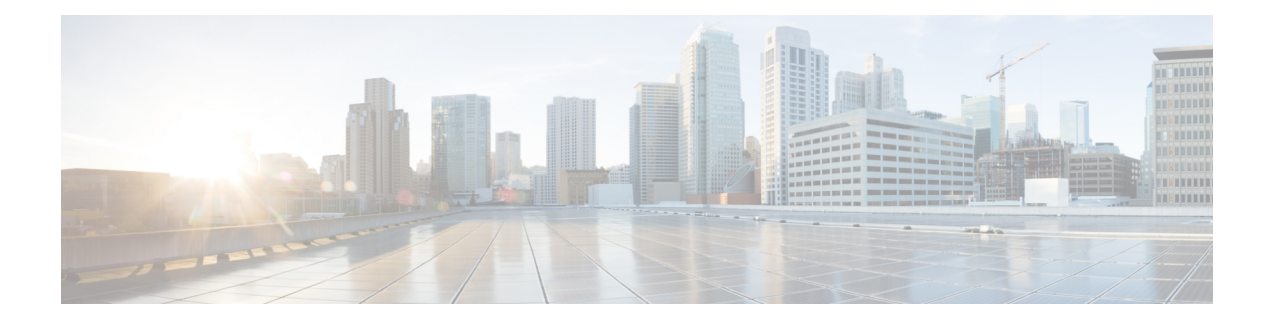

# **Transport Stack Commands**

This chapter describes the Cisco IOS XR softwarecommands used to configure and monitor features related to the transport stack (Nonstop Routing [NSR ], TCP, User Datagram Protocol [UDP], and RAW ). Any IP protocol other than TCP or UDP is known as a *RAW* protocol.

For detailed information about transport stack concepts, configuration tasks, and examples, refer to the *IP Addresses and Services Configuration Guide for Cisco NCS 6000 Series Routers*.

- clear nsr ncd [client,](#page-2-0) on page 3
- clear nsr ncd [queue,](#page-4-0) on page 5
- clear raw [statistics](#page-6-0) pcb, on page 7
- clear tcp nsr [client,](#page-8-0) on page 9
- [clear](#page-10-0) tcp nsr pcb, on page 11
- clear tcp nsr [session-set,](#page-13-0) on page 14
- clear tcp nsr [statistics](#page-15-0) client, on page 16
- clear tcp nsr [statistics](#page-17-0) pcb, on page 18
- clear tcp nsr statistics [session-set,](#page-19-0) on page 20
- clear tcp nsr statistics [summary,](#page-21-0) on page 22
- [clear](#page-22-0) tcp pcb, on page 23
- clear tcp [statistics,](#page-23-0) on page 24
- clear udp [statistics,](#page-24-0) on page 25
- [forward-protocol](#page-25-0) udp, on page 26
- nsr [process-failures](#page-27-0) switchover, on page 28
- service [tcp-small-servers,](#page-28-0) on page 29
- service [udp-small-servers,](#page-30-0) on page 31
- show nsr ncd [client,](#page-32-0) on page 33
- show nsr ncd [queue,](#page-34-0) on page 35
- show raw [brief,](#page-36-0) on page 37
- show raw [detail](#page-38-0) pcb, on page 39
- show raw [extended-filters,](#page-40-0) on page 41
- show raw [statistics](#page-42-0) pcb, on page 43
- show tcp [brief,](#page-44-0) on page 45
- show tcp [detail,](#page-46-0) on page 47
- show tcp [extended-filters,](#page-47-0) on page 48
- show tcp [statistics,](#page-49-0) on page 50
- show tcp nsr [brief,](#page-51-0) on page 52
- show tcp nsr [client](#page-53-0) brief, on page 54
- show tcp nsr detail [client,](#page-55-0) on page 56
- show tcp nsr [detail](#page-57-0) pcb, on page 58
- show tcp nsr detail [session-set,](#page-60-0) on page 61
- show tcp nsr [session-set](#page-62-0) brief, on page 63
- show tcp nsr [statistics](#page-64-0) client, on page 65
- show tcp nsr [statistics](#page-66-0) pcb, on page 67
- show tcp nsr statistics [session-set,](#page-68-0) on page 69
- show tcp nsr statistics [summary,](#page-70-0) on page 71
- show udp [brief,](#page-72-0) on page 73
- show udp [detail](#page-74-0) pcb, on page 75
- show udp [extended-filters,](#page-76-0) on page 77
- show udp [statistics,](#page-77-0) on page 78
- tcp mss, on [page](#page-79-0) 80
- tcp [path-mtu-discovery,](#page-80-0) on page 81
- tcp [selective-ack,](#page-81-0) on page 82
- tcp [synwait-time,](#page-82-0) on page 83
- tcp [timestamp,](#page-83-0) on page 84
- tcp [window-size,](#page-84-0) on page 85

#### <span id="page-2-0"></span>**clear nsr ncd client**

To clear the counters of a specified client or all the clients of nonstop routing (NSR) Consumer Demuxer (NCD), use the **clear nsr ncd client** command in XR EXEC mode.

**clear nsr ncd client** {*PID value* | **all**} [**location** *node-id*]

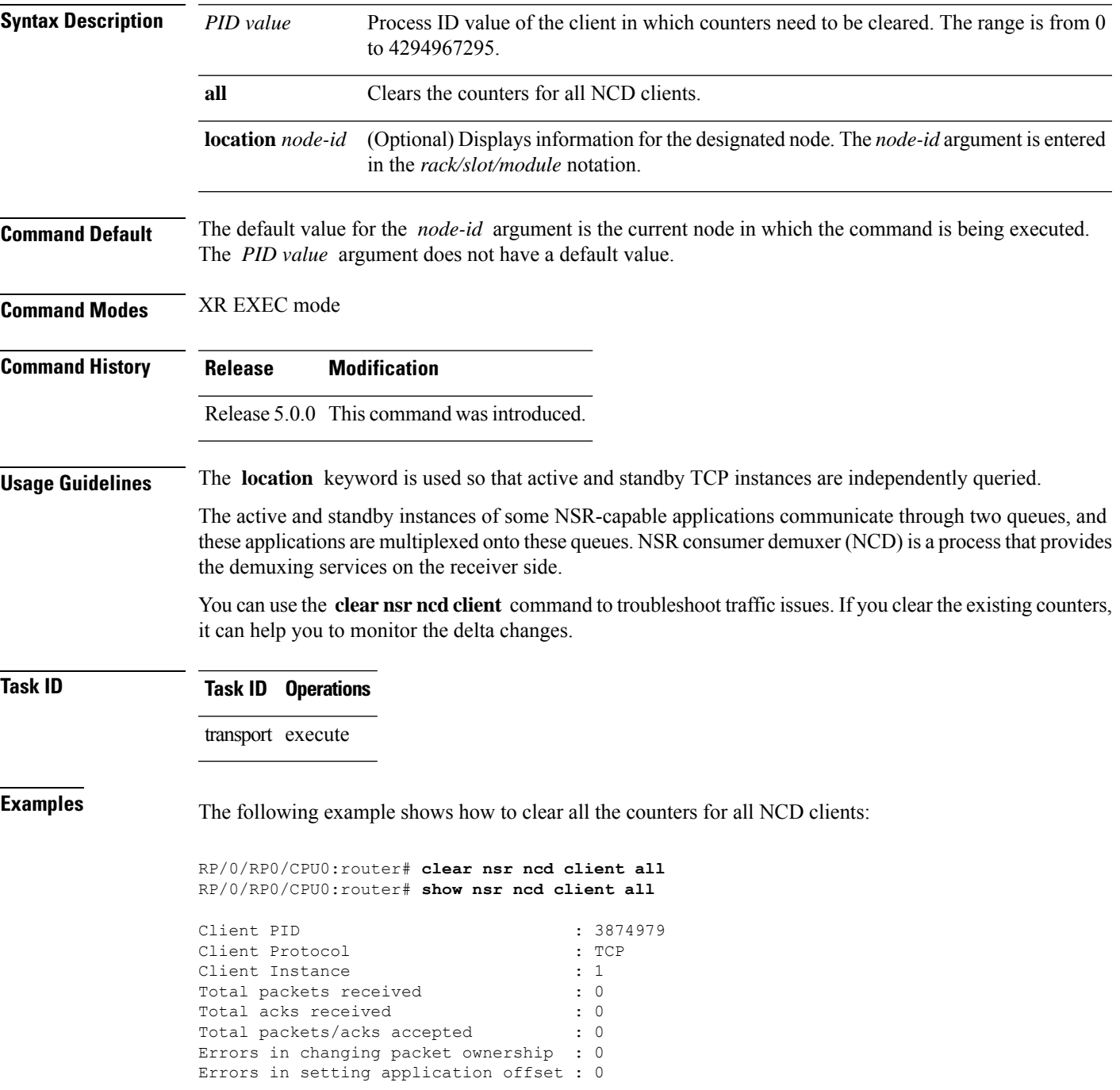

I

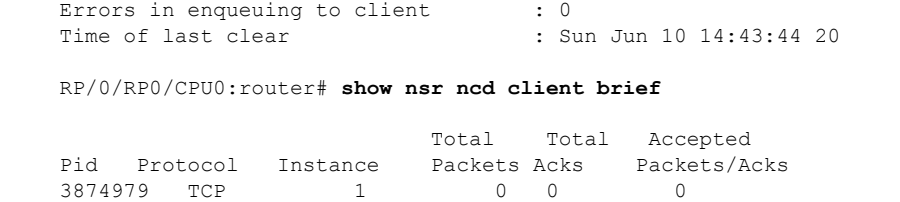

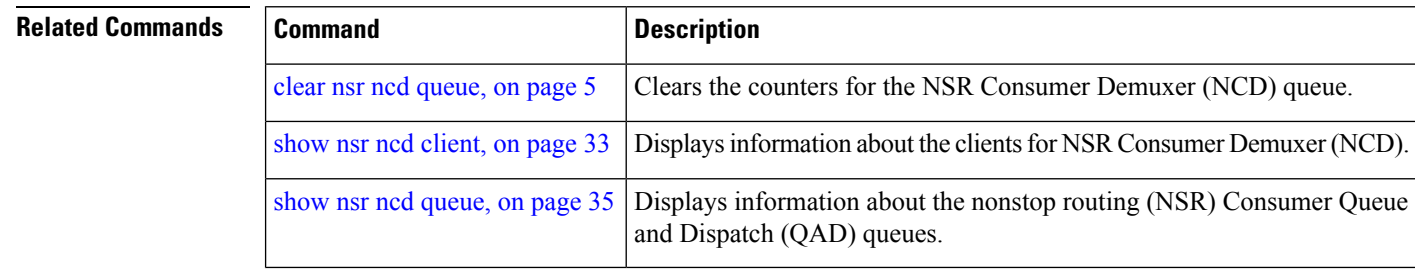

## <span id="page-4-0"></span>**clear nsr ncd queue**

To clear the counters for the nonstop routing (NSR) Consumer Demuxer (NCD) queue, use the **clear nsr ncd queue** command in XR EXEC mode.

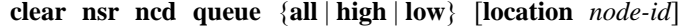

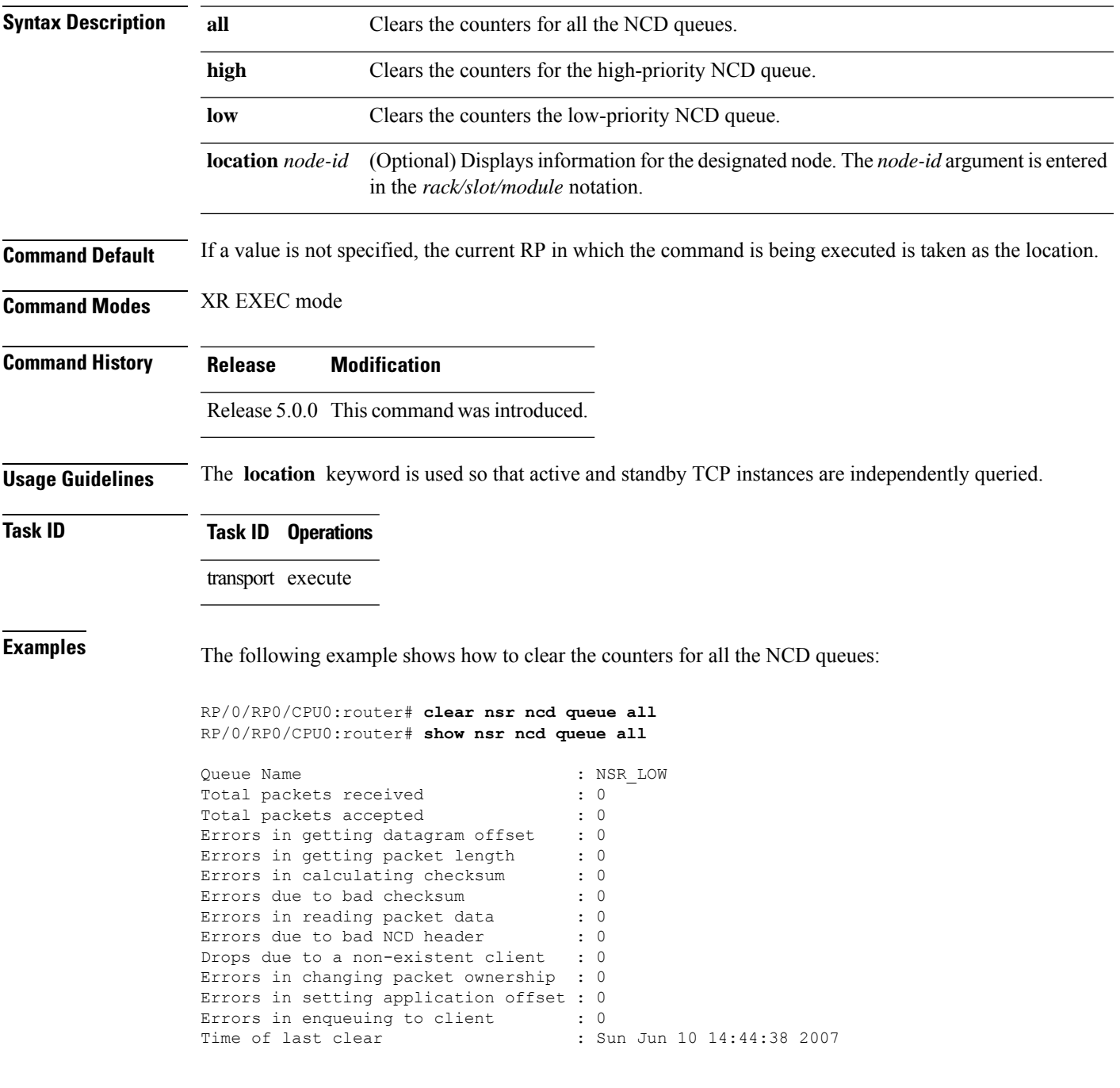

 $\mathbf I$ 

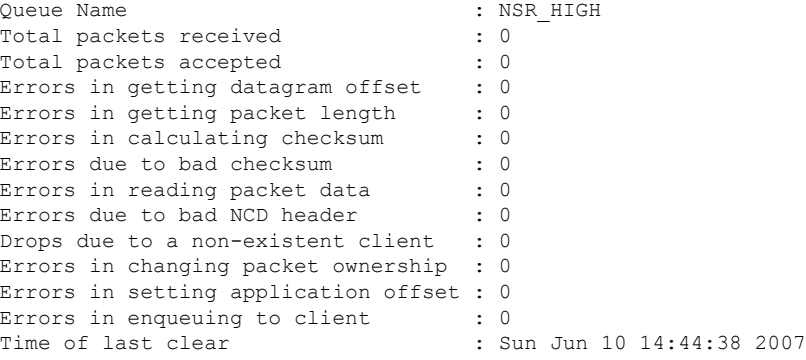

RP/0/RP0/CPU0:router# **show nsr ncd queue brief**

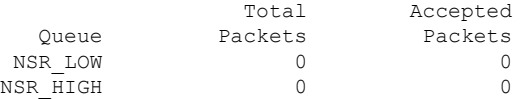

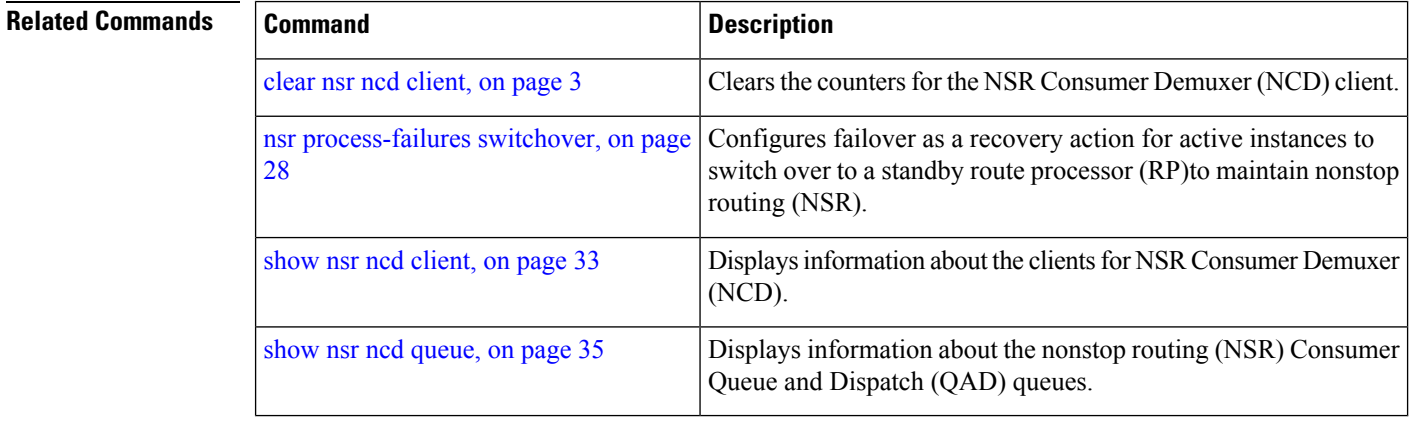

×

### <span id="page-6-0"></span>**clear raw statistics pcb**

To clear statistics for a single RAW connection or for all RAW connections, use the **clear raw statistics pcb** command in XR EXEC mode.

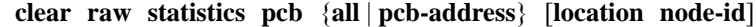

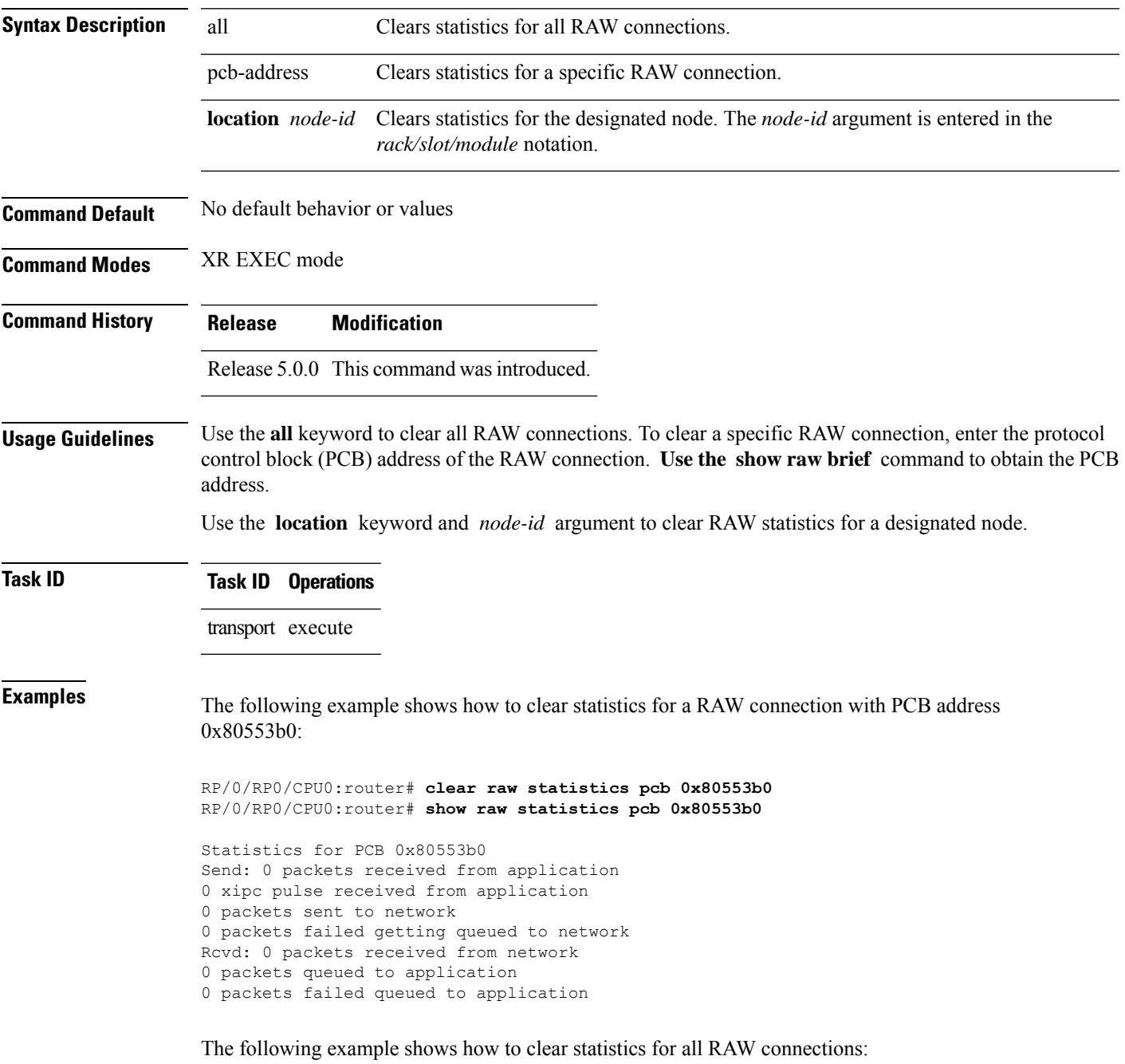

RP/0/RP0/CPU0:router# **clear raw statistics pcb all** RP/0/RP0/CPU0:router# **show raw statistics pcb all** Statistics for PCB 0x805484c Send: 0 packets received from application 0 xipc pulse received from application 0 packets sent to network 0 packets failed getting queued to network Rcvd: 0 packets received from network 0 packets queued to application 0 packets failed queued to application Statistics for PCB 0x8054f80 Send: 0 packets received from application 0 xipc pulse received from application 0 packets sent to network

 packets failed getting queued to network Rcvd: 0 packets received from network packets queued to application packets failed queued to application

Statistics for PCB 0x80553b0 Send: 0 packets received from application xipc pulse received from application packets sent to network packets failed getting queued to network Rcvd: 0 packets received from network packets queued to application packets failed queued to application

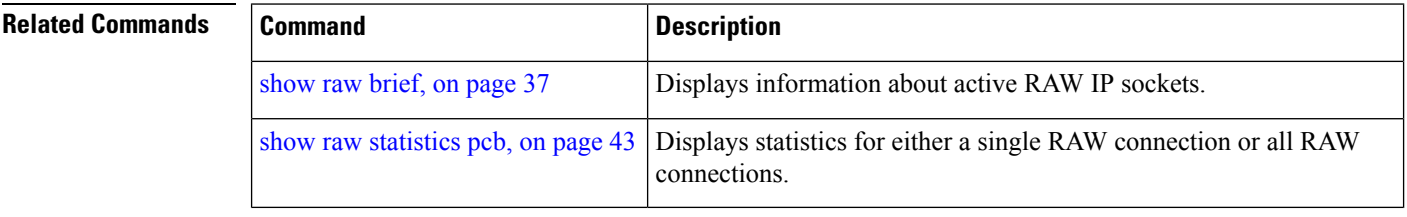

# <span id="page-8-0"></span>**clear tcp nsr client**

To bring the nonstop routing (NSR) down on all the sessions that are owned by the specified client, use the **clear tcp nsr client** command in XR EXEC mode.

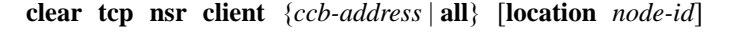

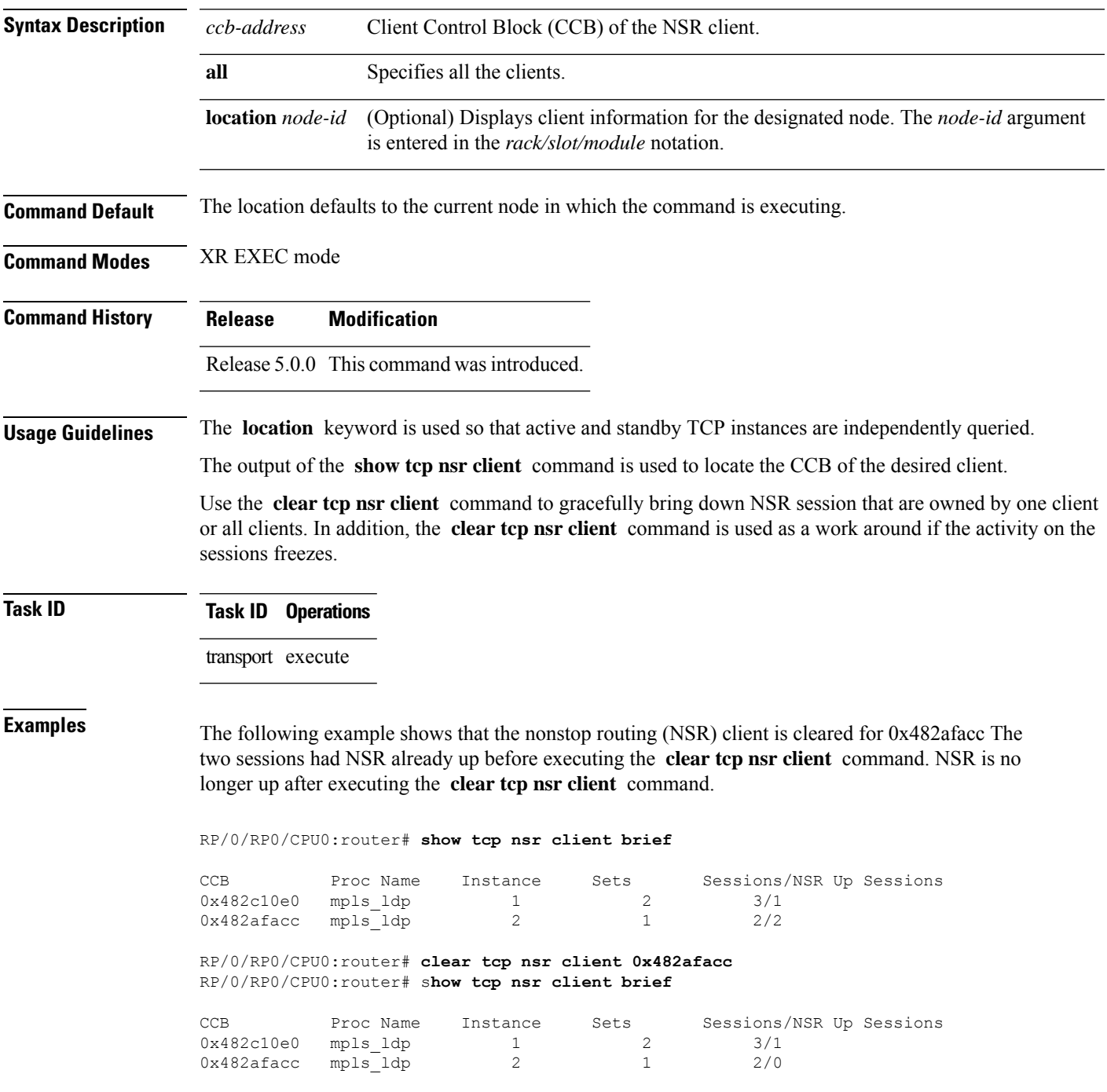

I

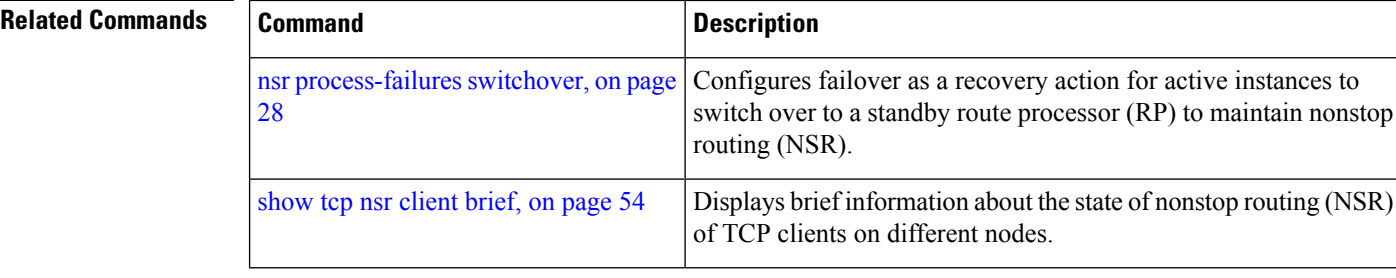

### <span id="page-10-0"></span>**clear tcp nsr pcb**

To bring the nonstop routing (NSR) down on a specified connection or all connections, use the **clear tcp nsr pcb** command in XR EXEC mode.

**clear tcp nsr pcb** {*pcb-address* | **all**} [**location** *node-id*]

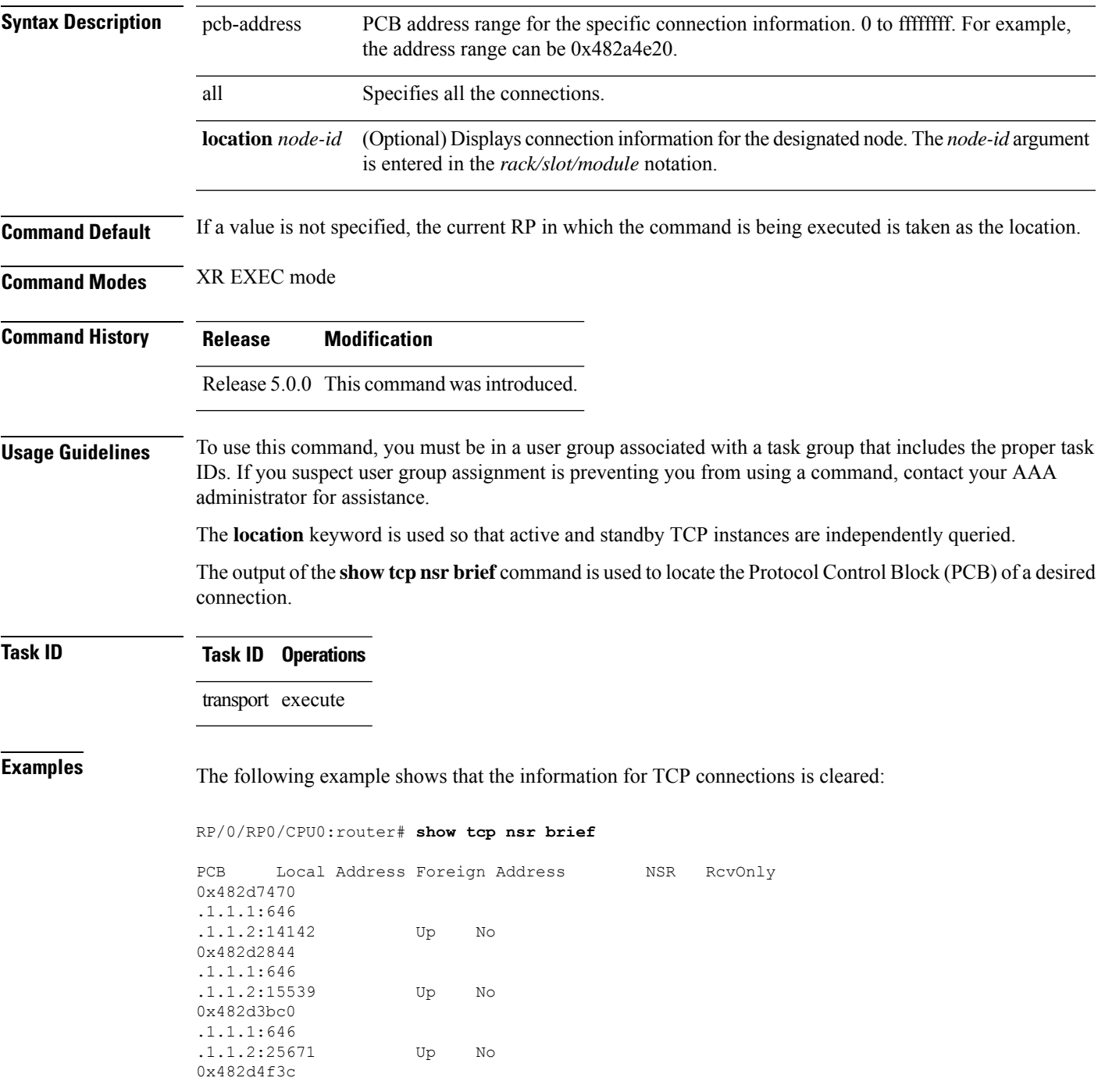

.1.1.1:646 .1.1.2:32319 Up No 0x482d87ec .1.1.1:646 .1.1.2:39592 Up No 0x482cd670 .1.1.1:646 .1.1.2:43447 Up No 0x482d14c8 .1.1.1:646 .1.1.2:45803 Up No 0x482bdee4 .1.1.1:646 .1.1.2:55844 Up No 0x482d62b8 .1.1.1:646 .1.1.2:60695 Up No 0x482d0310 .1.1.1:646 .1.1.2:63007 Up No RP/0/RP0/CPU0:router# **clear tcp nsr pcb 0x482d7470** RP/0/RP0/CPU0:router# **clear tcp nsr pcb 0x482d2844** RP/0/RP0/CPU0:router# **show tcp nsr brief** PCB Local Address Foreign Address NSR RcvOnly 0x482d7470 .1.1.1:646 .1.1.2:14142 Down No 0x482d2844 .1.1.1:646 .1.1.2:15539 Down No 0x482d3bc0 .1.1.1:646 .1.1.2:25671 Up No 0x482d4f3c .1.1.1:646 .1.1.2:32319 Up No 0x482d87ec .1.1.1:646 .1.1.2:39592 Up No 0x482cd670 .1.1.1:646 .1.1.2:43447 Up No 0x482d14c8 .1.1.1:646 .1.1.2:45803 Up No 0x482bdee4 .1.1.1:646 .1.1.2:55844 Up No 0x482d62b8 .1.1.1:646 .1.1.2:60695 Up No 0x482d0310 .1.1.1:646 .1.1.2:63007 Up No

#### **Related Command**

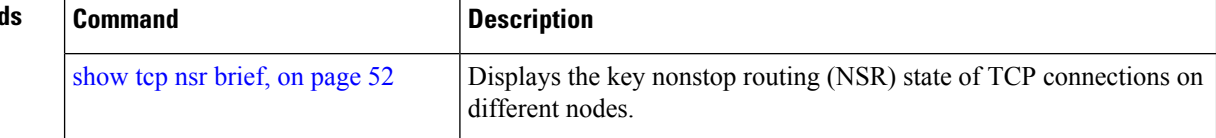

 $\mathbf l$ 

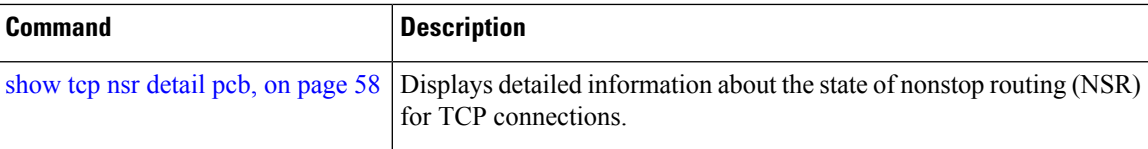

## <span id="page-13-0"></span>**clear tcp nsr session-set**

To clear the nonstop routing (NSR) on all the sessions in the specified session-set or all session sets, use the **clear tcp nsr session-set** command in XR EXEC mode.

**clear tcp nsr session-set** { *sscb-address* | **all**} [**location** *node-id*]

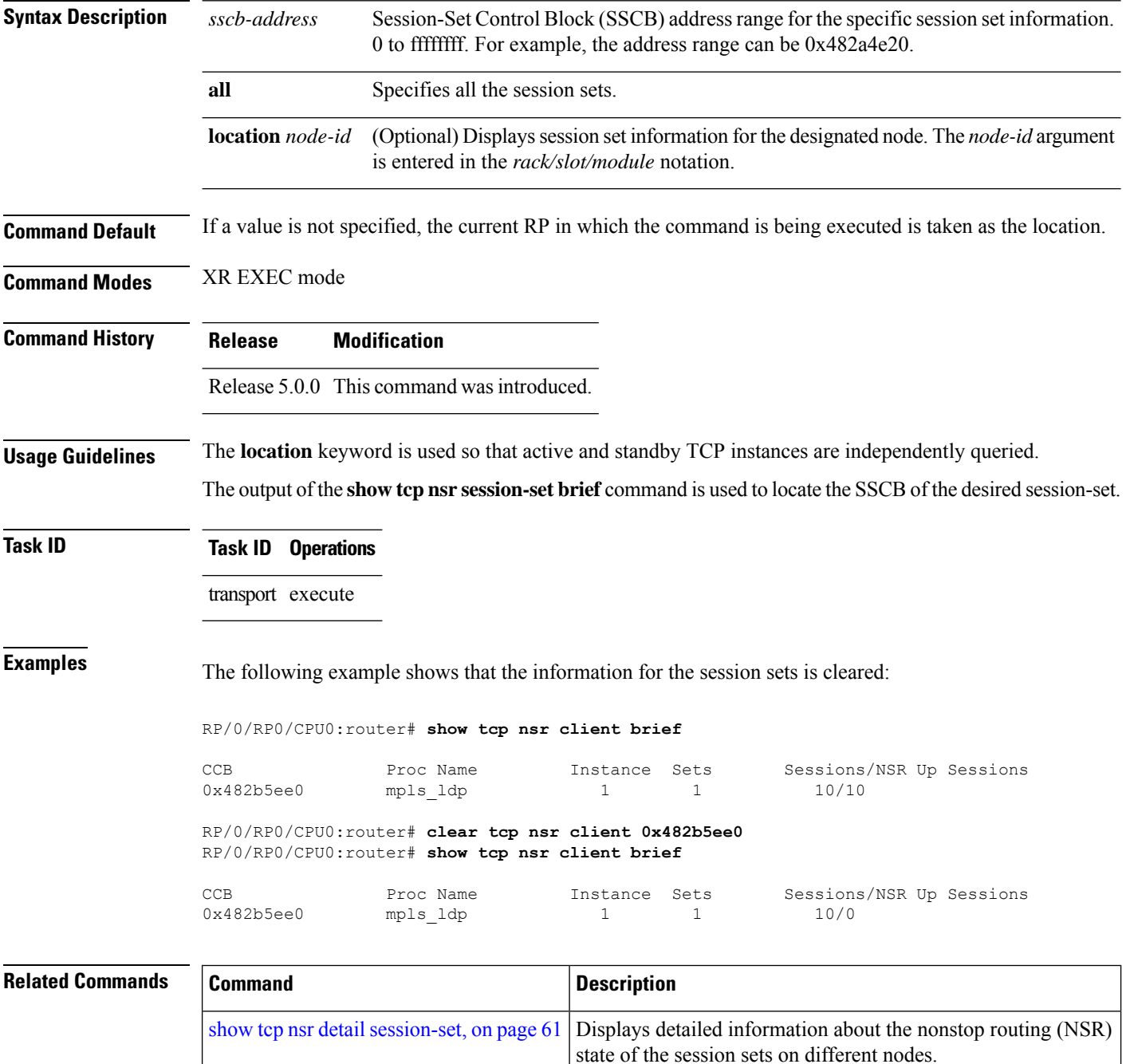

I

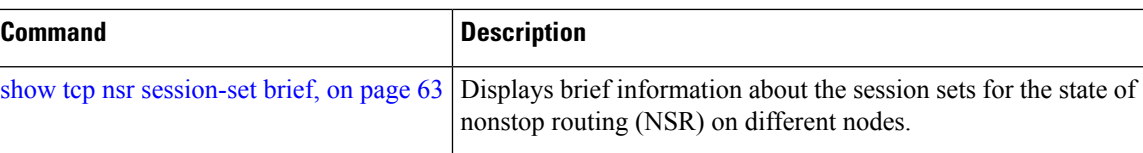

## <span id="page-15-0"></span>**clear tcp nsr statistics client**

To clear the nonstop routing (NSR) statistics of the client, use the **clear tcp nsr statistics client** command in XR EXEC mode.

**clear tcp nsr statistics client** {*ccb-address* | **all**} [**location** *node-id*]

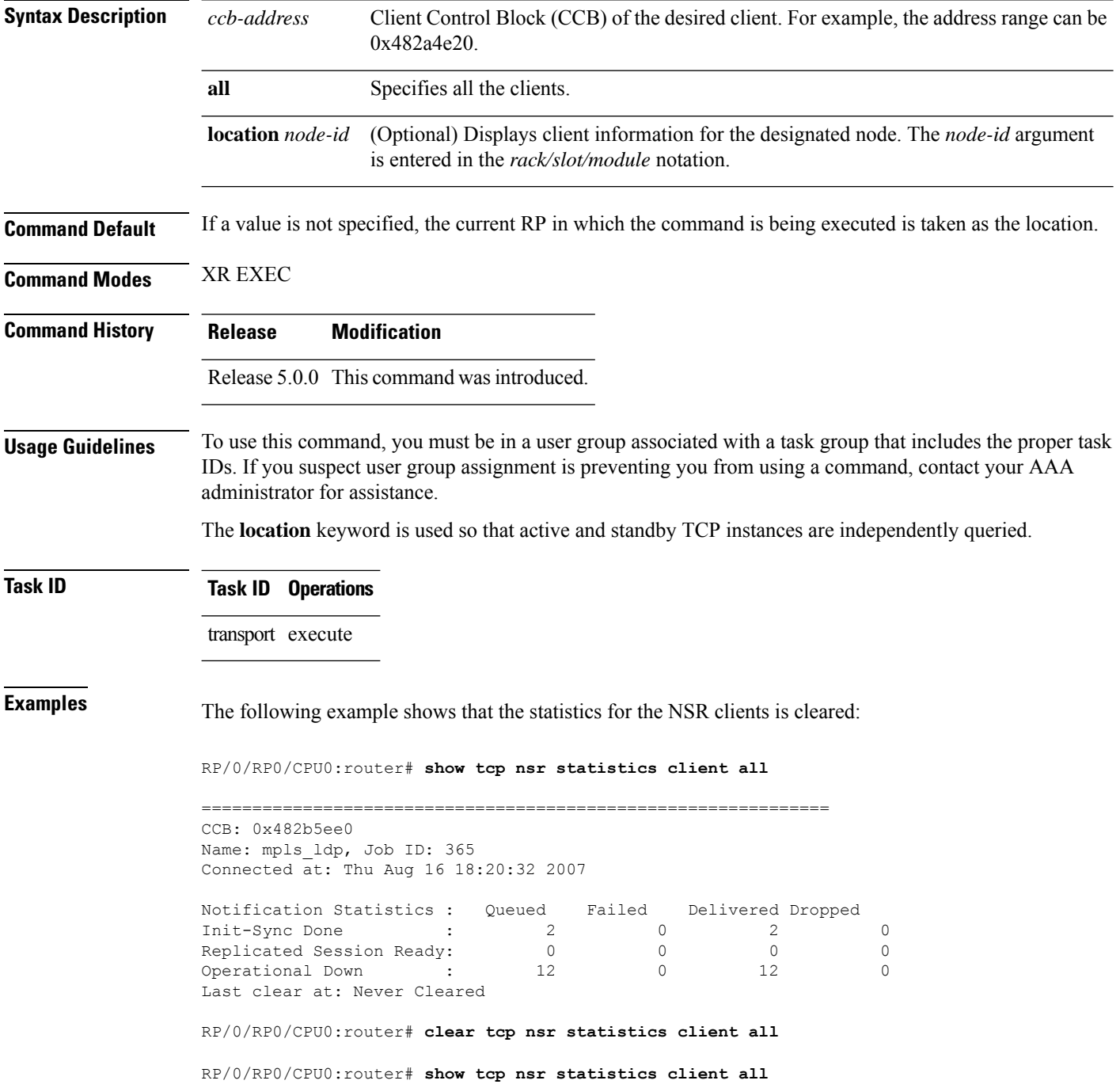

============================================================== CCB: 0x482b5ee0 Name: mpls\_ldp, Job ID: 365 Connected at: Thu Aug 16 18:20:32 2007 Notification Statistics : Queued Failed Delivered Dropped Init-Sync Done : 0 0 0 0 Replicated Session Ready:  $\begin{matrix} 0 & 0 & 0 \end{matrix}$  (  $\begin{matrix} 0 & 0 & 0 \end{matrix}$ Operational Down : 0 0 0 0 Last clear at: Thu Aug 16 18:28:38 2007

#### $\overline{\text{Related } \text{Commands}}$

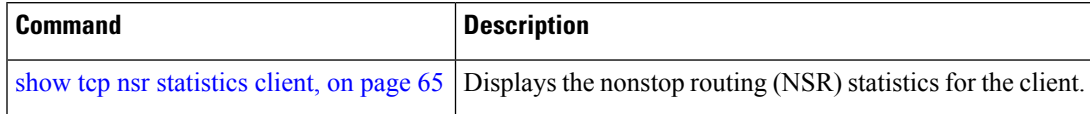

## <span id="page-17-0"></span>**clear tcp nsr statistics pcb**

To clear the nonstop routing (NSR) statistics for TCP connections, use the **clear tcp nsr statistics pcb** command in XR EXEC mode.

**clear tcp nsr statistics pcb** {*pcb-address* | **all**} [**location** *node-id*]

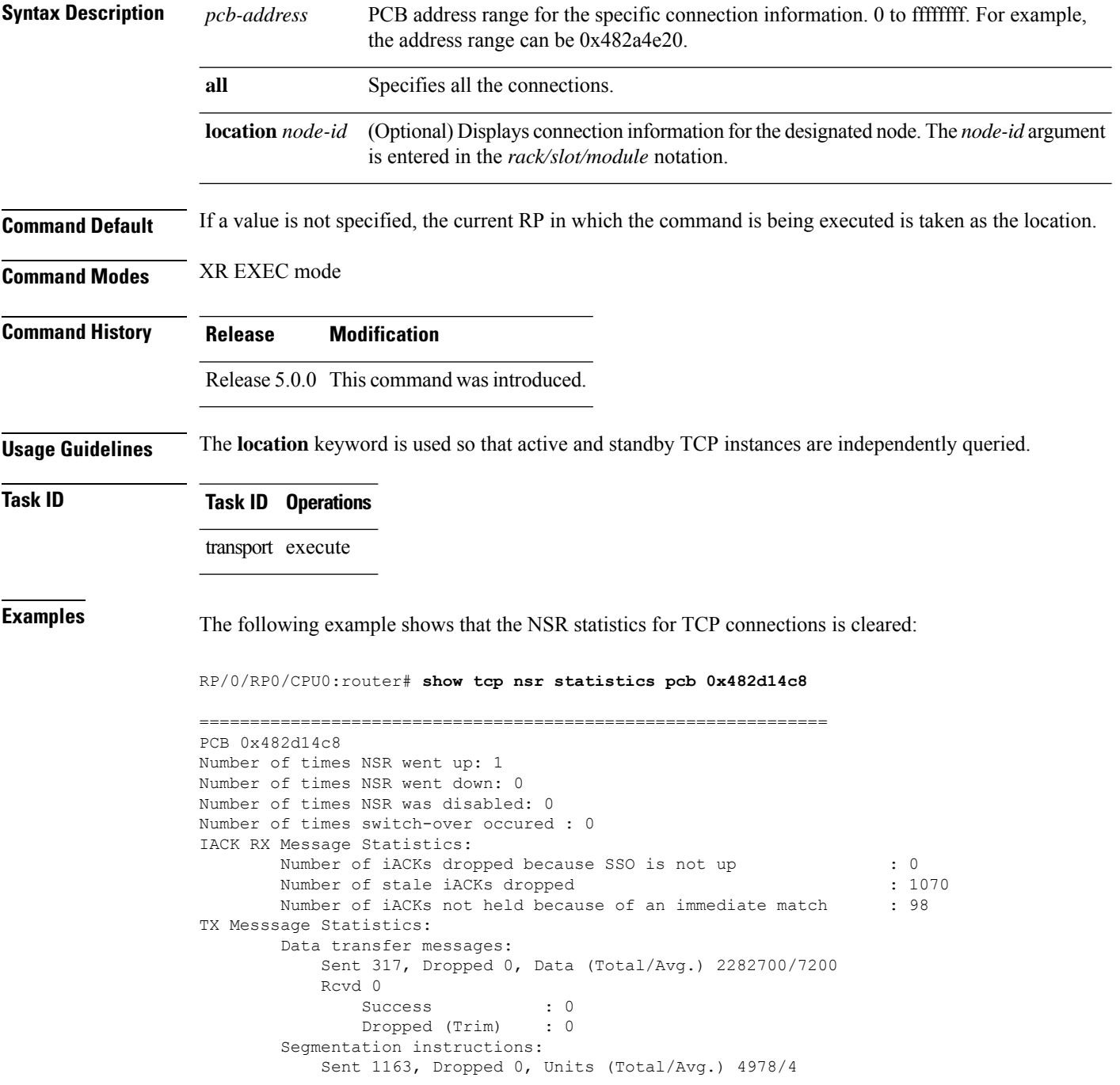

```
Rcvd 0
              Success : 0
              Dropped (Trim) : 0
              Dropped (TCP) : 0
       NACK messages:
          Sent 0, Dropped 0
          Rcvd 0
             Success : 0
             Dropped (Data snd): 0
       Cleanup instructions :
          Sent 8, Dropped 0
          Rcvd 0
              Success : 0
              Dropped (Trim) : 0
Last clear at: Never cleared
RP/0/RP0/CPU0:router# clear tcp nsr statistics pcb 0x482d14c8
RP/0/RP0/CPU0:router# show tcp nsr statistics pcb 0x482d14c8
==============================================================
PCB 0x482d14c8
Number of times NSR went up: 0
Number of times NSR went down: 0
Number of times NSR was disabled: 0
Number of times switch-over occured : 0
IACK RX Message Statistics:
      Number of iACKs dropped because SSO is not up : 0 :
       Number of stale iACKs dropped : 0
      Number of iACKs not held because of an immediate match : 0
TX Messsage Statistics:
       Data transfer messages:
          Sent 0, Dropped 0, Data (Total/Avg.) 0/0
          Rcvd 0
              Success : 0
              Dropped (Trim) : 0
       Segmentation instructions:
          Sent 0, Dropped 0, Units (Total/Avg.) 0/0
          Rcvd 0
              Success : 0
              Dropped (Trim) : 0
              Dropped (TCP) : 0
       NACK messages:
          Sent 0, Dropped 0
          Rcvd 0
              Success : 0
              Dropped (Data snd): 0
       Cleanup instructions :
          Sent 0, Dropped 0
          Rcvd 0
              Success : 0<br>Dronned '= 1
              Dropped (Trim) : 0
Last clear at: Thu Aug 16 18:32:12 2007
```
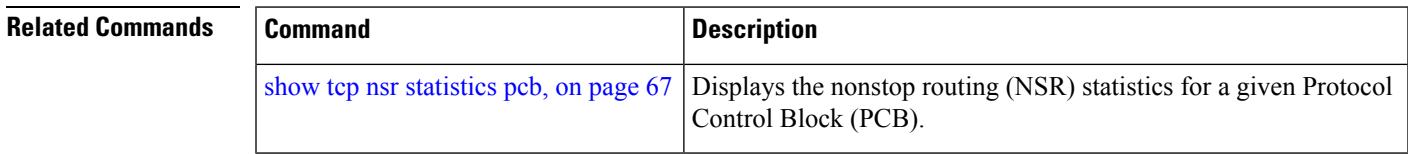

### <span id="page-19-0"></span>**clear tcp nsr statistics session-set**

To clear the nonstop routing (NSR) statistics for session sets, use the **clear tcp nsr statistics session-set** command in XR EXEC mode.

**clear tcp nsr statistics session-set** {*sscb-address* | **all**} [**location** *node-id*]

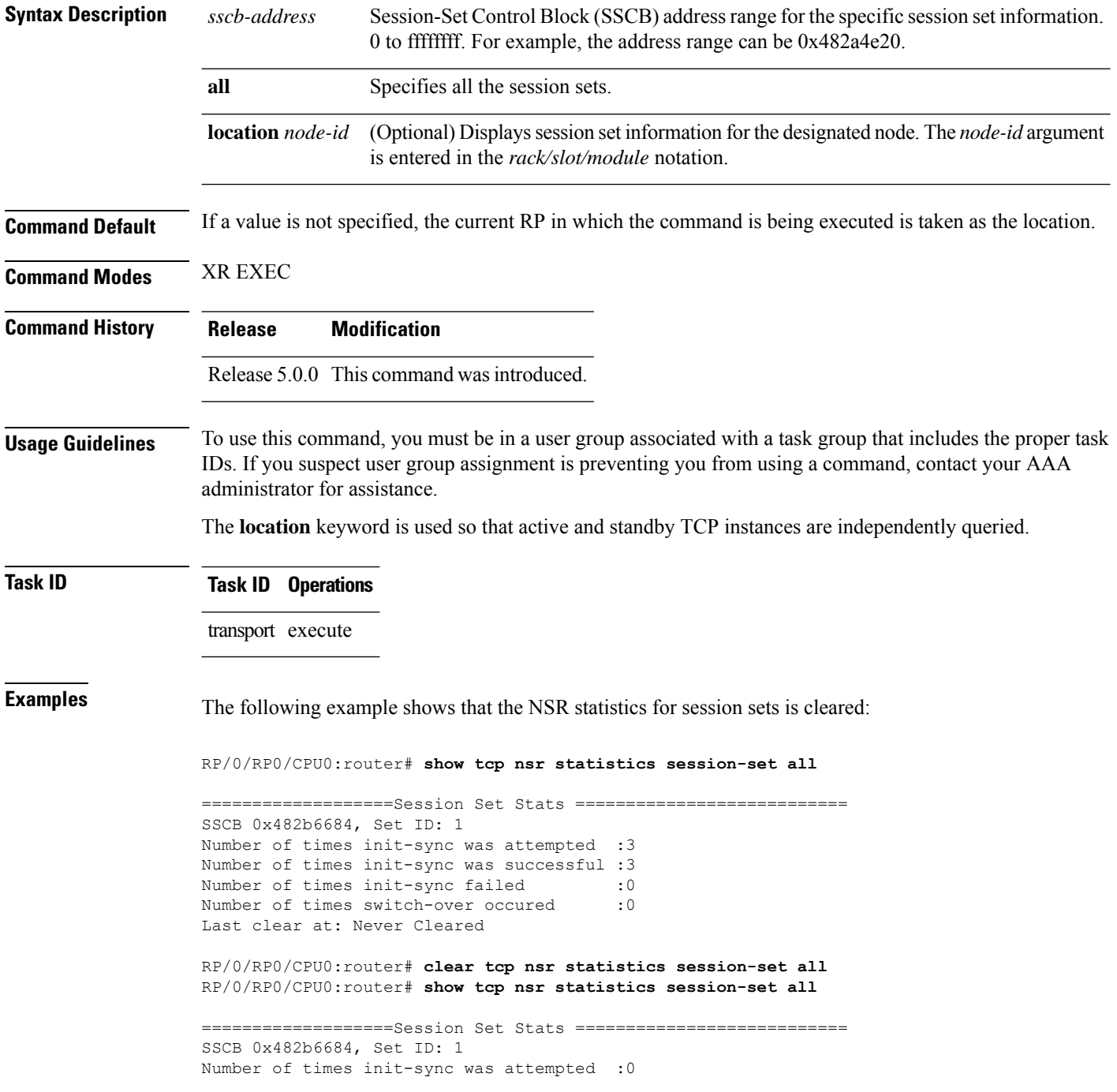

Number of times init-sync was successful :0 Number of times init-sync failed :0<br>Number of times switch-over occured :0 Number of times switch-over occured Last clear at: Thu Aug 16 18:37:00 2007

#### **Related Commands**

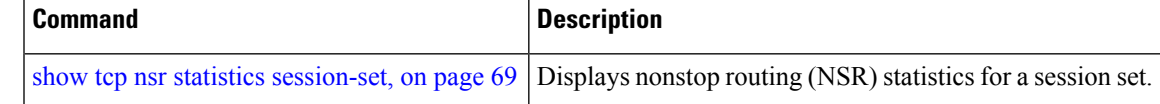

#### <span id="page-21-0"></span>**clear tcp nsr statistics summary**

To clear the nonstop routing (NSR) statistics summary, use the **clear tcp nsr statistics summary** command in XR EXEC mode.

**clear tcp nsr statistics summary** [**location** *node-id*]

**Syntax Description** location *node-id* (Optional) Displays statistics summary information for the designated node. The *node-id* argument is entered in the *rack/slot/module* notation. **location** *node-id*

**Command Default** If a value is not specified, the current RP in which the command is being executed is taken as the location.

**Command Modes** XR EXEC mode

**Command History Release Modification**

Release 5.0.0 This command was introduced.

**Usage Guidelines** The **location** keyword is used so that active and standby TCP instances are independently queried.

**Task ID Task ID Operations** transport execute

**Examples** The following example shows how to clear the summary statistics:

RP/0/RP0/CPU0:router# **clear tcp nsr statistics summary**

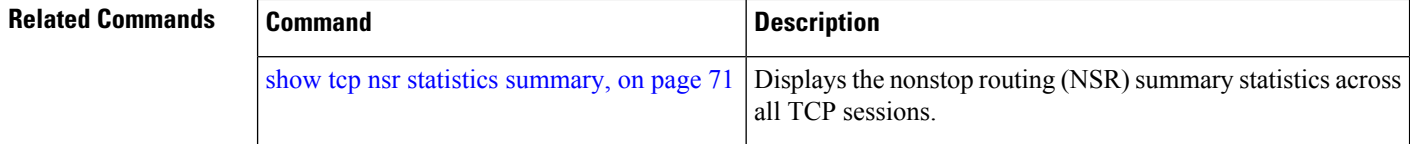

### <span id="page-22-0"></span>**clear tcp pcb**

To clear TCP protocol control block (PCB) connections, use the **clear tcp pcb** command in XR EXEC mode.

**clear tcp pcb** {*pcb-address* | **all**} [**location** *node-id*]

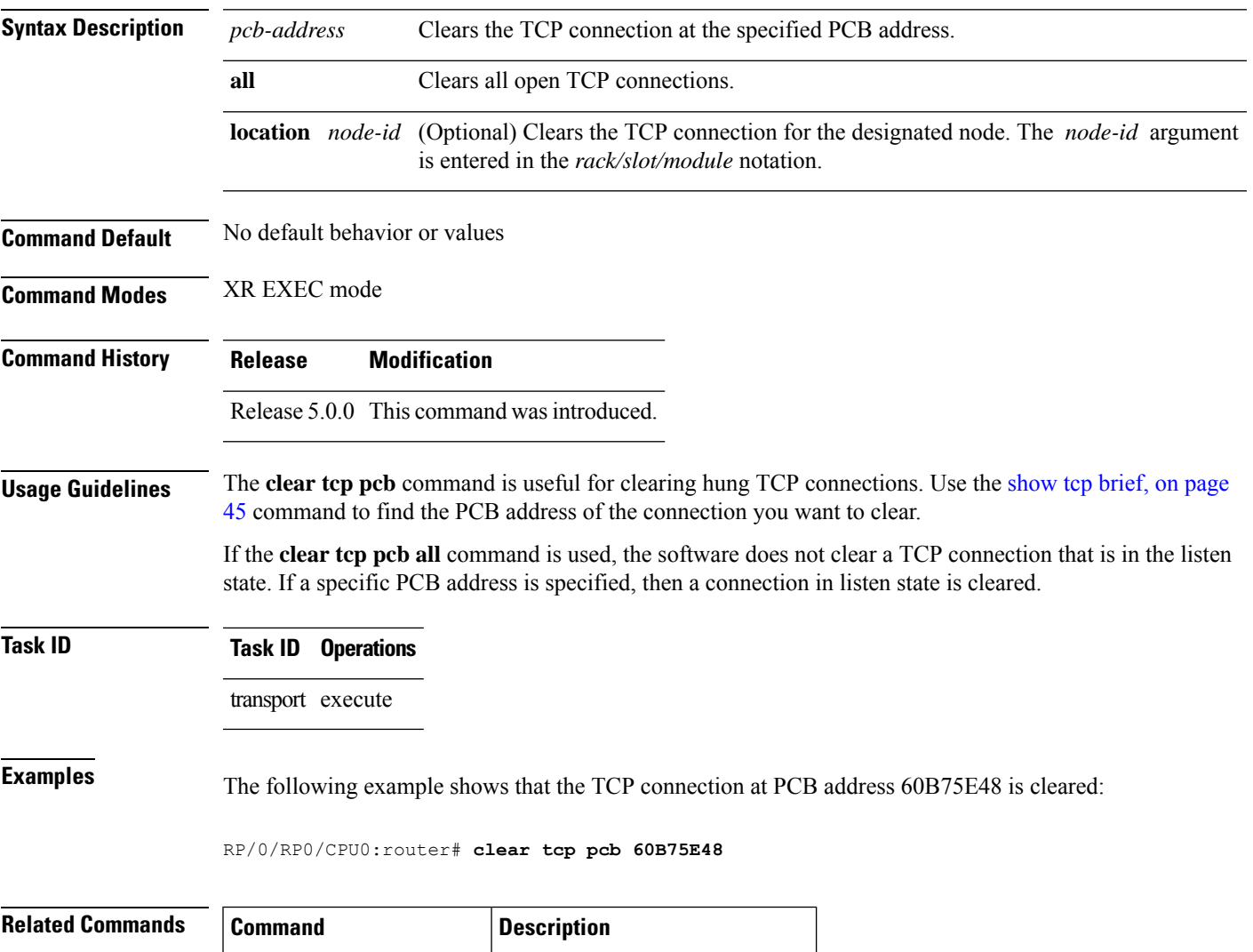

show tcp [brief,](#page-44-0) on page  $45$  Displays the TCP summary table.

### <span id="page-23-0"></span>**clear tcp statistics**

To clear TCP statistics, use the **clear tcp statistics** command in XR EXEC mode.

**clear tcp statistics** {**pcb** {**all** *pcb-address*} | **summary**} [**location** *node-id*]

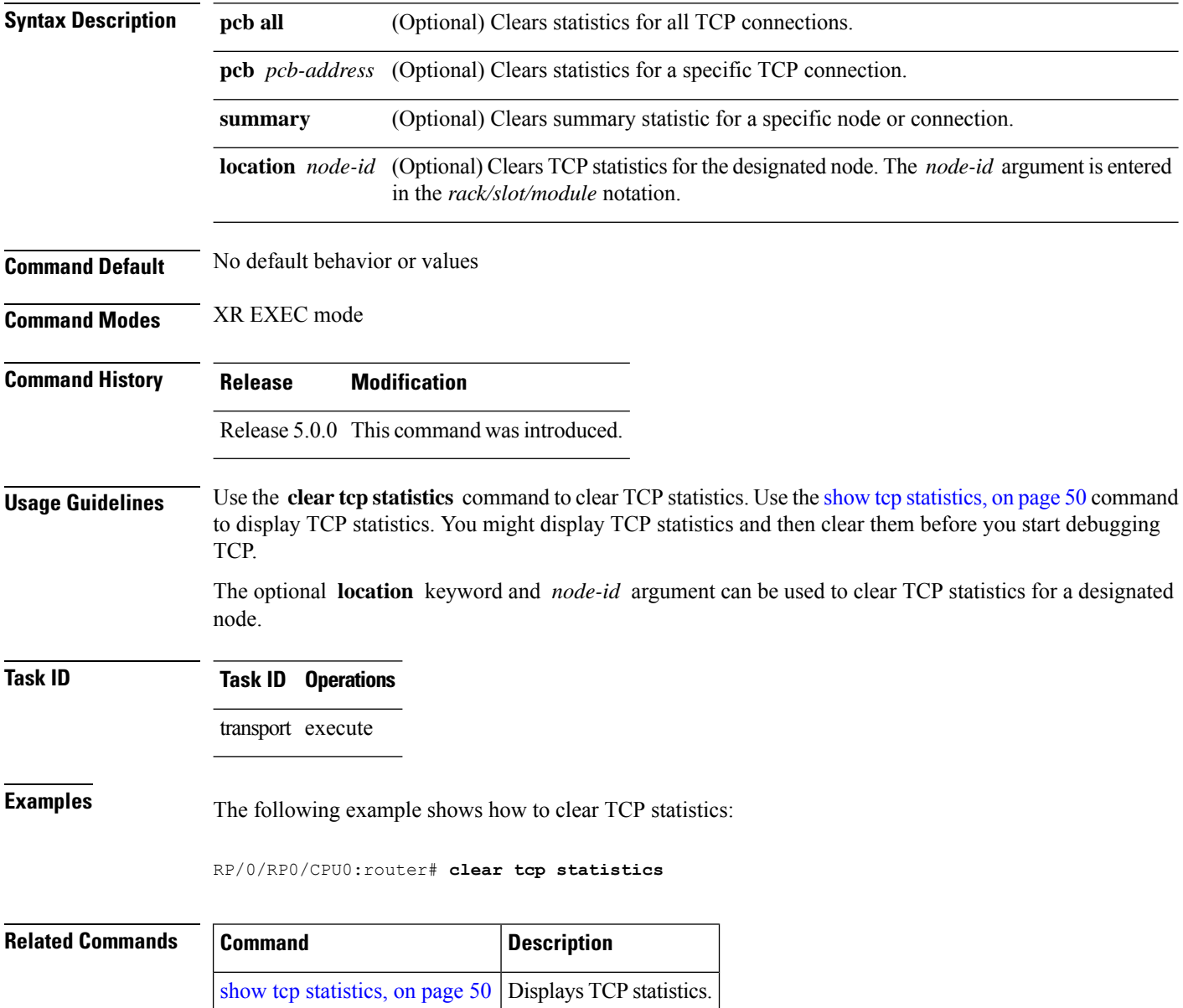

## <span id="page-24-0"></span>**clear udp statistics**

To clear User Datagram Protocol (UDP) statistics, use the **clear udp statistics** command in XR EXEC mode.

**clear udp statistics** {**pcb** {**all** *pcb-address*} | **summary**} [**location** *node-id*]

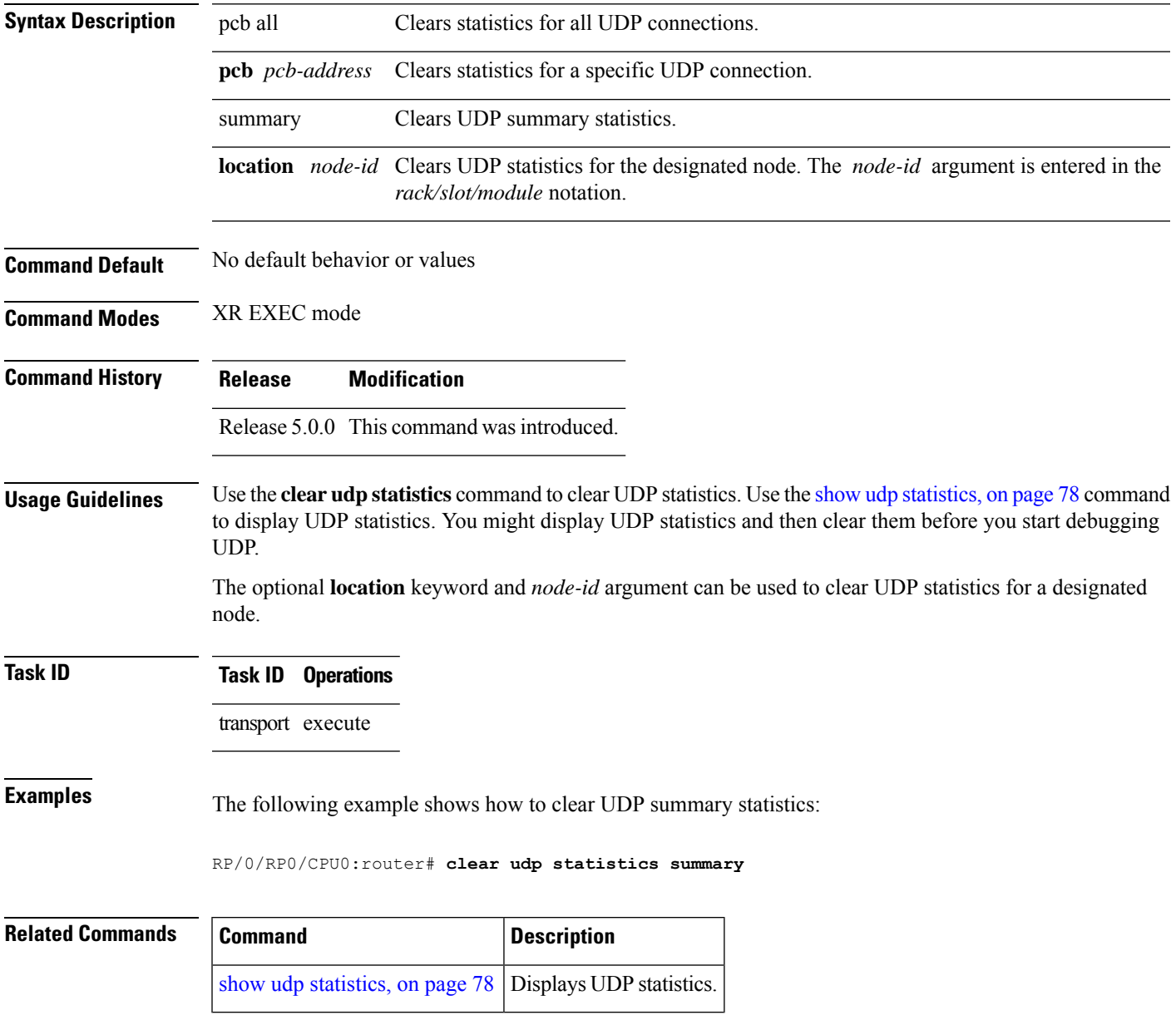

#### <span id="page-25-0"></span>**forward-protocol udp**

To configure the system to forward any User Datagram Protocol (UDP) datagramsthat are received as broadcast packets to a specified helper address, use the **forward-protocol udp** command in XR Config mode. To restore the system to its default condition with respect to this command, use the **no** form of this command.

**forward-protocol udp** {*port-number* | **disable** | **domain** | **nameserver** | **netbios-dgm** | **netbios-ns** | **tacacs** | **tftp**}

**no forward-protocol udp** {*port-number* | **disable** | **domain** | **nameserver** | **netbios-dgm** | **netbios-ns** | **tacacs** | **tftp**}

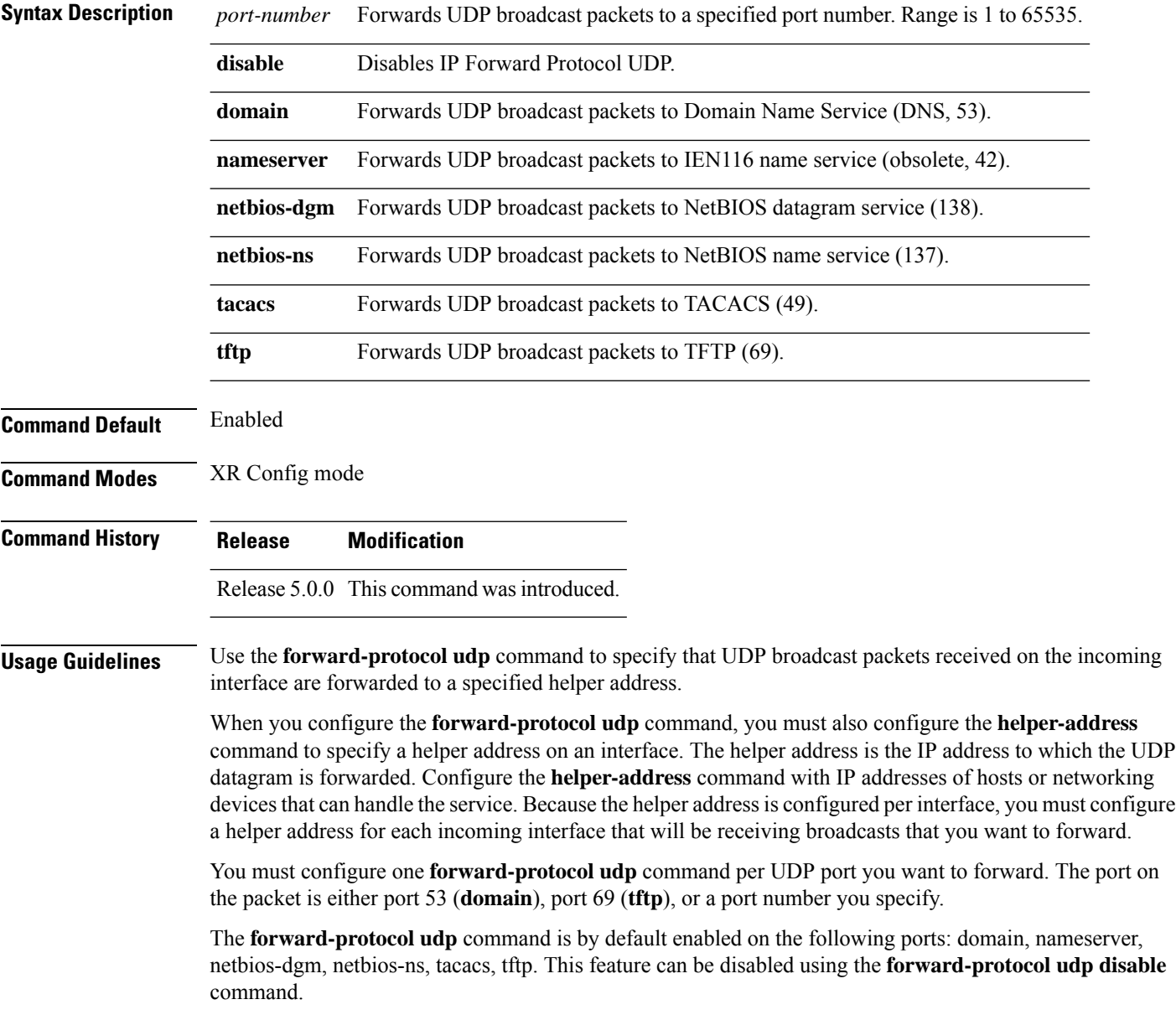

#### **Task ID Task ID Operations** transport read, write

**Examples** The following example shows how to specify that all UDP broadcast packets with port 53 or port 69 received on incoming MgmtEth interface 0/0/CPU0/0 are forwarded to 172.16.0.1. MgmtEth interface 0/0/CPU0/0 receiving the UDP broadcasts is configured with a helper address of 172.16.0.1, the destination address to which the UDP datagrams are forwarded.

> RP/0/RP0/CPU0:router(config)# **forward-protocol udp domain disable** RP/0/RP0/CPU0:router(config)# **forward-protocol udp tftp disable** RP/0/RP0/CPU0:router(config)# **interface MgmtEth 0/0/CPU0/0** RP/0/RP0/CPU0:router(config-if)# **ipv4 helper-address 172.16.0.1**

#### <span id="page-27-0"></span>**nsr process-failures switchover**

To configure failover as a recovery action for active instances to switch over to a standby route processor (RP) to maintain nonstop routing (NSR), use the **nsr process-failures switchover** command in XR Config mode. To disable this feature, use the **no** form of this command.

**nsr process-failures switchover no nsr process-failures switchover**

- **Syntax Description** This command has no keywords or arguments.
- **Command Default** If not configured, a process failure of the active TCP or its applications (for example LDP, BGP, and so forth) can cause sessions to go down, and NSR is not provided.

**Command Modes** XR Config mode

**Command History Release Modification**

**Usage Guidelines** No specific guidelines impact the use of this command.

Release 5.0.0 This command was introduced.

#### **Task ID Task ID Operations** transport read, write

**Examples** The following example shows how to use the **nsr process-failures switchover** command:

RP/0/RP0/CPU0:router(config)# **nsr process-failures switchover**

#### <span id="page-28-0"></span>**service tcp-small-servers**

To enable small TCP servers such as the ECHO, use the **service tcp-small-servers** command in XR Config mode. To disable the TCP server, use the **no** form of this command.

**service** {**ipv4** | **ipv6**} **tcp-small-servers** [**max-servers** {*number* | **no-limit**}] [*access-list-name*] **no service** {**ipv4** | **ipv6**} **tcp-small-servers** [**max-servers** {*number* | **no-limit**}] [*access-list-name*]

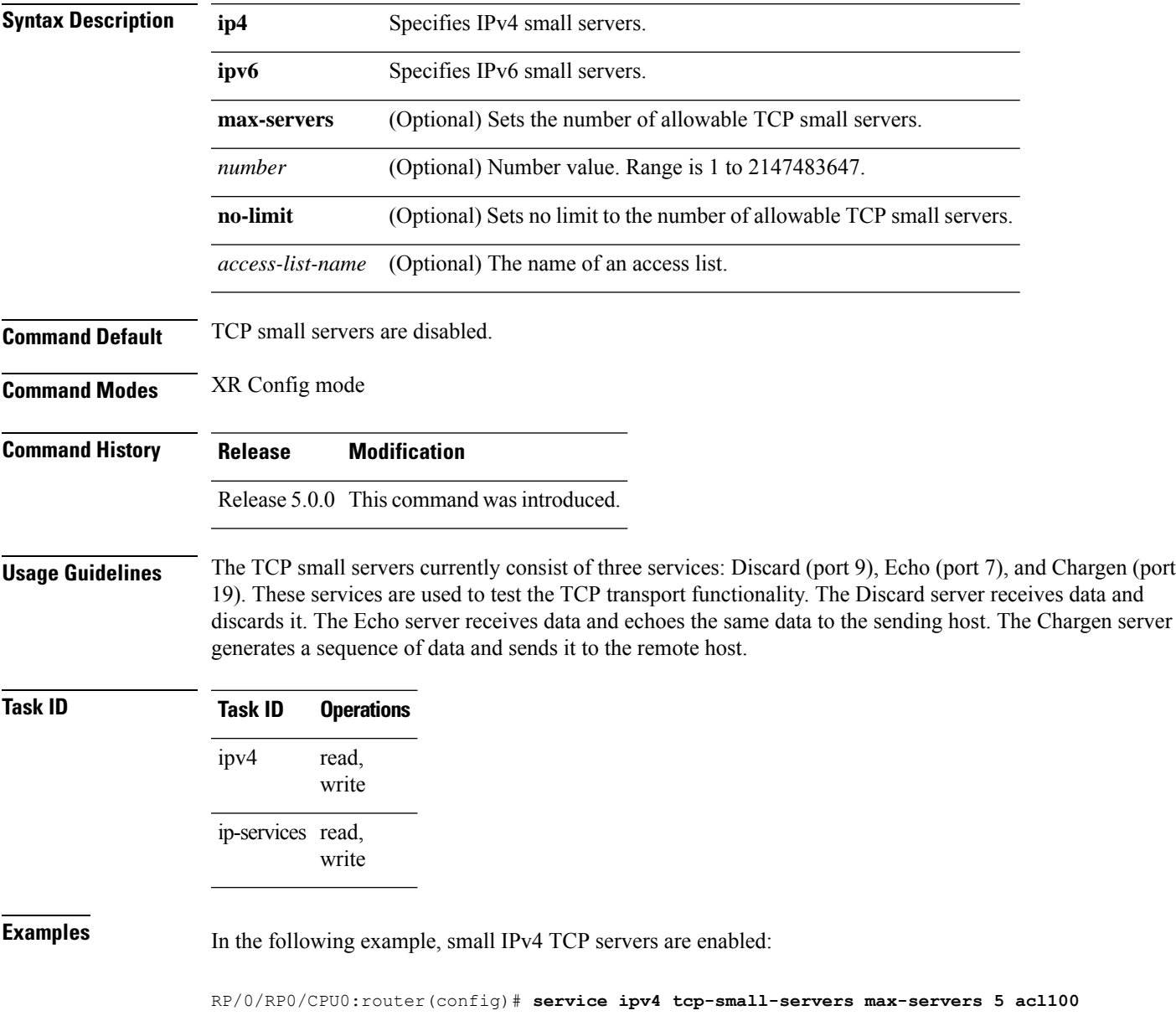

I

#### **Related** Co

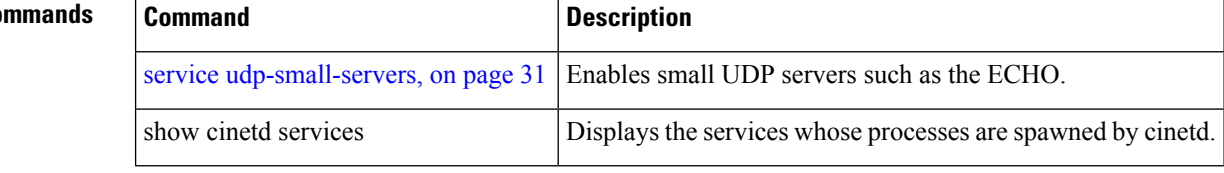

#### <span id="page-30-0"></span>**service udp-small-servers**

To enable small User Datagram Protocol (UDP) servers such as the ECHO, use the **service udp-small-servers** command in XR Config mode. To disable the UDP server, use the **no** form of this command.

**service** {**ipv4** | **ipv6**} **udp-small-servers** [**max-servers** {*number* | **no-limit**}] [*access-list-name*] **no service** {**ipv4** | **ipv6**} **udp-small-servers** [**max-servers** {*number* | **no-limit**}] [*access-list-name*]

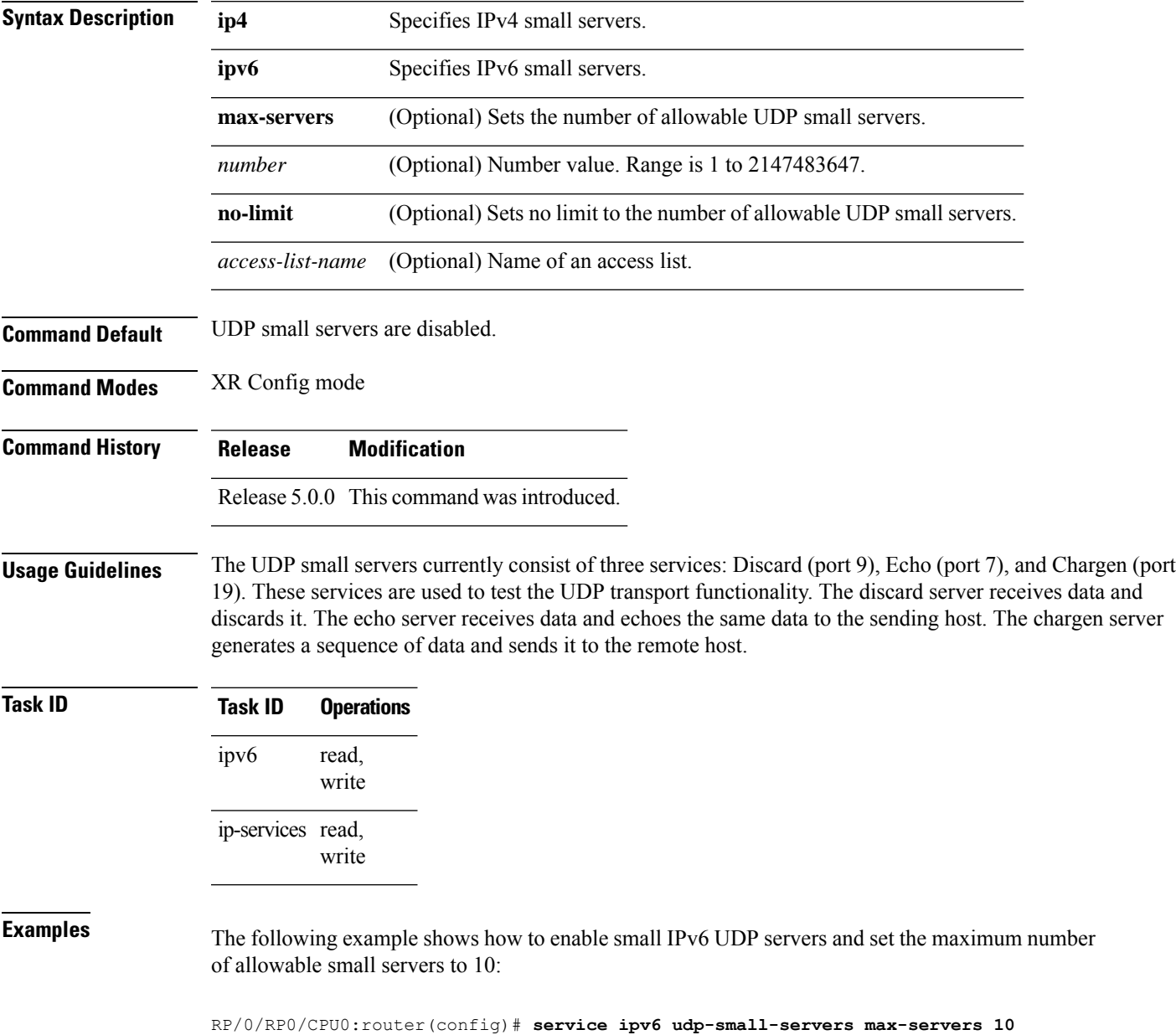

 $\mathbf I$ 

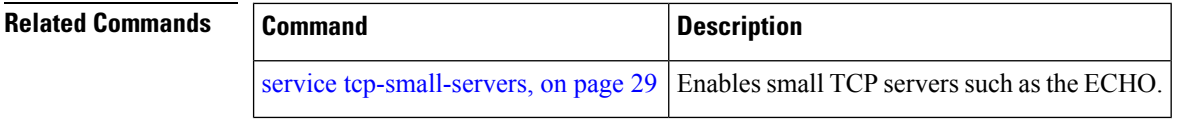

#### <span id="page-32-0"></span>**show nsr ncd client**

To display information about the clients for nonstop routing (NSR) Consumer Demuxer (NCD), use the **show nsr ncd client** command in XR EXEC mode.

**show nsr ncd client** {*PID value* | **all** | **brief**} [**location** *node-id*]

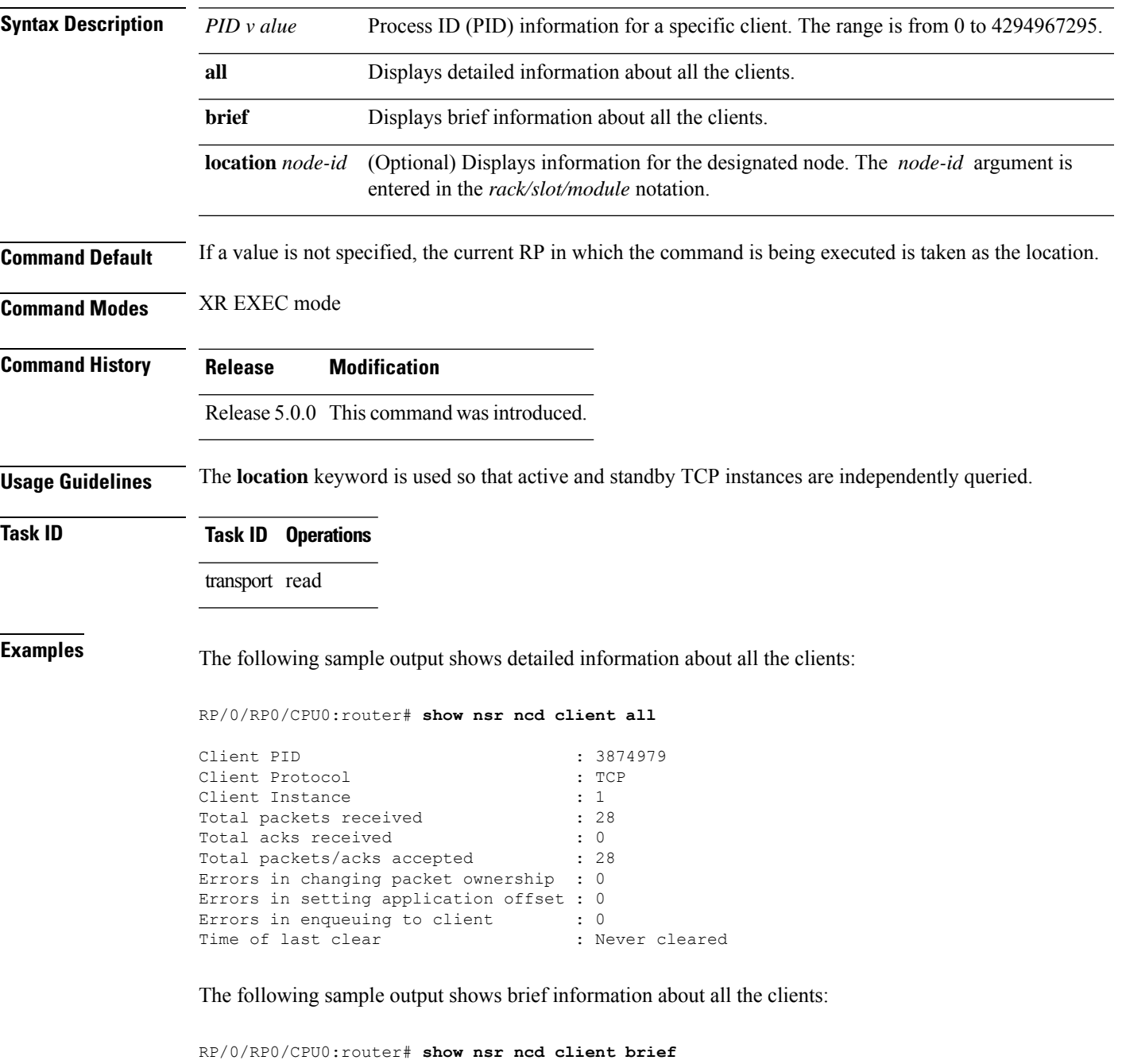

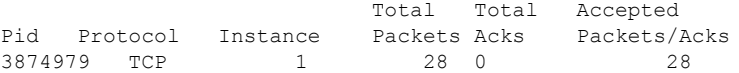

This table describes the significant fields shown in the display.

#### **Table 1: show nsr ncd client Command Field Descriptions**

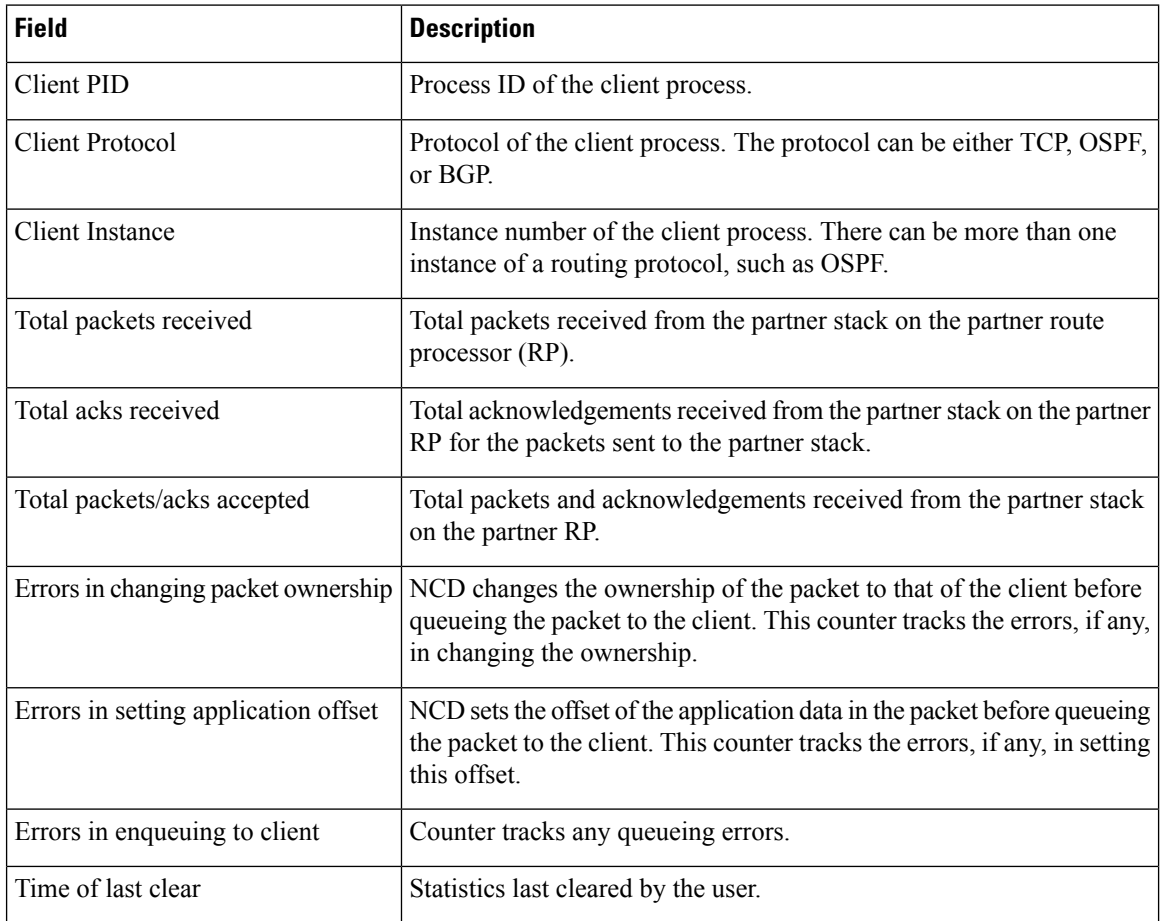

#### **Related Commands**

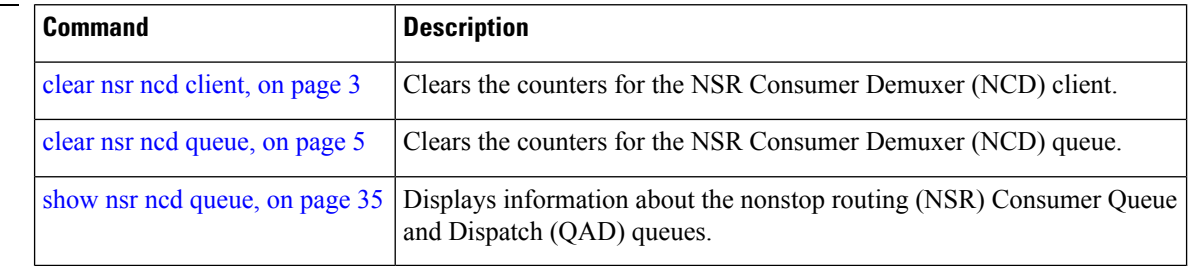

#### <span id="page-34-0"></span>**show nsr ncd queue**

To display information about the queues that are used by the nonstop routing (NSR) applications to communicate with their partner stacks on the partner route processors (RPs), use the **show nsr ncd queue** command in XR EXEC mode.

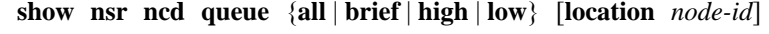

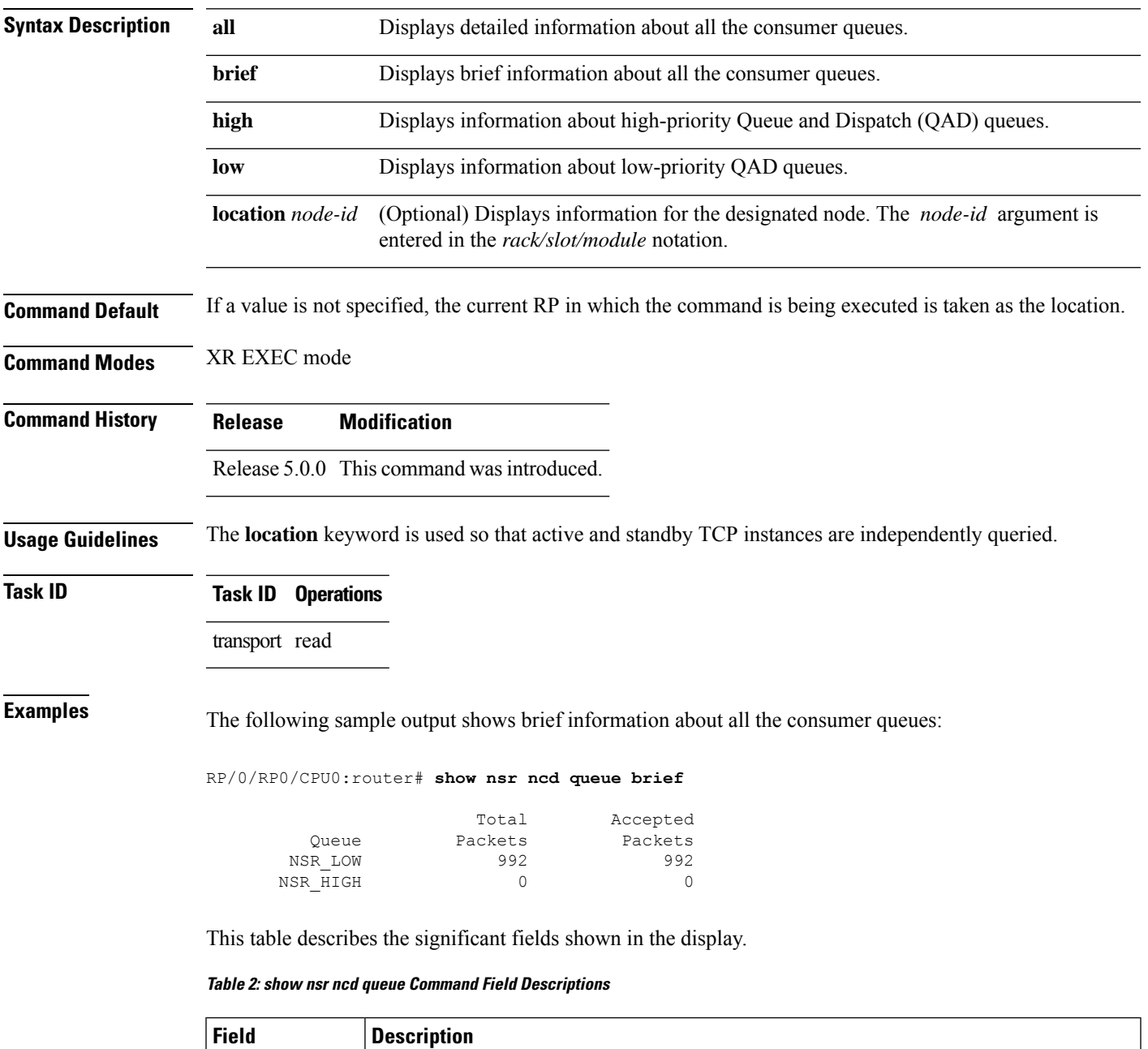

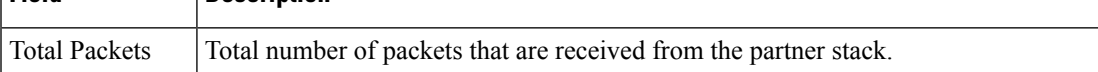

I

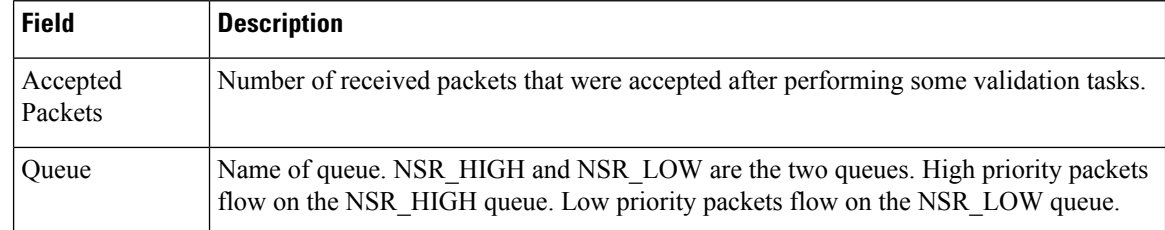

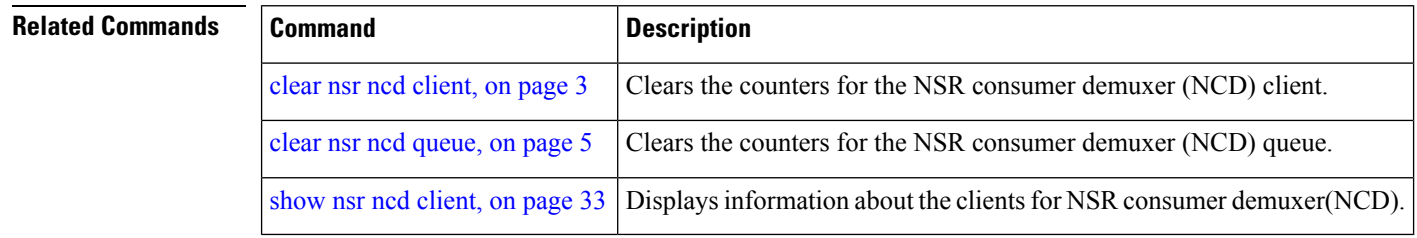

i.
## <span id="page-36-0"></span>**show raw brief**

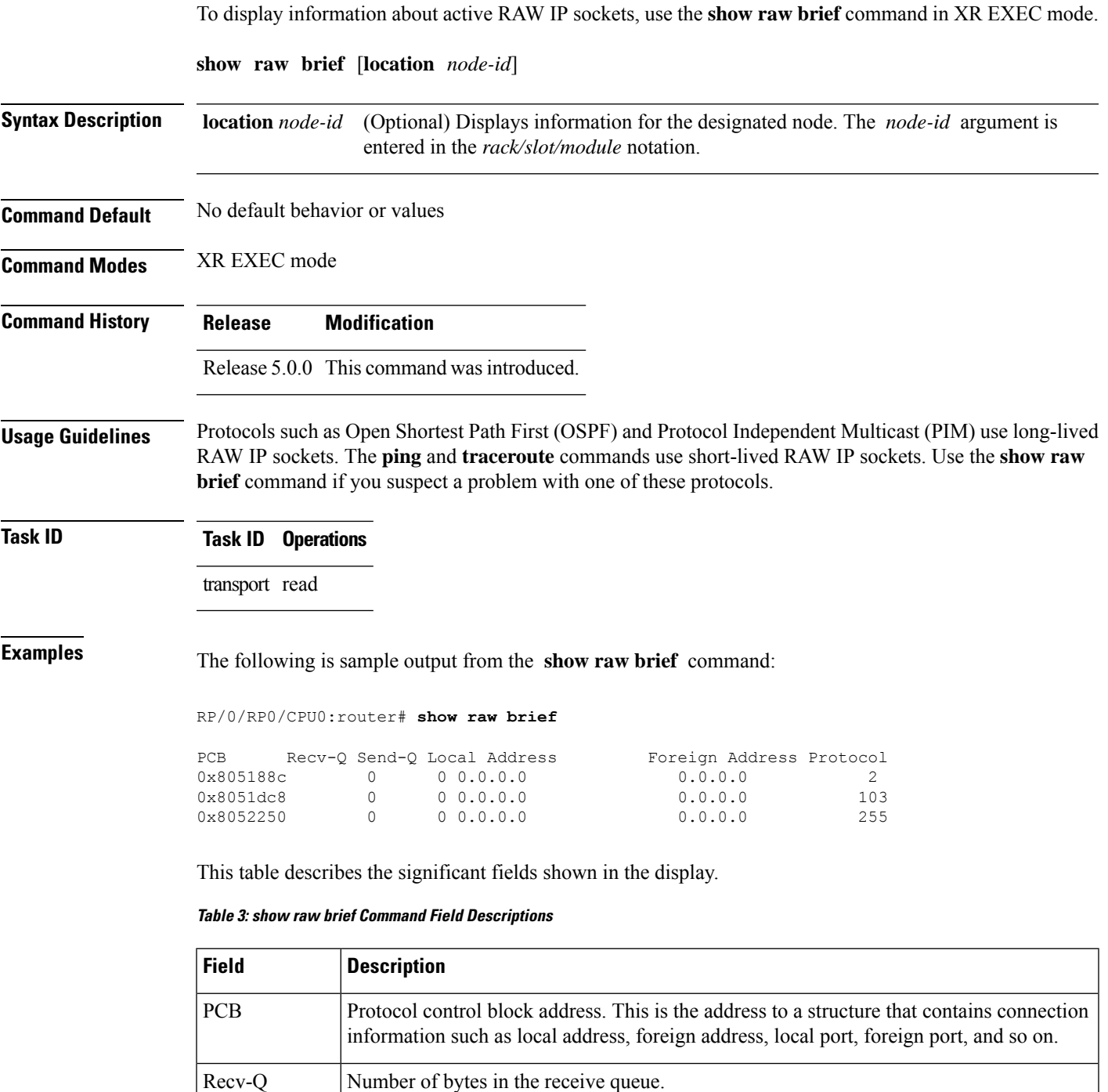

Send-Q Number of bytes in the send queue.

Local Address | Local address and local port.

I

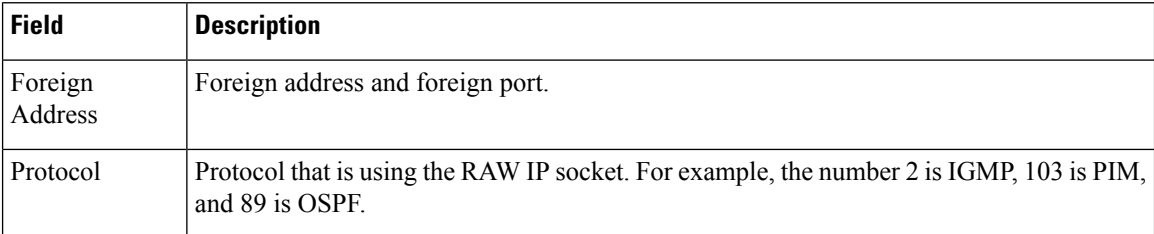

ı

# **show raw detail pcb**

To display detailed information about active RAW IP sockets, use the **show raw detail pcb** command in XR EXEC mode.

**show raw detail pcb** {*pcb-address* | **all**} [**location** *node-id*]

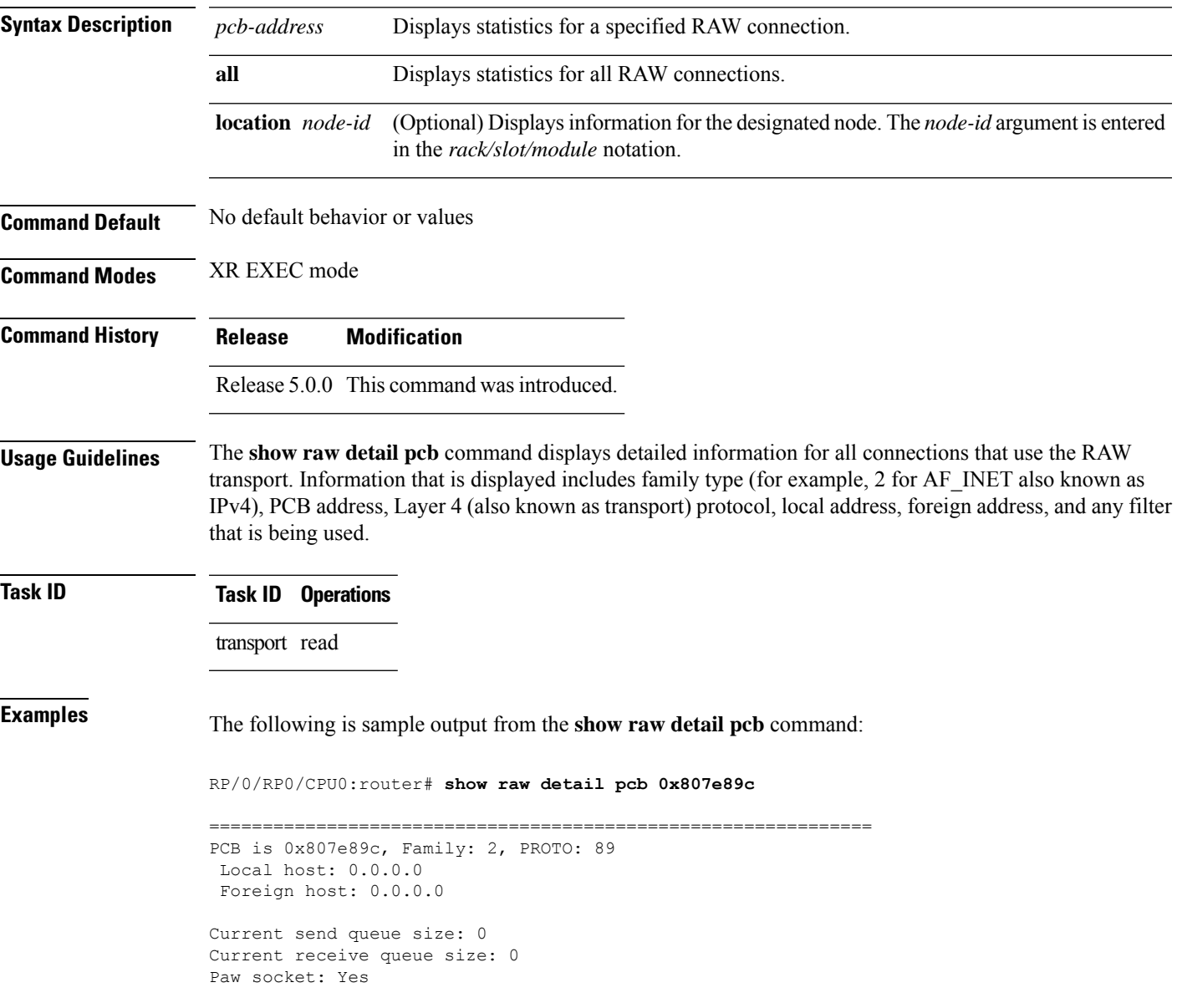

This table describes the significant fields shown in the display.

#### **Table 4: show raw detail pcb Command Field Descriptions**

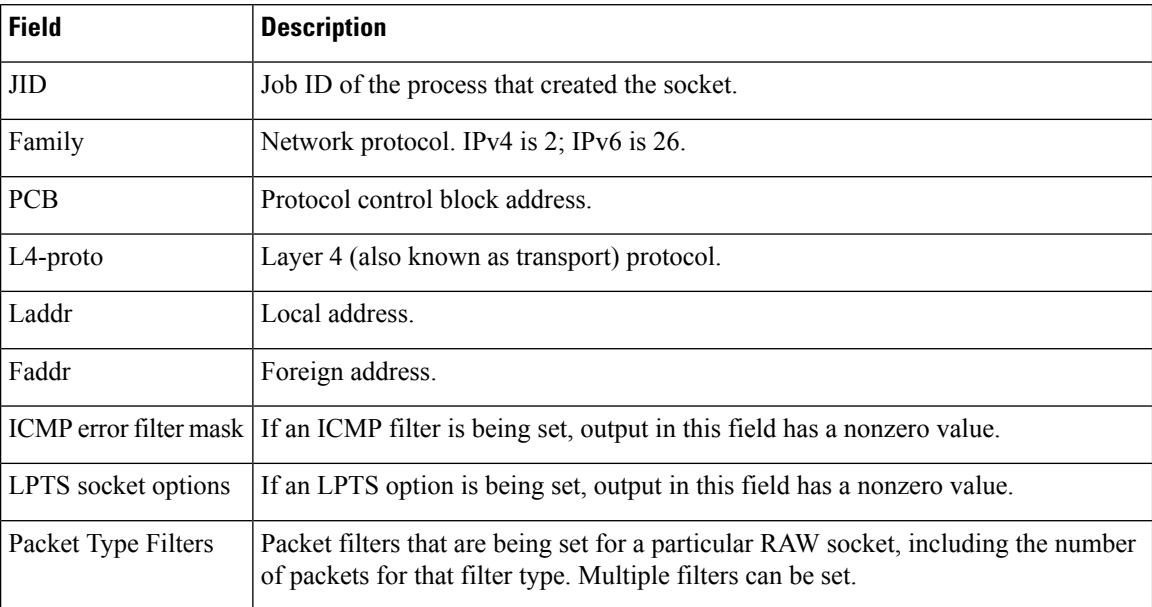

## **show raw extended-filters**

To display information about active RAW IP sockets, use the **show raw extended-filters** command in XR EXEC mode.

**show raw extended-filters** {**interface-filter location** *node-id* | **location** *node-id* | **paktype-filter location** *node-id*}

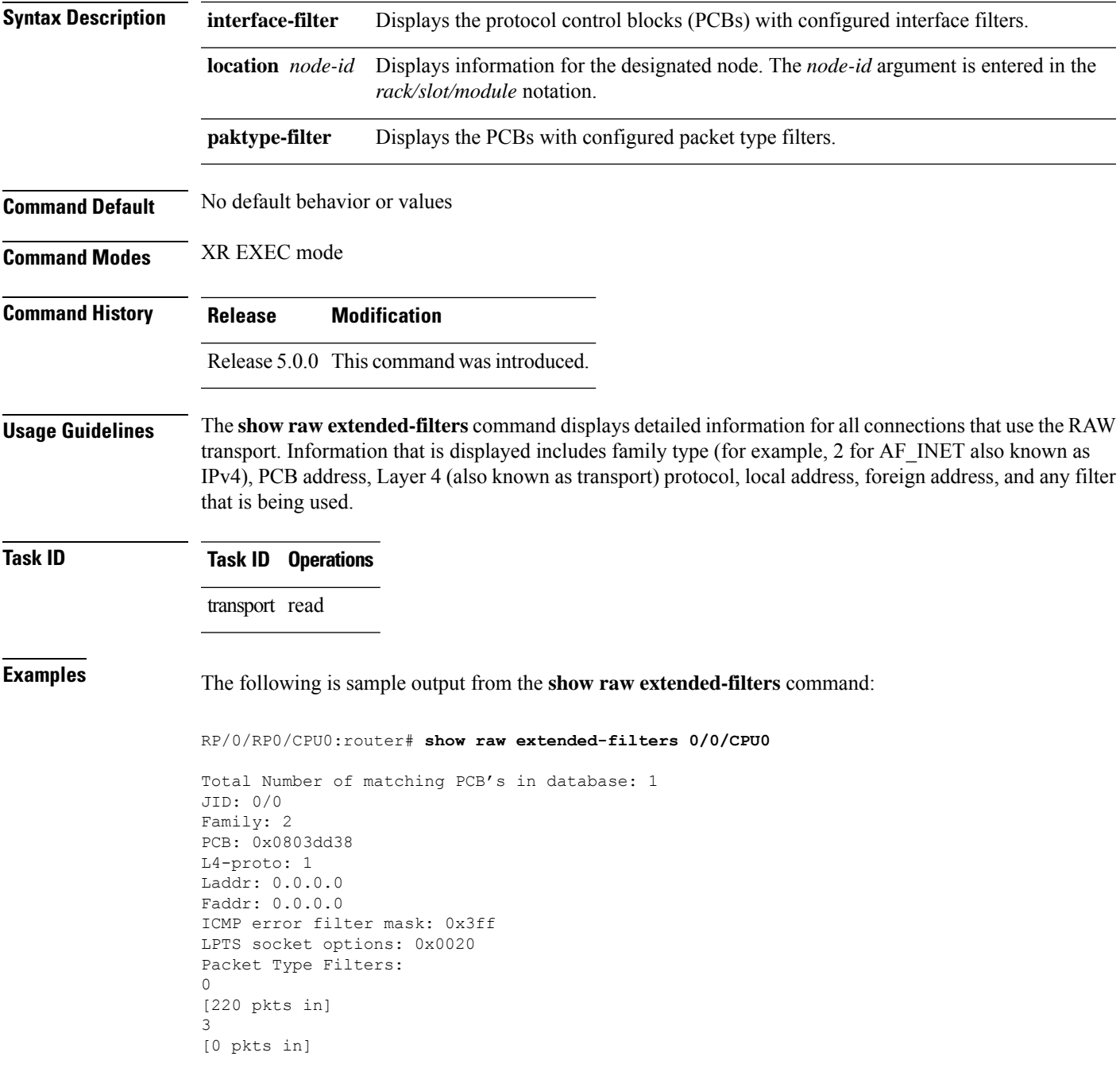

4 [0 pkts in]

This table describes the significant fields shown in the display.

**Table 5: show raw extended-filters Output Command Field Descriptions**

| <b>Field</b>          | <b>Description</b>                                                                                                    |
|-----------------------|----------------------------------------------------------------------------------------------------|
| JID                   | Job ID of the process that created the socket.                                                                                                    |
| Family                | Network protocol. IPv4 is 2; IPv6 is 26.                                                                                                    |
| PCB                   | Protocol control block address.                                                                                                    |
| L <sub>4</sub> -proto | Layer 4 (also known as transport) protocol.                                                                                                    |
| Laddr                 | Local address.                                                                                                    |
| Faddr                 | Foreign address.                                                                                                    |
|                       | ICMP error filter mask If an ICMP filter is being set, output in this field has a nonzero value.                                                     |
| LPTS socket options   | If an LPTS option is being set, output in this field has a nonzero value.                                                                            |
| Packet Type Filters   | Packet filters that are being set for a particular RAW socket, including the number<br>of packets for that filter type. Multiple filters can be set. |

# **show raw statistics pcb**

To display statistics for a single RAW connection or for all RAW connections, use the **show raw statistics pcb** command in XR EXEC mode.

**show raw statistics pcb** {**all** | **pcb-address**} [**location** *node-id*]

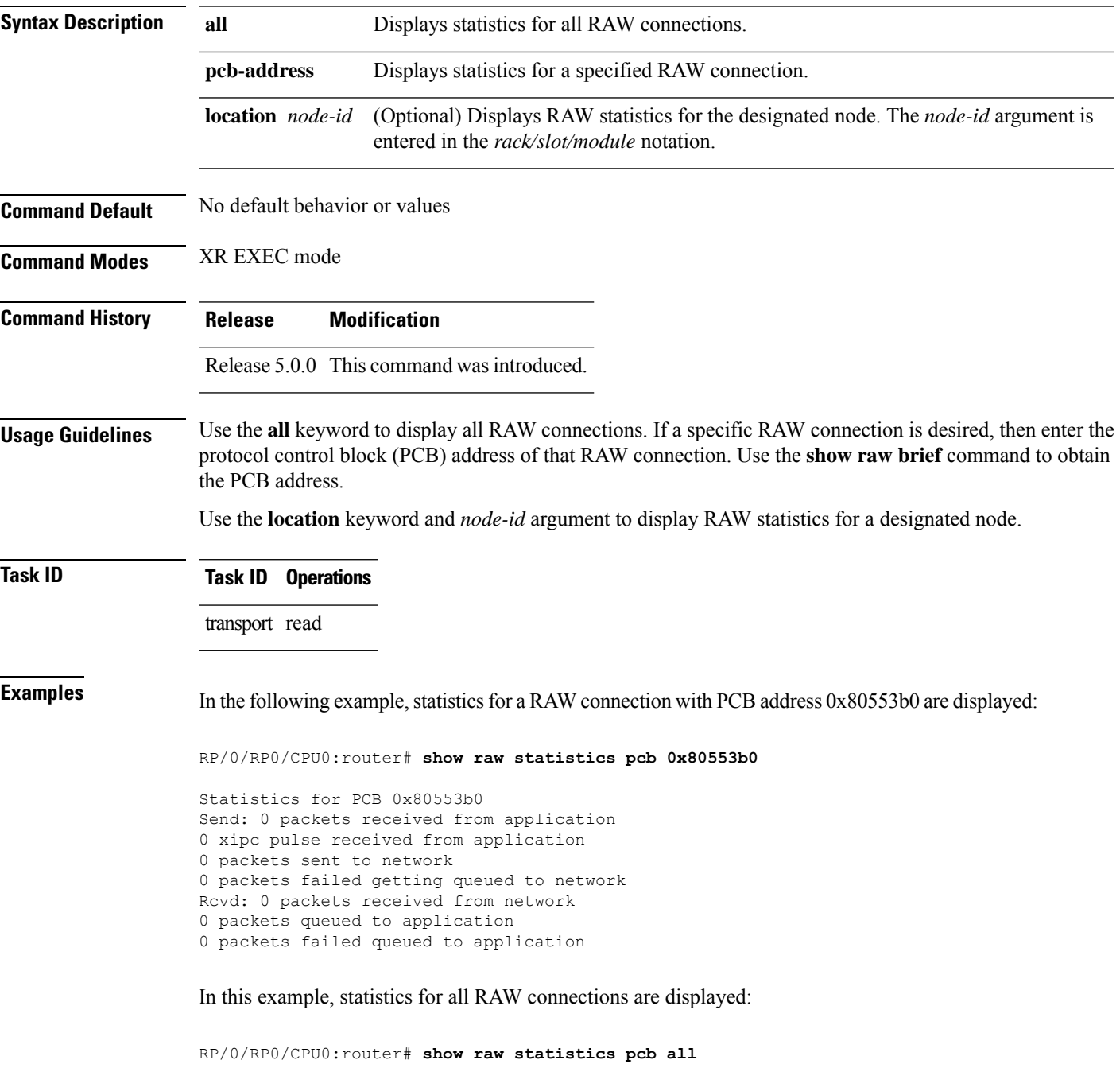

```
Statistics for PCB 0x805484c
Send: 0 packets received from application
0 xipc pulse received from application
0 packets sent to network
0 packets failed getting queued to network
Rcvd: 0 packets received from network
0 packets queued to application
0 packets failed queued to application
```
This table describes the significant fields shown in the display.

#### **Table 6: show raw statistics pcb Command Field Descriptions**

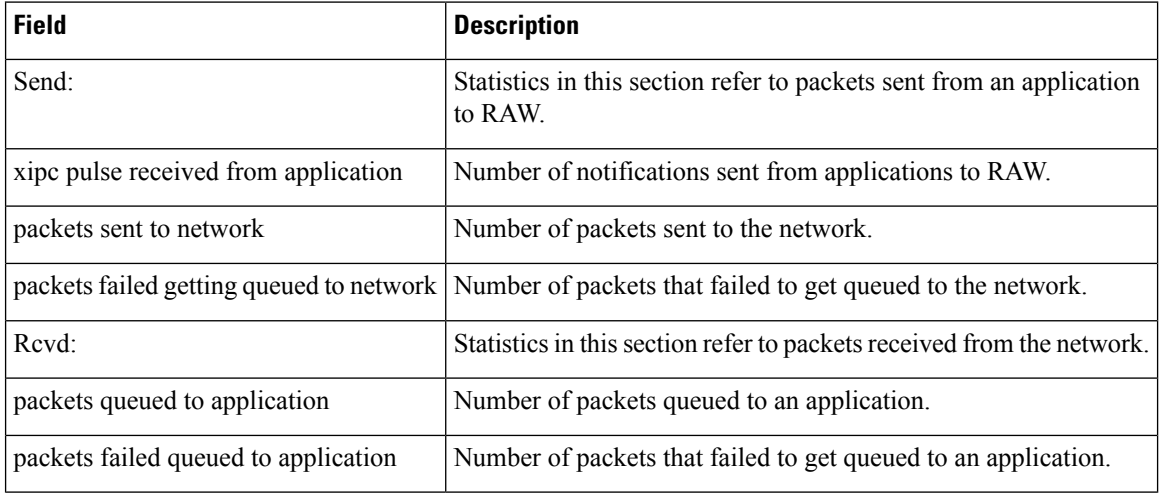

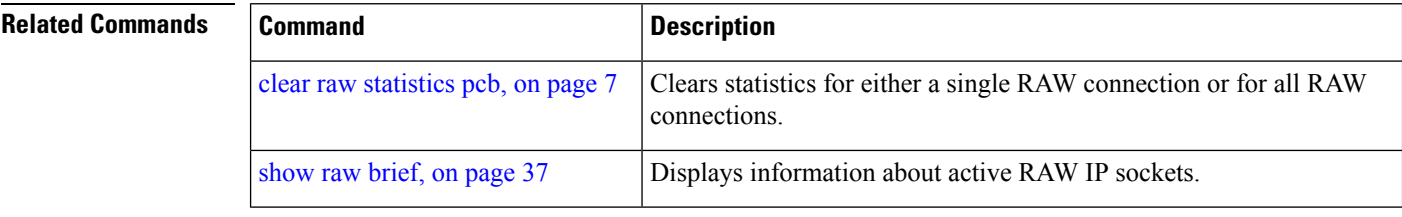

### **show tcp brief**

To display a summary of the TCP connection table, use the **show tcp brief** command in XR EXEC mode.

**show tcp brief** [**location** *node-id*]

**Syntax Description** location *node-id* Displays information for the designated node. The *node-id* argument is entered in the *rack/slot/module* notation.

**Command Default** No default behavior or values

**Command Modes** XR EXEC mode

**Command History Release Modification** Release 5.0.0 This command was introduced.

**Usage Guidelines** No specific guidelines impact the use of this command.

**Task ID Task ID Operations** transport read

**Examples** The following is sample output from the **show tcp brief** command:

RP/0/RP0/CPU0:router# **show tcp brief**

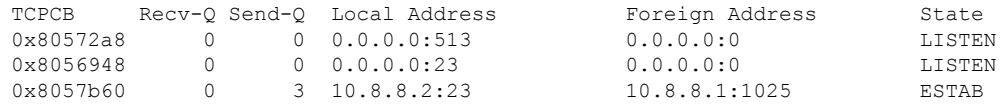

This table describes the significant fields shown in the display.

#### **Table 7: show tcp brief Command Field Descriptions**

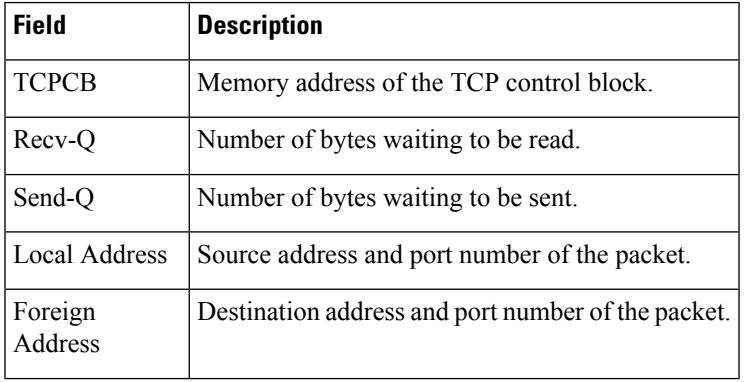

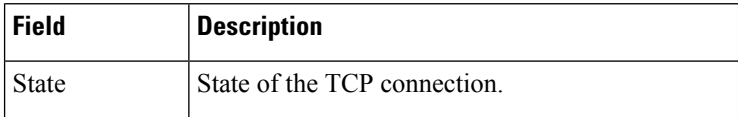

**Related Commands** 

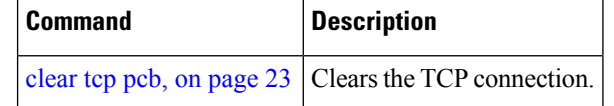

ı

# **show tcp detail**

 $\mathbf{l}$ 

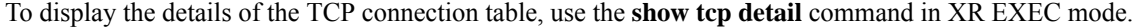

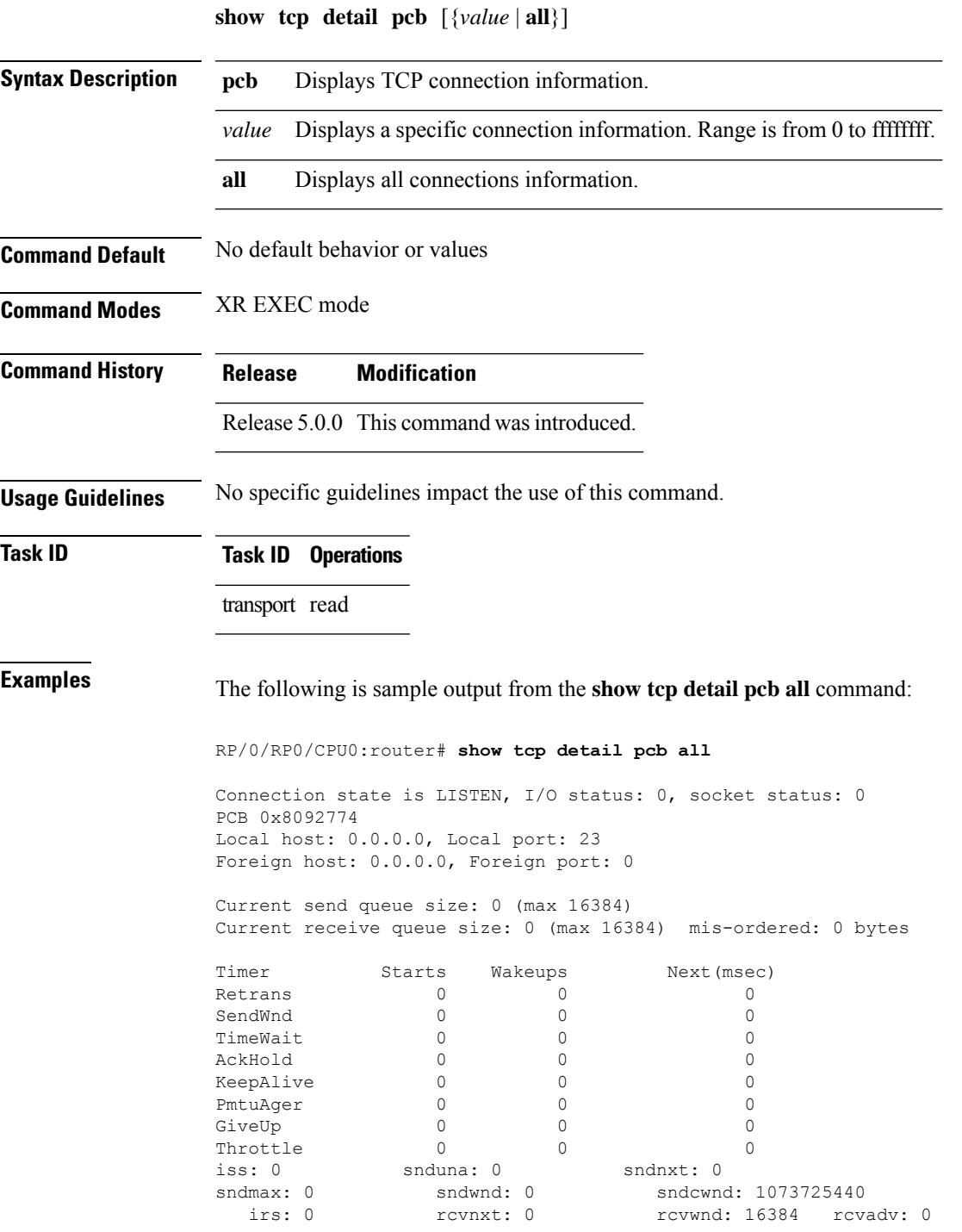

### **show tcp extended-filters**

To display the details of the TCP extended-filters, use the **show tcp extended-filters** command in XR EXEC mode.

**show tcp extended-filters** [**location** *node-id*] **peer-filter** [**location** *node-id*]

**Syntax Description** location *node-id* Displays information for the designated node. The *node-id* argument is entered in the *rack/slot/module* notation. **location** *node-id* **peer-filter** Displays connections with peer filter configured.

**Command Default** No default behavior or values

**Command Modes** XR EXEC mode

**Command History Release Modification**

Release 5.0.0 This command was introduced.

**Usage Guidelines** No specific guidelines impact the use of this command.

**Task ID Task ID Operations**

transport read

### **Examples** The following is sample output from the **show tcp extended-filters** command for a specific location (0/0/CPU0):

RP/0/RP0/CPU0:router# **show tcp extended-filters location 0/0/CPU0**

Total Number of matching PCB's in database: 3 ----------------------------------- JID: 135 Family: 2 PCB: 0x4826c5dc L4-proto: 6 Lport: 23 Fport: 0 Laddr: 0.0.0.0 Faddr: 0.0.0.0 ICMP error filter mask: 0x12 LPTS options: 0x00000000 ----------------------------------- ----------------------------------- JID: 135 Family: 2 PCB: 0x4826dd8c

**Transport Stack Commands**

L4-proto: 6 Lport: 23 Fport: 59162 Laddr: 12.31.22.10 Faddr: 223.255.254.254 ICMP error filter mask: 0x12 LPTS options: 0x00000000 -----------------------------------

----------------------------------- JID: 135 Family: 2 PCB: 0x4826cac0 L4-proto: 6 Lport: 23 Fport: 59307 Laddr: 12.31.22.10 Faddr: 223.255.254.254 ICMP error filter mask: 0x12 LPTS options: 0x00000000 -----------------------------------

I

# **show tcp statistics**

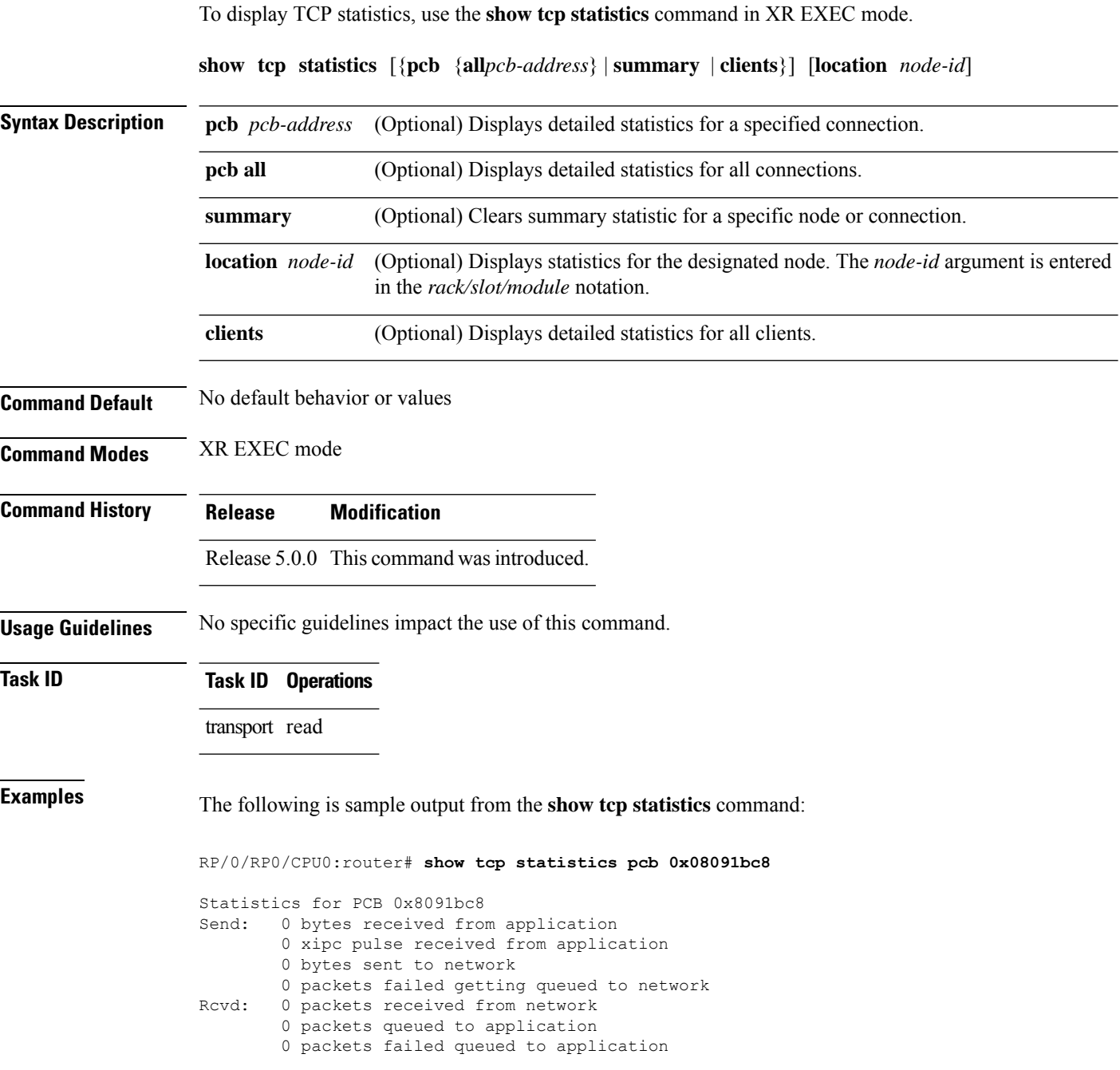

This table describes the significant fields shown in the display.

#### **Table 8: show tcp statistics Command Field Descriptions**

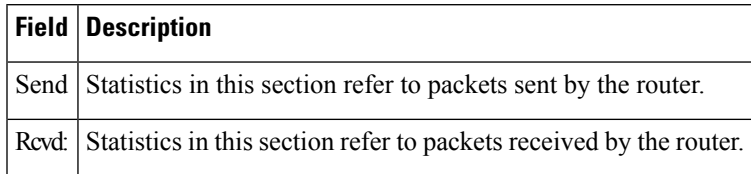

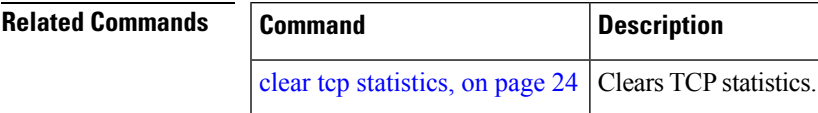

### <span id="page-51-0"></span>**show tcp nsr brief**

To display the key nonstop routing (NSR) state of TCP connections on different nodes, use the **show tcp nsr brief** command in XR EXEC mode.

**show tcp nsr brief** [**location** *node-id*]

**Syntax Description** location *node-id* (Optional) Displays information for all TCP sessions for the designated node. The *node-id* argument is entered in the *rack/slot/module* notation. **location** *node-id*

**Command Default** If a value is not specified, the current RP in which the command is being executed is taken as the location.

**Command Modes** XR EXEC mode

**Command History Release Modification**

**Usage Guidelines** The **location** keyword is used so that active and standby TCP instances are independently queried.

**Task ID Task ID Operations** transport read

**Examples** The following sample output shows the administrative and operational NSR state of each TCP session in the NSR column:

RP/0/RP0/CPU0:router# **show tcp nsr brief**

Release 5.0.0 This command was introduced.

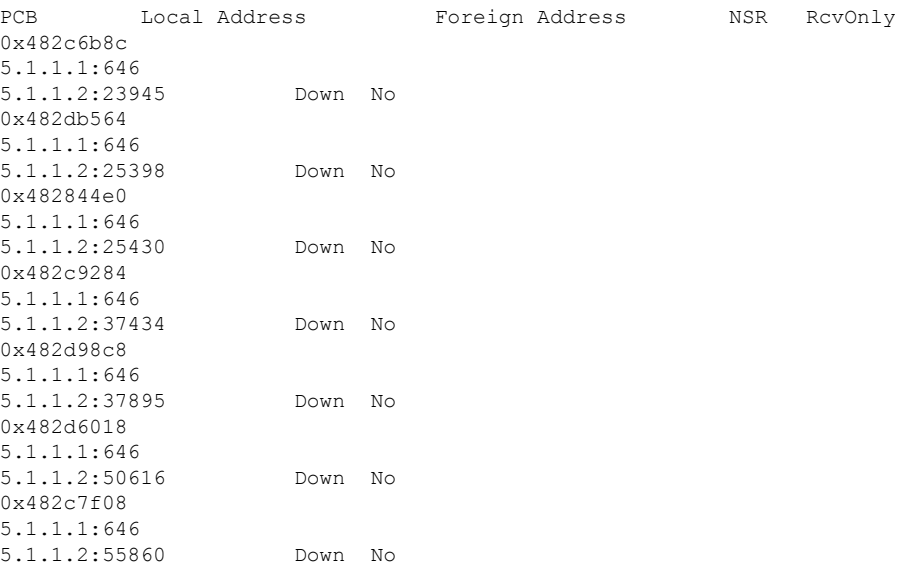

I

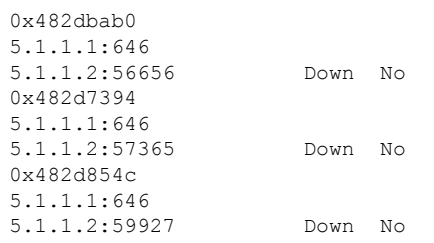

This table describes the significant fields shown in the display.

#### **Table 9: show tcp nsr brief Command Field Descriptions**

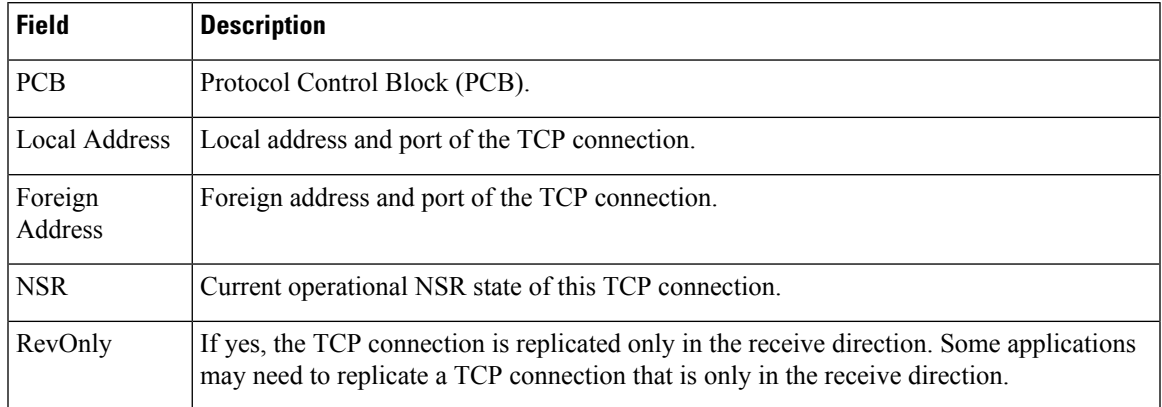

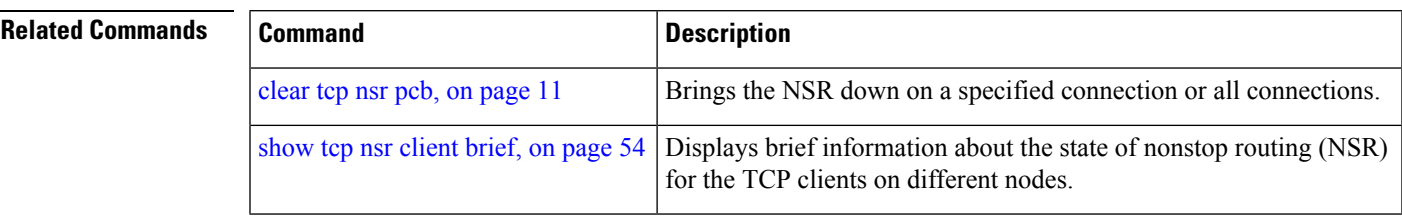

### <span id="page-53-0"></span>**show tcp nsr client brief**

To display brief information about the state of nonstop routing (NSR) for TCP clients on different nodes, use the **show tcp nsr client brief** command in XR EXEC mode.

**show tcp nsr client brief** [**location** *node-id*]

**Syntax Description** location *node-id* (Optional) Displays brief client information for the designated node. The *node-id* argument is entered in the *rack/slot/module* notation. **location** *node-id*

**Command Default** If a value is not specified, the current RP in which the command is being executed is taken as the location.

**Command Modes** XR EXEC mode

**Command History Release Modification**

Release 5.0.0 This command was introduced.

**Usage Guidelines** The **location** keyword is used so that active and standby TCP instances are independently queried.

**Task ID Task ID Operations** transport read

**Examples** The following sample output is from the **show tcp nsr client brief** command:

RP/0/RP0/CPU0:router# **show tcp nsr client brief location 0/1/CPU0**

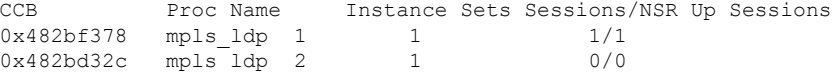

This table describes the significant fields shown in the display.

#### **Table 10: show tcp nsr client brief Command Field Descriptions**

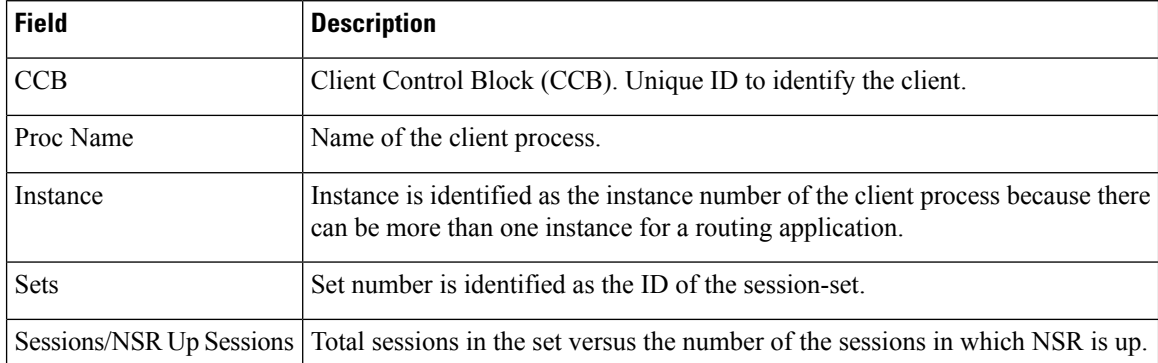

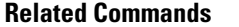

 $\mathbf I$ 

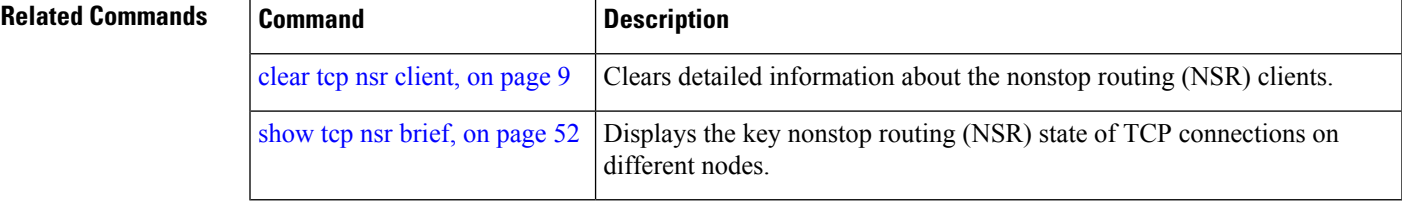

# <span id="page-55-0"></span>**show tcp nsr detail client**

To display detailed information about the nonstop routing (NSR) clients, use the **show tcp nsr detail client** command in XR EXEC mode.

**show tcp nsr detail client** {*ccb-address* | **all**} [**location** *node-id*]

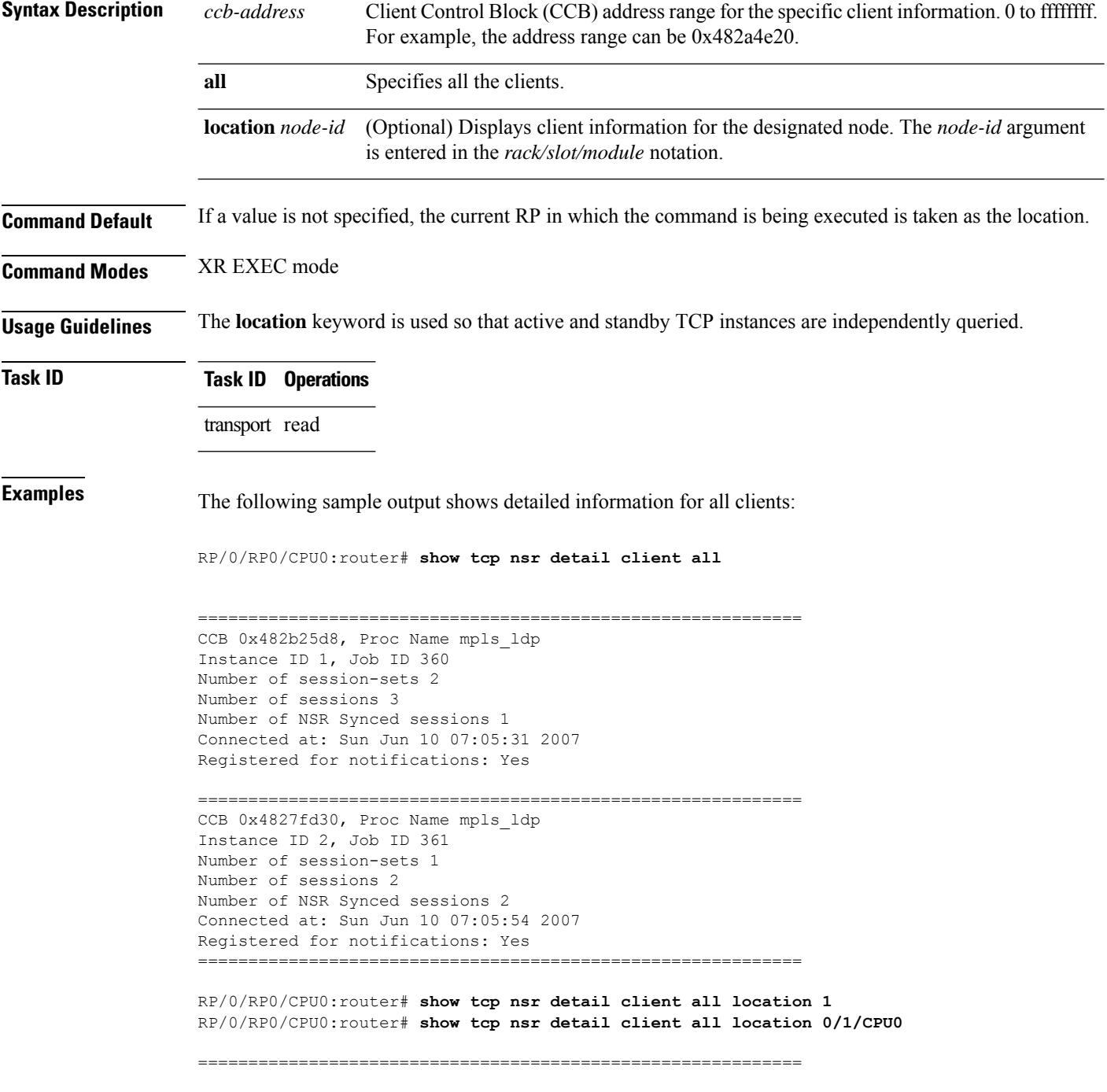

```
CCB 0x482bf378, Proc Name mpls ldp
Instance ID 1, Job ID 360
Number of session-sets 1
Number of sessions 1
Number of NSR Synced sessions 1
Connected at: Sun Jun 10 07:05:41 2007
Registered for notifications: Yes
```
============================================================ CCB 0x482bd32c, Proc Name mpls\_ldp Instance ID 2, Job ID 361 Number of session-sets 1 Number of sessions 2 Number of NSR Synced sessions 2 Connected at: Sun Jun 10 07:06:01 2007 Registered for notifications: Yes

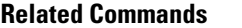

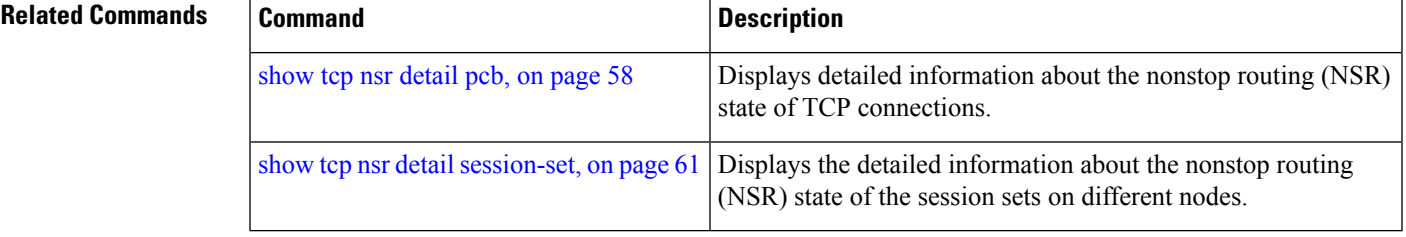

### <span id="page-57-0"></span>**show tcp nsr detail pcb**

To display detailed information about the nonstop routing (NSR) state of TCP connections, use the **show tcp nsr detail pcb** command in XR EXEC mode.

**show tcp nsr detail pcb** {*pcb-address* | **all**} [**location** *node-id*]

**Syntax Description** pcb-address PCB address range for the specific connection information. 0 to ffffffff. For example, the address range can be 0x482c6b8c. *pcb-address* **all** Specifies all the connections. (Optional) Displays connection information for the designated node. The *node-id* argument is entered in the *rack/slot/module* notation. **location** *node-id* **Command Default** If a value is not specified, the current RP in which the command is being executed is taken as the location. **Command Modes** XR EXEC mode **Command History Release Modification** Release 5.0.0 This command was introduced. **Usage Guidelines** The **location** keyword is used so that active and standby TCP instances are independently queried. **Task ID Task ID Operations** transport read **Examples** The following sample output shows the complete details for NSR for all locations: RP/0/RP0/CPU0:router# **show tcp nsr detail pcb all location 0/0/cpu0** ============================================================== PCB 0x482b6b0c, Client PID: 2810078 Local host: 5.1.1.1, Local port: 646 Foreign host: 5.1.1.2, Foreign port: 31466 SSCB 0x482bc80c, Client PID 2810078 Node Role: Active, Protected by: 0/1/CPU0, Cookie: 0x00001000 NSR State: Up, Rcv Path Replication only: No Replicated to standby: Yes Synchronized with standby: Yes FSSN: 3005097735, FSSN Offset: 0 Sequence number of last or current initial sync: 1181461961 Initial sync started at: Sun Jun 10 07:52:41 2007 Initial sync ended at: Sun Jun 10 07:52:41 2007 Number of incoming packets currently held: 1

Pak# SeqNum Len AckNum ----- ---------- ----- ---------- 1 3005097735 0 1172387202 Number of iACKS currently held: 0 ============================================================== PCB 0x482c2920, Client PID: 2810078 Local host: 5.1.1.1, Local port: 646 Foreign host: 5.1.1.2, Foreign port: 11229 SSCB 0x482bb3bc, Client PID 2810078 Node Role: Active, Protected by: 0/1/CPU0, Cookie: 0x00001000 NSR State: Down, Rcv Path Replication only: No Replicated to standby: No Synchronized with standby: No NSR-Down Reason: Initial sync was aborted NSR went down at: Sun Jun 10 11:55:38 2007 Initial sync in progress: No Sequence number of last or current initial sync: 1181476338 Initial sync error, if any: 'ip-tcp' detected the 'warning' condition 'Initial sync operation timed out' Source of initial sync error: Local TCP Initial sync started at: Sun Jun 10 11:52:18 2007 Initial sync ended at: Sun Jun 10 11:55:38 2007 Number of incoming packets currently held: 0 Number of iACKS currently held: 0 ============================================================== PCB 0x482baea0, Client PID: 2810078 Local host: 5.1.1.1, Local port: 646 Foreign host: 5.1.1.2, Foreign port: 41149 SSCB 0x482bb3bc, Client PID 2810078 Node Role: Active, Protected by: 0/1/CPU0, Cookie: 0x00001000 NSR State: Down, Rcv Path Replication only: No Replicated to standby: No Synchronized with standby: No NSR-Down Reason: Initial sync was aborted NSR went down at: Sun Jun 10 11:55:38 2007 Initial sync in progress: No Sequence number of last or current initial sync: 1181476338 Initial sync error, if any: 'ip-tcp' detected the 'warning' condition 'Initial sync operation timed out' Source of initial sync error: Local TCP Initial sync started at: Sun Jun 10 11:52:18 2007 Initial sync ended at: Sun Jun 10 11:55:38 2007 Number of incoming packets currently held: 0 Number of iACKS currently held: 0 ============================================================== PCB 0x482c35ac, Client PID: 2859233 Local host: 5:1::1, Local port: 8889 Foreign host: 5:1::2, Foreign port: 14008 SSCB 0x4827fea8, Client PID 2859233 Node Role: Active, Protected by: 0/1/CPU0, Cookie: 0x0000001c NSR State: Up, Rcv Path Replication only: No

Replicated to standby: Yes Synchronized with standby: Yes FSSN: 2962722865, FSSN Offset: 0 Sequence number of last or current initial sync: 1181474373 Initial sync started at: Sun Jun 10 11:19:33 2007 Initial sync ended at: Sun Jun 10 11:19:33 2007 Number of incoming packets currently held: 0 Number of iACKS currently held: 0 ============================================================== PCB 0x482c2f10, Client PID: 2859233 Local host: 5:1::1, Local port: 8889 Foreign host: 5:1::2, Foreign port: 40522 SSCB 0x4827fea8, Client PID 2859233 Node Role: Active, Protected by: 0/1/CPU0, Cookie: 0x0000001b NSR State: Up, Rcv Path Replication only: No Replicated to standby: Yes Synchronized with standby: Yes FSSN: 3477316401, FSSN Offset: 0 Sequence number of last or current initial sync: 1181474373 Initial sync started at: Sun Jun 10 11:19:33 2007 Initial sync ended at: Sun Jun 10 11:19:33 2007 Number of incoming packets currently held: 0

Number of iACKS currently held: 0

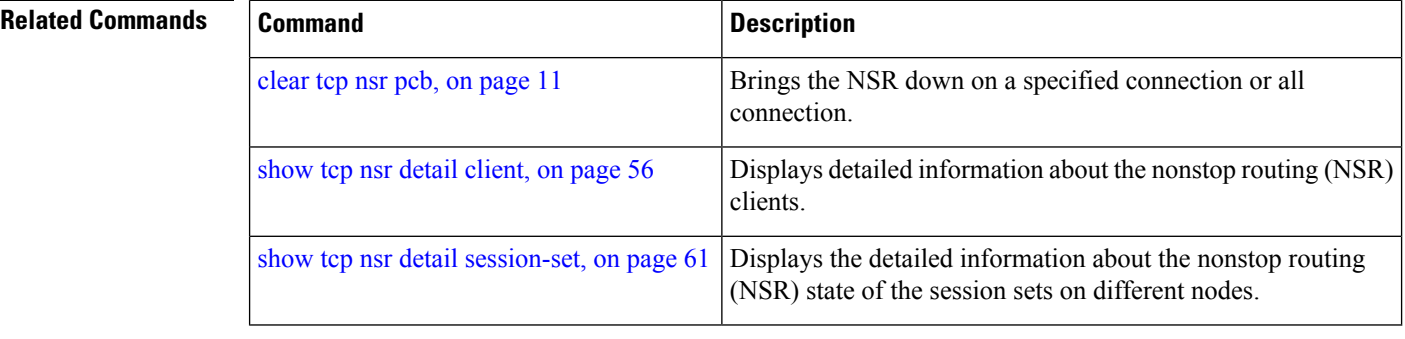

# <span id="page-60-0"></span>**show tcp nsr detail session-set**

To display the detailed information about the nonstop routing (NSR) state of the session sets on different nodes, use the **show tcp nsr detail session-set** command in XR EXEC mode.

**show tcp nsr detail session-set** {*sscb-address* | **all**} [**location** *node-id*]

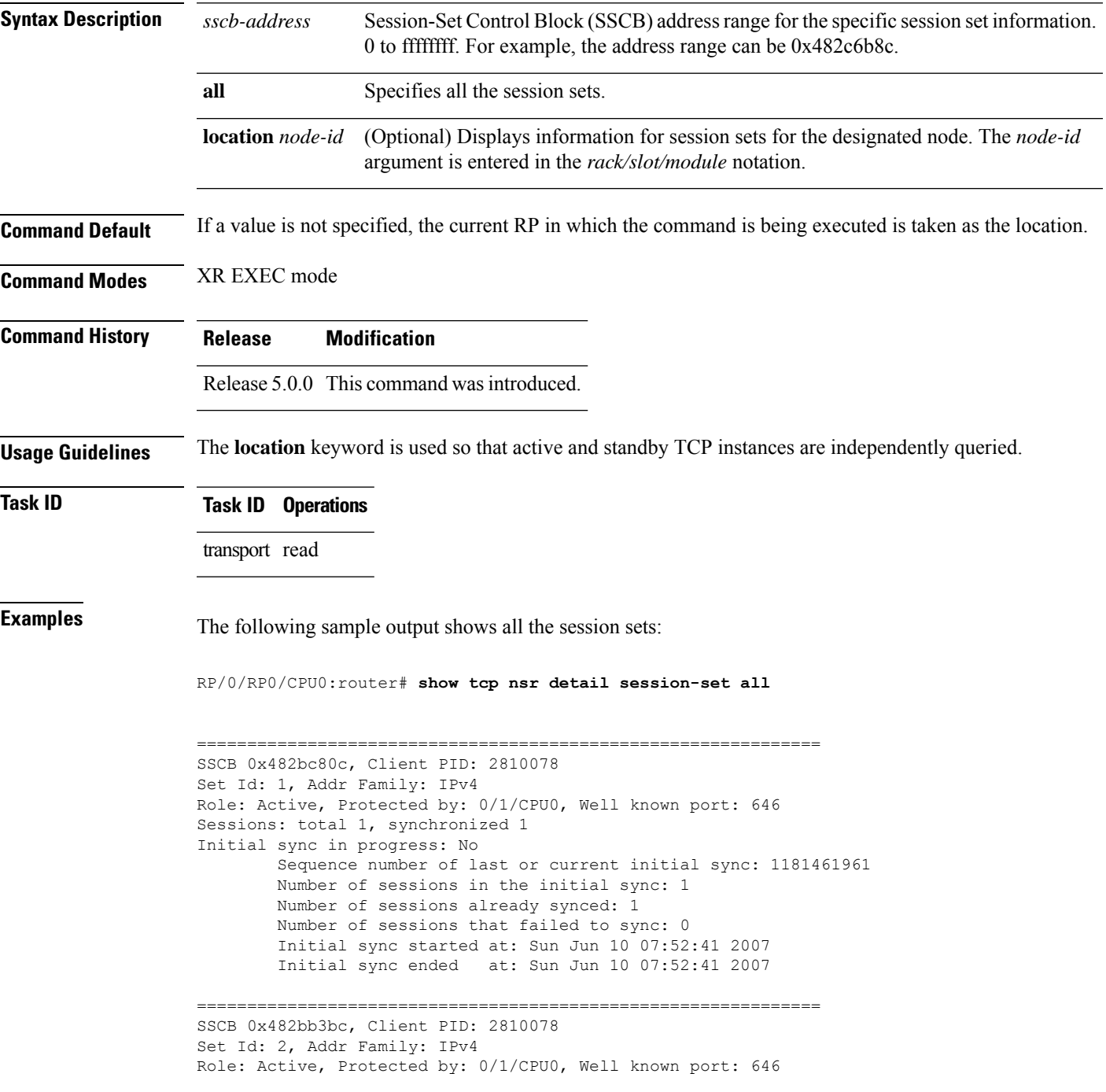

```
Sessions: total 2, synchronized 0
Initial sync in progress: Yes
        Sequence number of last or current initial sync: 1181476338
        Initial sync timer expires in 438517602 msec
        Number of sessions in the initial sync: 2
        Number of sessions already synced: 0
        Number of sessions that failed to sync: 0
        Initial sync started at: Sun Jun 10 11:52:18 2007
==============================================================
SSCB 0x4827fea8, Client PID: 2859233
Set Id: 1, Addr Family: IPv6
Role: Active, Protected by: 0/1/CPU0, Well known port: 8889
Sessions: total 2, synchronized 2
Initial sync in progress: No
        Sequence number of last or current initial sync: 1181474373
        Number of sessions in the initial sync: 2
        Number of sessions already synced: 2
        Number of sessions that failed to sync: 0
        Initial sync started at: Sun Jun 10 11:19:33 2007
        Initial sync ended at: Sun Jun 10 11:19:33 2007
```
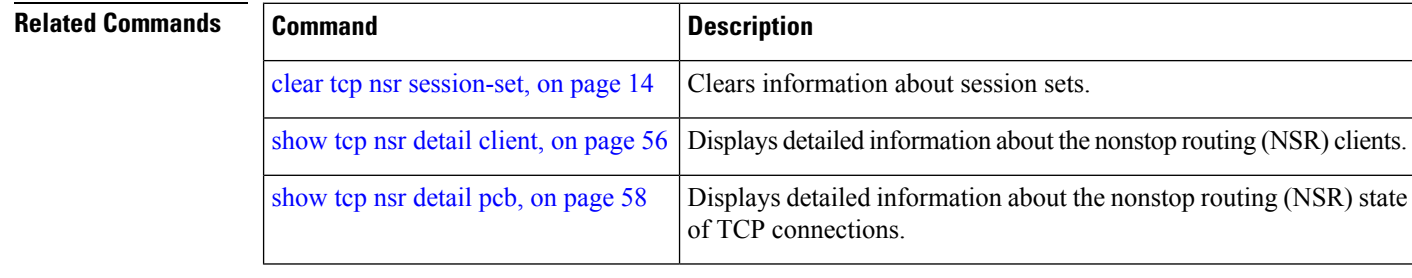

```
Transport Stack Commands
```
Ш

### **show tcp nsr session-set brief**

To display brief information about the session sets for the nonstop routing (NSR) state on different nodes, use the **show tcp nsr session-set brief** command in XR EXEC mode.

**show tcp nsr session-set brief** [**location** *node-id*]

**Syntax Description** location *node-id* (Optional) Displays information for session sets for the designated node. The *node-id* argument is entered in the *rack/slot/module* notation. **location** *node-id*

**Command Default** If a value is not specified, the current RP in which the command is being executed is taken as the location.

**Command Modes** XR EXEC mode

**Command History Release Modification**

Release 5.0.0 This command was introduced.

### **Usage Guidelines** The **location** keyword is used so that active and standby TCP instances are independently queried.

A session set consists of a subset of the application's session in which the subset is protected by only one standby node. The TCP NSR state machine operates with respect to these session sets.

#### **Task ID Task ID Operations**

transport read

**Examples** The following sample output shows all the session sets that are known to the TCP instance:

RP/0/RP0/CPU0:router# **show tcp nsr session-set brief**

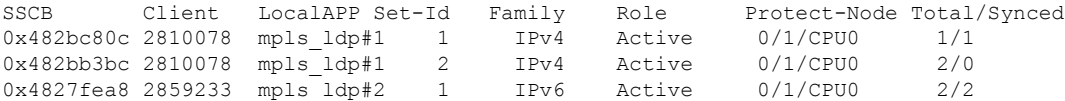

The following sample output shows brief information about the session sets for location 0/1/CPU0:

RP/0/RP0/CPU0:router# **show tcp nsr session-set brief location 0/1/CPU0**

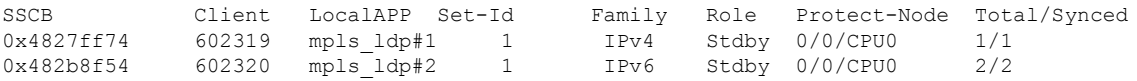

This table describes the significant fields shown in the display.

**Table 11: show tcp nsr session-set brief Command Field Descriptions**

| <b>Field</b> | <b>Description</b>                                                                                  |
|--------------|----------------------------------------------------------------------------------------------------|
| <b>SSCB</b>  | Unique ID for Session-Set Control Block (SSCB) to identify a session-set of a client.               |
| Client       | PID of the client process.                                                                          |
| LocalAPP     | Name and instance number of the client process.                                                     |
| Set-Id       | ID of the session-set.                                                                              |
| Family       | Address family of the sessions added to the session set for IPv4 or IPv6.                           |
| Role         | Role of the TCP stack for active or standby.                                                        |
|              | Protect-Node   Node that is offering the protection, for example, partner node.                     |
|              | Total/Synced   Total number of sessions in the set versus the sessions that have been synchronized. |

### $\overline{\mathbf{Related}$  **Commands**

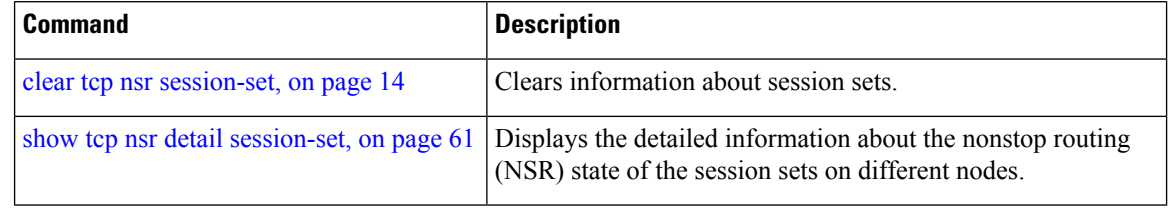

# <span id="page-64-0"></span>**show tcp nsr statistics client**

To display the nonstop routing (NSR) statistics for the clients, use the **show tcpnsr statistics client** command in XR EXEC mode.

**show tcp nsr statistics client** {*ccb-address* | **all**} [**location** *node-id*]

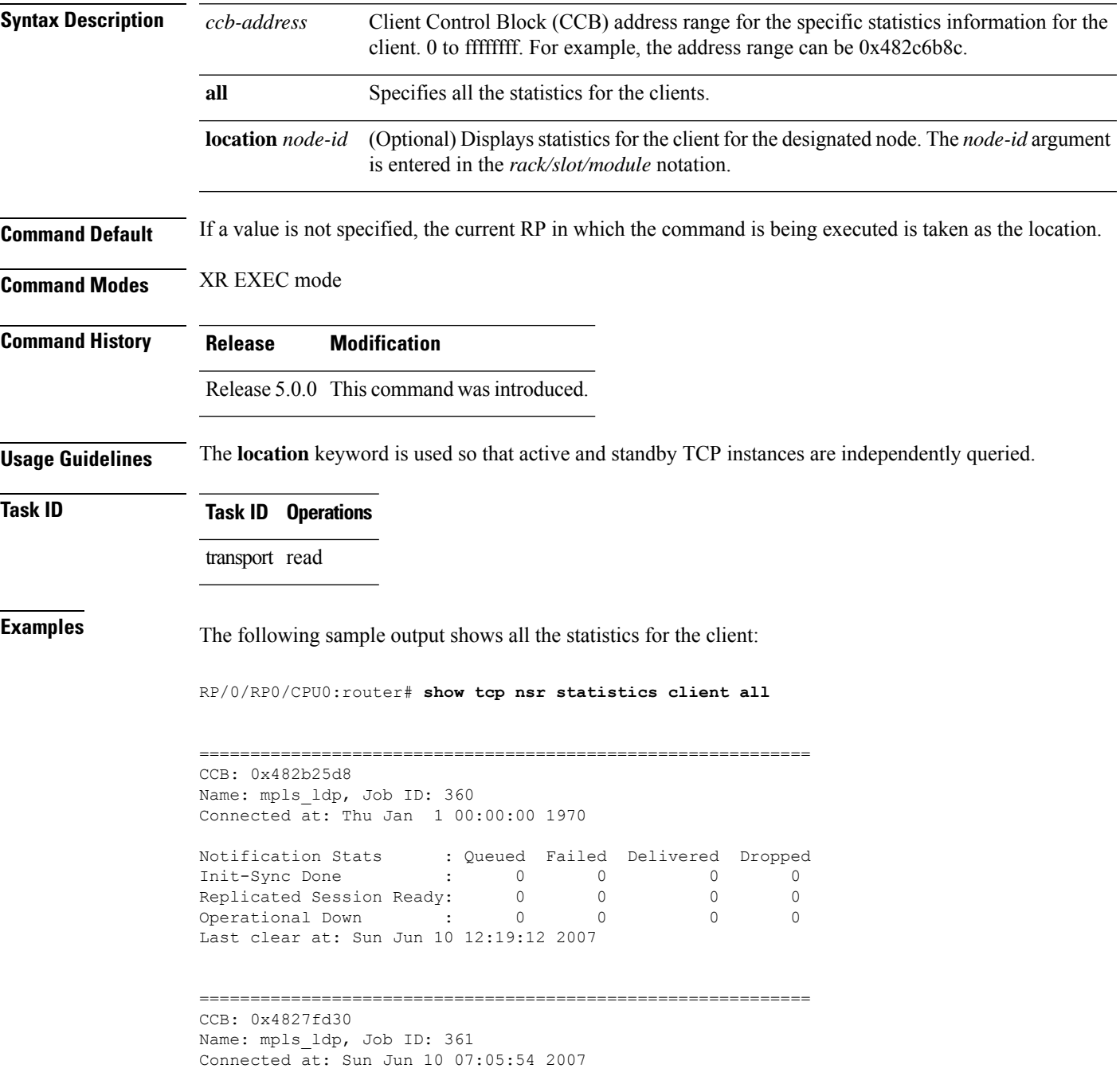

 $\mathbf I$ 

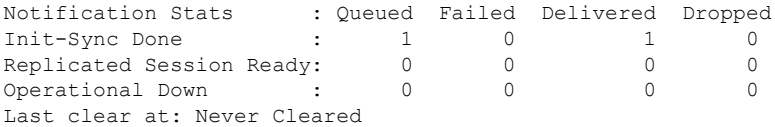

### $\overline{\text{Related Commands}}$

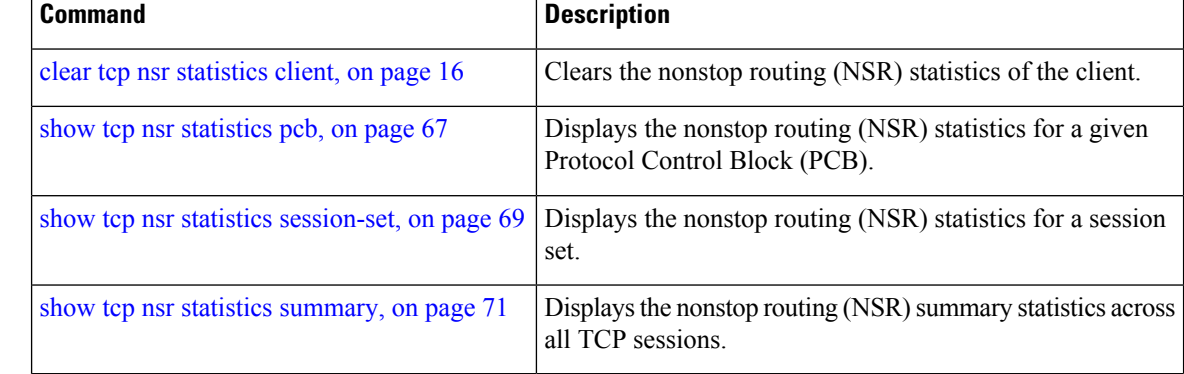

# <span id="page-66-0"></span>**show tcp nsr statistics pcb**

To display the nonstop routing (NSR) statistics for a given Protocol Control Block (PCB), use the **show tcp nsr statistics pcb** command in XR EXEC mode.

**show tcp nsr statistics pcb** {*pcb-address* | **all**} [**location** *node-id*]

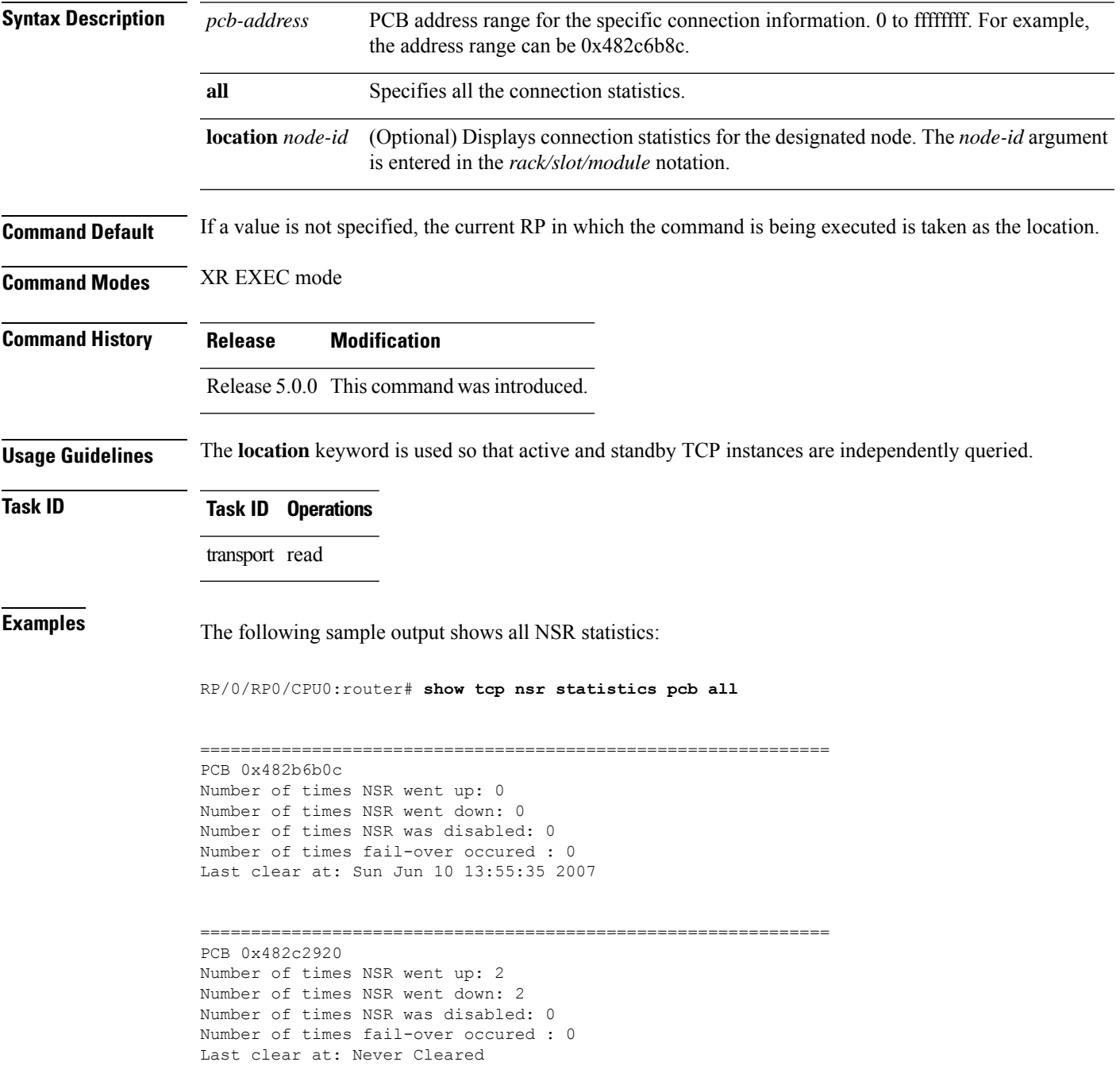

```
==============================================================
PCB 0x482baea0
Number of times NSR went up: 2
Number of times NSR went down: 2
Number of times NSR was disabled: 0
Number of times fail-over occured : 0
Last clear at: Never Cleared
==============================================================
PCB 0x482c35ac
Number of times NSR went up: 4
Number of times NSR went down: 2
Number of times NSR was disabled: 1
Number of times fail-over occured : 0
Last clear at: Never Cleared
   ==============================================================
PCB 0x482c2f10
Number of times NSR went up: 4
Number of times NSR went down: 2
Number of times NSR was disabled: 1
Number of times fail-over occured : 0
Last clear at: Never Cleared
```
### **Related Commands**

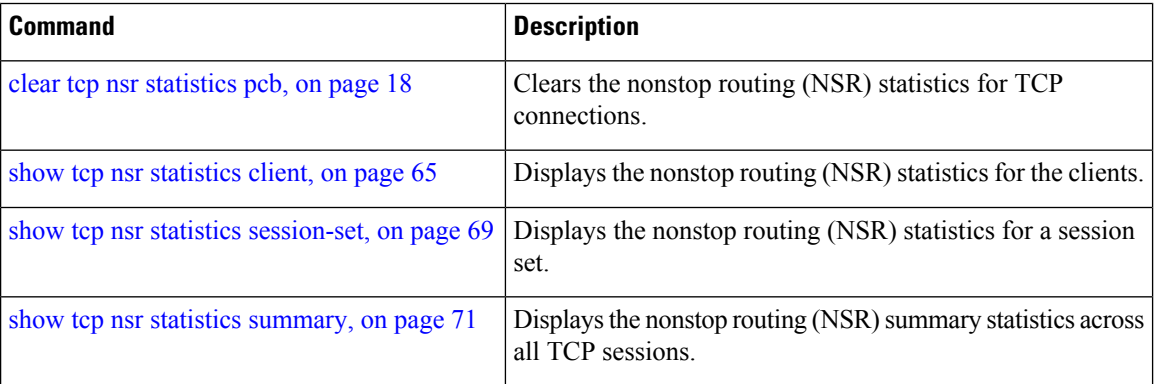

# <span id="page-68-0"></span>**show tcp nsr statistics session-set**

To display the nonstop routing (NSR) statistics for a session set, use the **show tcp nsr statistics session-set** command in XR EXEC mode.

**show tcp nsr statistics session-set** {*sscb-address* | **all**} [**location** *node-id*]

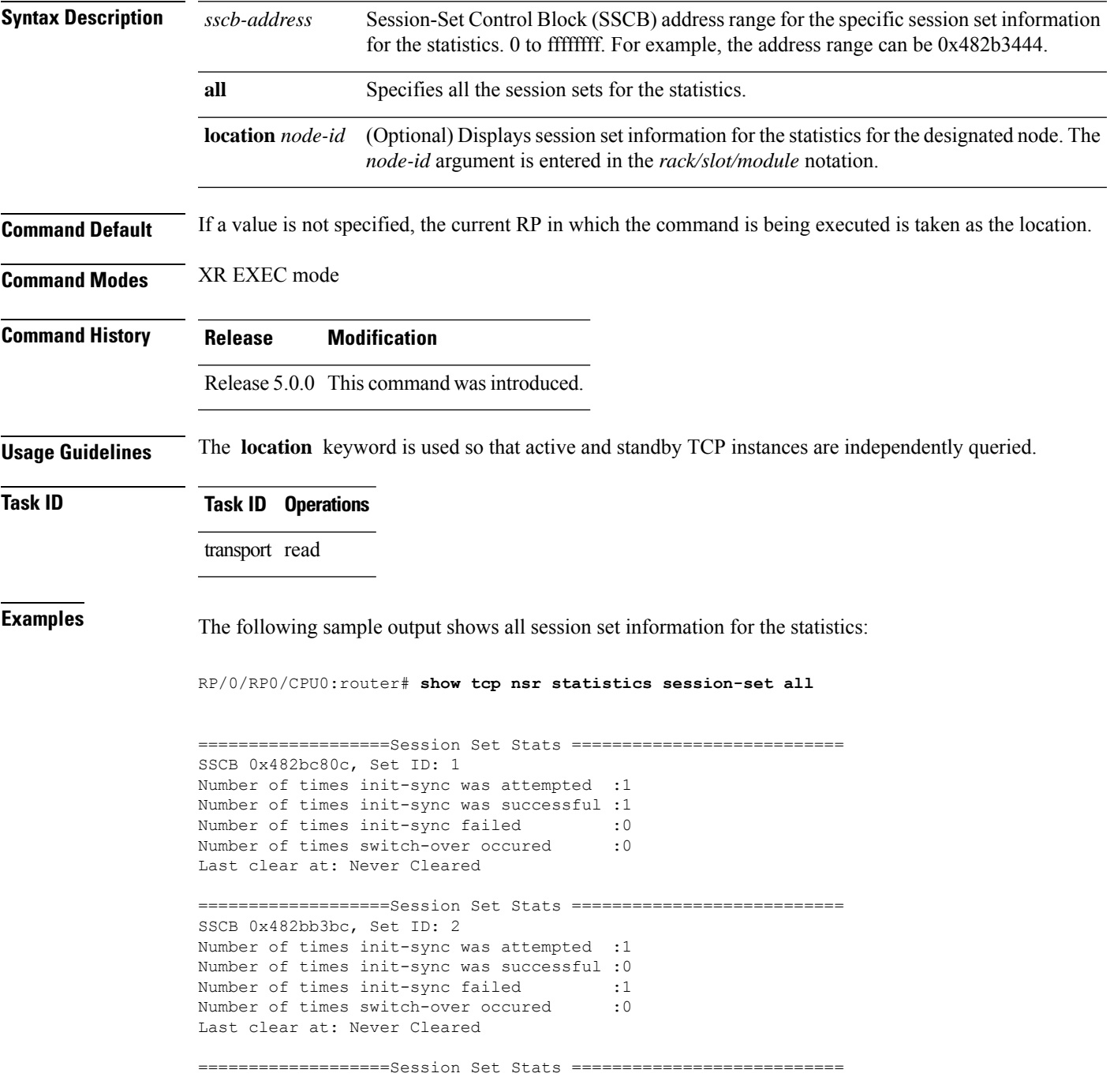

```
SSCB 0x4827fea8, Set ID: 1
Number of times init-sync was attempted :0
Number of times init-sync was successful :0
Number of times init-sync failed : 0
Number of times switch-over occured : 0
Last clear at: Sun Jun 10 13:36:51 2007
```
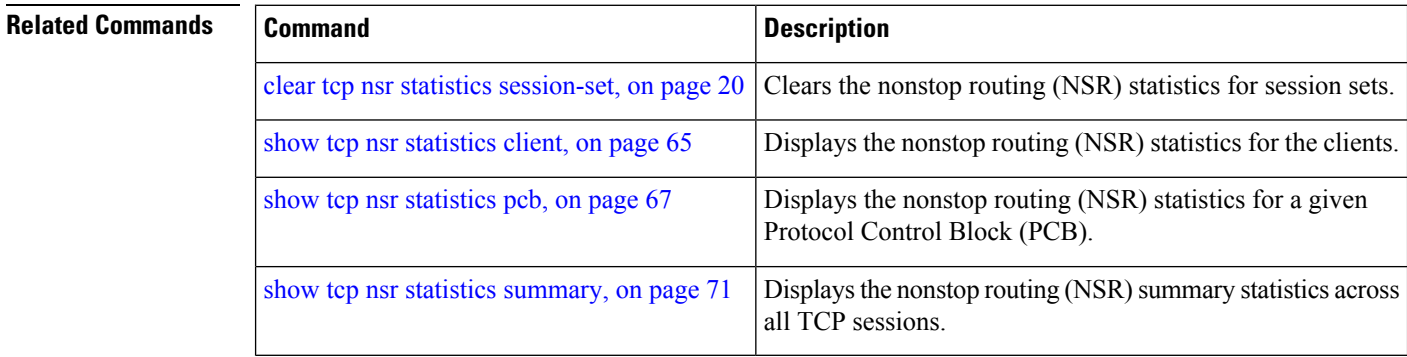

### <span id="page-70-0"></span>**show tcp nsr statistics summary**

To display the nonstop routing (NSR) summary statistics across all TCP sessions, use the **show tcp nsr statistics summary** command in XR EXEC mode.

**show tcp nsr statistics summary** [**location** *node-id*]

**Syntax Description** location *node-id* (Optional) Displays information for the summary statistics for the designated node. The *node-id* argument is entered in the *rack/slot/module* notation. **location** *node-id*

**Command Default** If a value is not specified, the current RP in which the command is being executed is taken as the location.

**Command Modes** XR EXEC mode

**Command History Release Modification**

Release 5.0.0 This command was introduced.

**Usage Guidelines** The **location** keyword is used so that active and standby TCP instances are independently queried.

**Task ID Task ID Operations** transport read

**Examples** The following sample output shows the summary statistics for all TCP sessions:

RP/0/RP0/CPU0:router# **show tcp nsr statistics summary**

```
=================Summary Stats========================
The last clear at Thu Jan 1 00:00:00 1970
```
Notif Statistic:

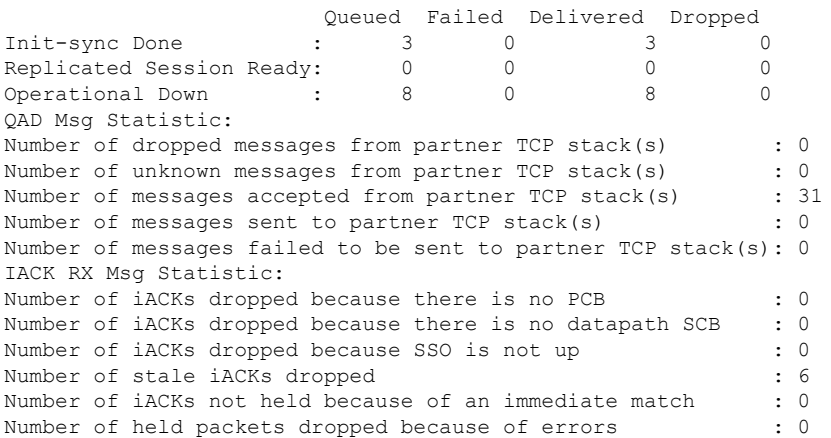

I

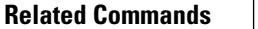

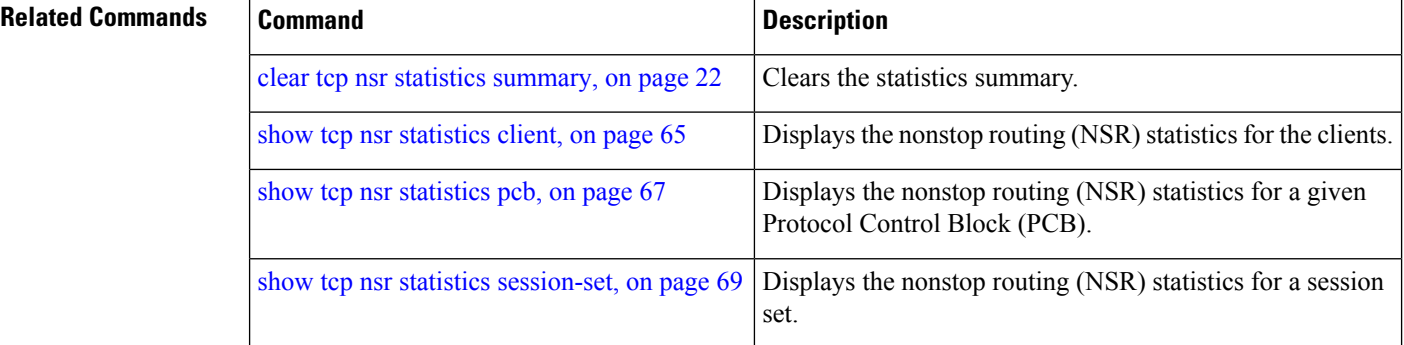
## **show udp brief**

To display a summary of the User Datagram Protocol (UDP) connection table, use the **show udp brief** command in XR EXEC mode.

**show udp brief** [**location** *node-id*]

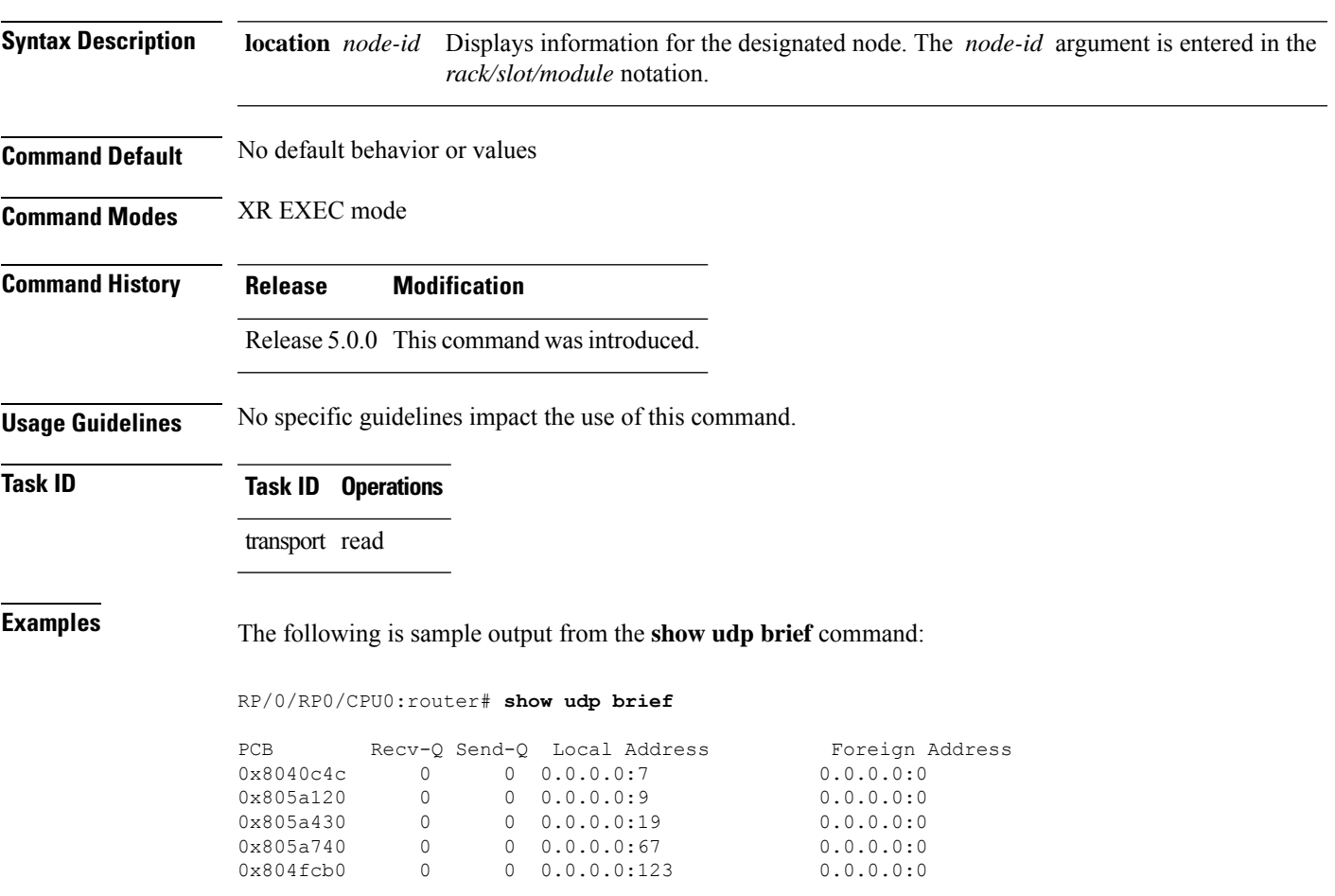

This table describes the significant fields shown in the display.

**Table 12: show udp brief Command Field Descriptions**

| <b>Field</b>  | <b>Description</b>                                                                                                    |  |
|---------------|----------------------------------------------------------------------------------------------------|--|
| <b>PCB</b>    | Protocol control block address. This is the address to a structure that contains connection<br>information such as local address, foreign address, local port, foreign port, and so on. |  |
| $Recv-O$      | Number of bytes in the receive queue.                                                                                                    |  |
| Send-Q        | Number of bytes in the send queue.                                                                                                    |  |
| Local Address | Local address and local port.                                                                                                    |  |

I

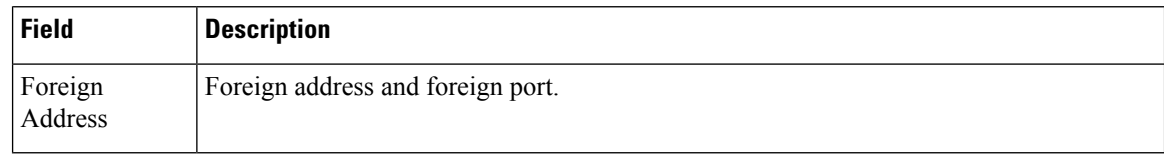

#### **Related Commands**

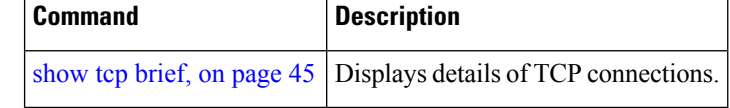

 $\overline{\phantom{a}}$ 

# **show udp detail pcb**

To display detailed information of the User Datagram Protocol (UDP) connection table, use the **show udp detail pcb** command in XR EXEC mode.

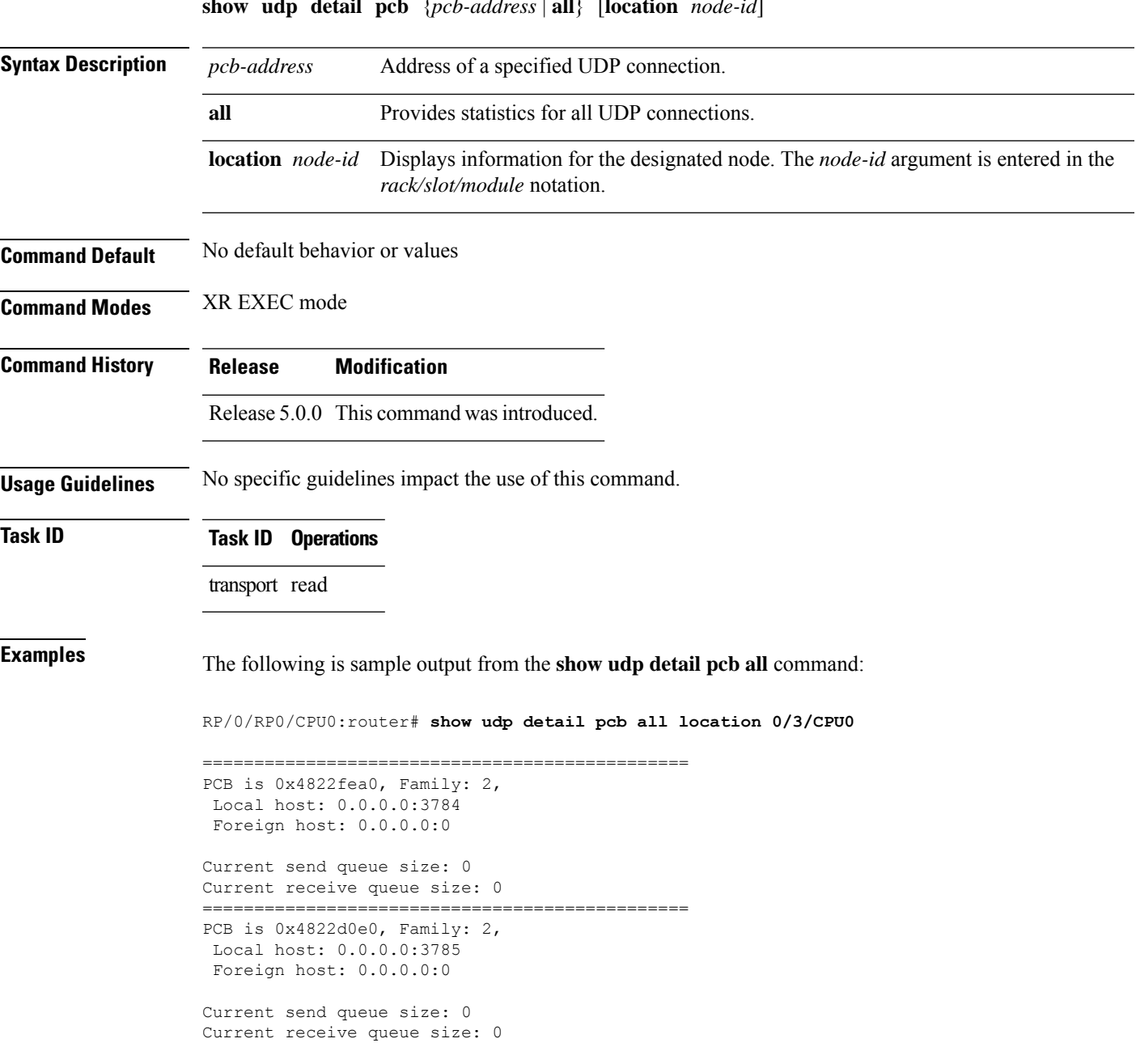

**show udp detail pcb** {*pcb-address* | **all**} [**location** *node-id*]

This table describes the significant fields shown in the display.

**Table 13: show raw pcb Command Field Descriptions**

| <b>Field</b>               | <b>Description</b>                       |
|----------------------------|------------------------------------------|
| <b>PCB</b>                 | Protocol control block address.          |
| Family                     | Network protocol. IPv4 is 2; IPv6 is 26. |
| Local host                 | Local host address.                      |
| Foreign host               | Foreign host address.                    |
| Current send queue size    | Size of the send queue (in bytes).       |
| Current receive queue size | Size of the receive queue (in bytes).    |

## **show udp extended-filters**

To display the details of the UDPextended-filters, use the **show udpextended-filters** command in XR EXEC mode.

**show udp extended-filters** {**location** *node-id* | **peer-filter** {**location** *node-id}*}

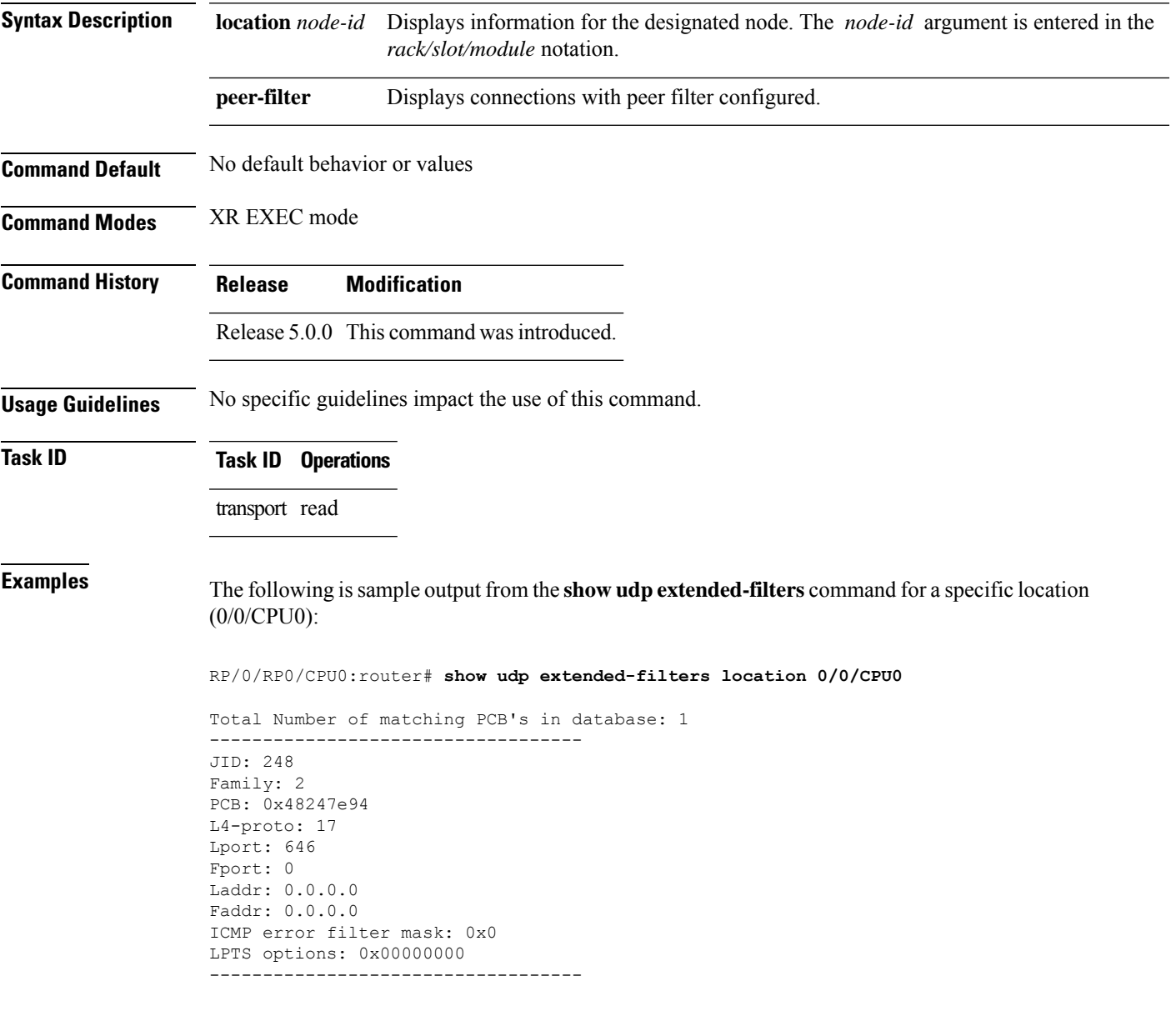

## **show udp statistics**

To display User Datagram Protocol (UDP) statistics, use the **show udp statistics** command in XR EXEC mode.

**show udp statistics** {**clients** | **summary** | **pcb** {*pcb-addressall*}} [**location** *node-id*]

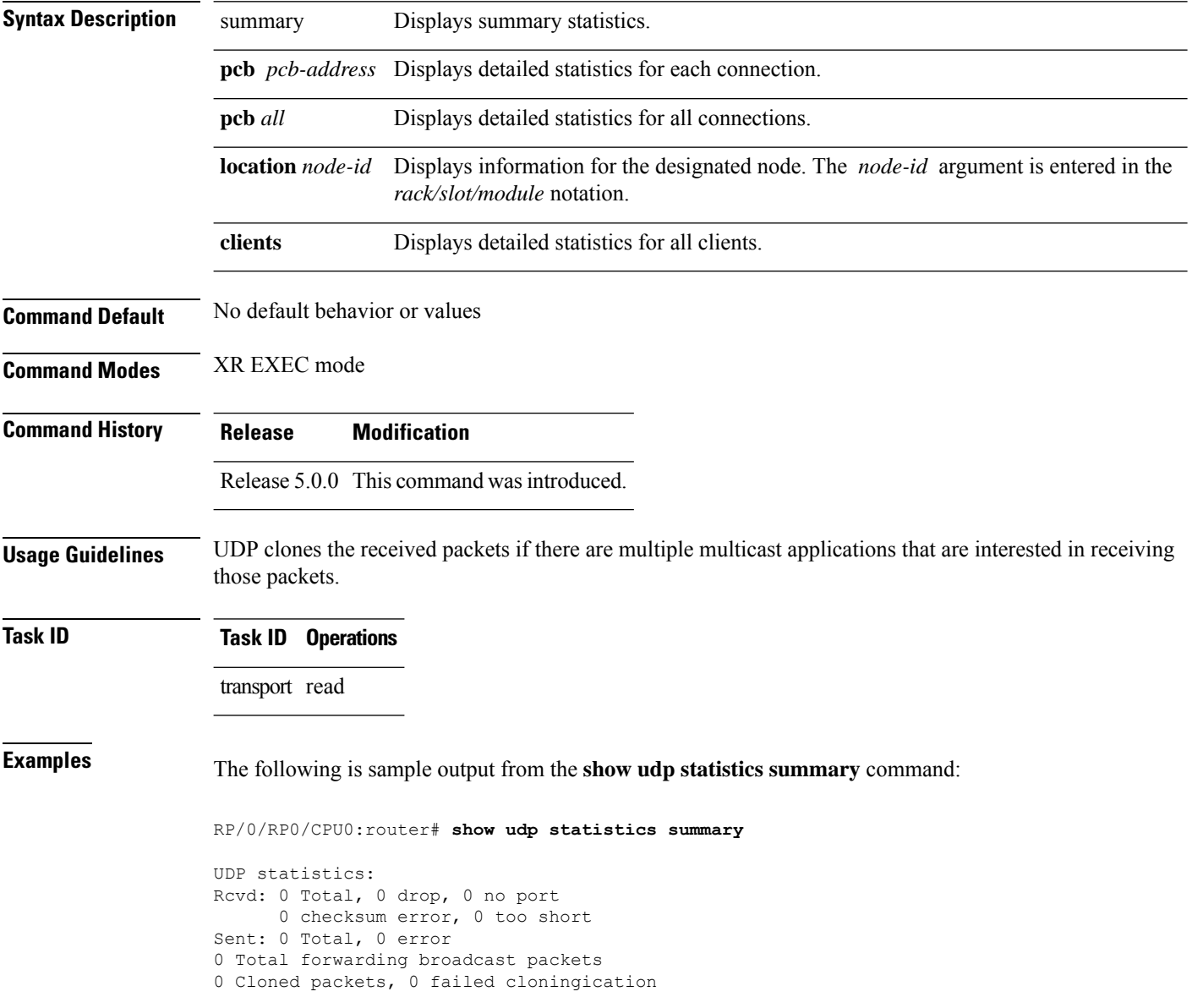

This table describes the significant fields shown in the display.

**Table 14: show udp Command Field Descriptions**

| <b>Field</b>                       | <b>Description</b>                                                   |
|------------------------------------|----------------------------------------------------------------------|
| Revd: Total                        | Total number of packets received.                                    |
| Revd: drop                         | Total number of packets received that were dropped.                  |
| Revd: no port                      | Total number of packets received that have no port.                  |
| Revd: checksum error               | Total number of packets received that have a checksum error.         |
| Revd: too short                    | Total number of packets received that are too short for UDP packets. |
| Sent: Total                        | Total number of packets sent successfully.                           |
| Sent: error                        | Total number of packets that cannot be sent due to errors.           |
| Total forwarding broadcast packets | Total number of packets forwarded to the helper address.             |
| Cloned packets                     | Total number of packets cloned successfully.                         |
| failed cloning                     | Total number of packets that failed cloning.                         |

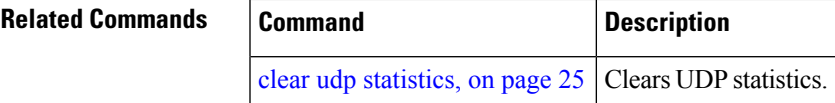

#### **tcp mss**

To configure the TCP maximum segment size that determines the size of the packet that TCPuses for sending data, use the **tcp mss** command in XR Config mode.

**tcp mss** *segment-size*

**Syntax Description** segment-size Size, in bytes, of the packet that TCP uses to send data. Range is 68 to 10000 bytes.

**Command Default** If this configuration does not exist, TCP determines the maximum segment size based on the settings specified by the application process, interface maximum transfer unit (MTU), or MTU received from Path MTU Discovery.

**Command Modes** XR Config mode

- **Command History Release Modification** Release 5.0.0 This command was introduced.
- **Usage Guidelines** No specific guidelines impact the use of this command.
- **Task ID Task ID Operations**

transport read, write

**Examples** This example shows how to configure the TCP maximum segment size:

```
RP/0/RP0/CPU0:router(config)# tcp mss 1460
RP/0/RP0/CPU0:router(config)# exit
```
Uncommitted changes found, commit them? [yes]: RP/0/RP0/CPU0:router:Sep 8 18:29:51.084 : config[65700]: %LIBTARCFG-6-COMMIT : Configuration committed by user 'lab'. Use 'show commit changes 1000000596' to view the changes.

RP/0/RP0/CPU0:routerSep 8 18:29:51.209 : config[65700]: %SYS-5-CONFIG\_I : Configured from console by lab

## **tcp path-mtu-discovery**

To allow TCP to automatically detect the highest common maximum transfer unit (MTU) for a connection, use the **tcp path-mtu-discovery** in XR Config mode. To reset the default, use the **no** form of this command.

**tcp path-mtu-discovery** [{**age-timer** *minutes*}] **no tcp path-mtu-discovery**

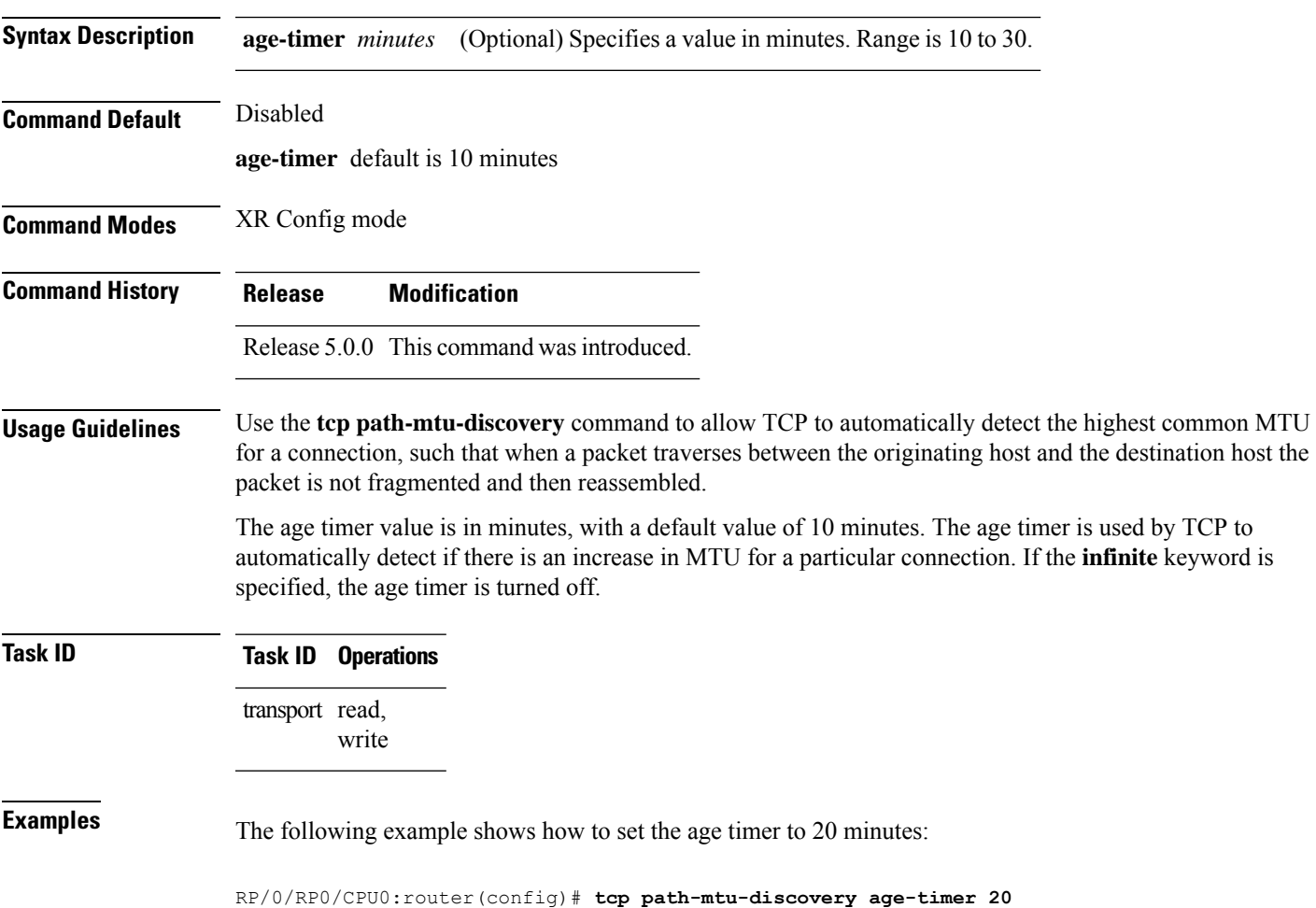

#### <span id="page-81-0"></span>**tcp selective-ack**

To enable TCP selective acknowledgment (ACK) and identify which segments in a TCP packet have been received by the remote TCP, use the **tcp selective-ack** command in XR Config mode. To reset the default, use the **no** form of this command.

**tcp selective-ack no tcp selective-ack**

**Syntax Description** This command has no keywords or arguments.

**Command Default** TCP selective ACK is disabled.

**Command Modes** XR Config mode

**Usage Guidelines** If TCP Selective ACK is enabled, each packet contains information about which segments have been received by the remote TCP. The sender can then resend only those segments that are lost. If selective ACK is disabled, the sender receives no information about missing segments and automatically sends the first packet that is not acknowledged and then waits for the other TCP to respond with what is missing from the data stream. This method is inefficient in Long Fat Networks (LFN), such as high-speed satellite links in which the bandwidth \* delay product is large and valuable bandwidth is wasted waiting for retransmission.

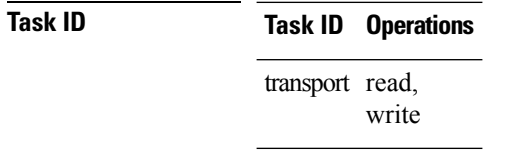

**Examples** In the following example, the selective ACK is enabled:

RP/0/RP0/CPU0:router(config)# **tcp selective-ack**

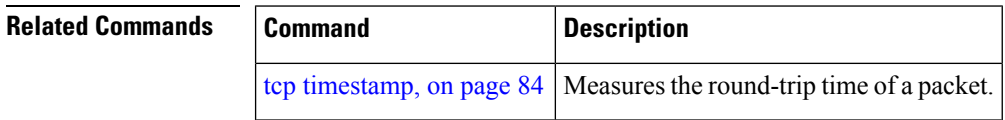

#### **tcp synwait-time**

To set a period of time the software waits while attempting to establish a TCP connection before it times out, use the **tcp synwait-time** command in XR Config mode. To restore the default time, use the **no** form of this command.

**tcp synwait-time** *seconds* **no tcp synwait-time** *seconds*

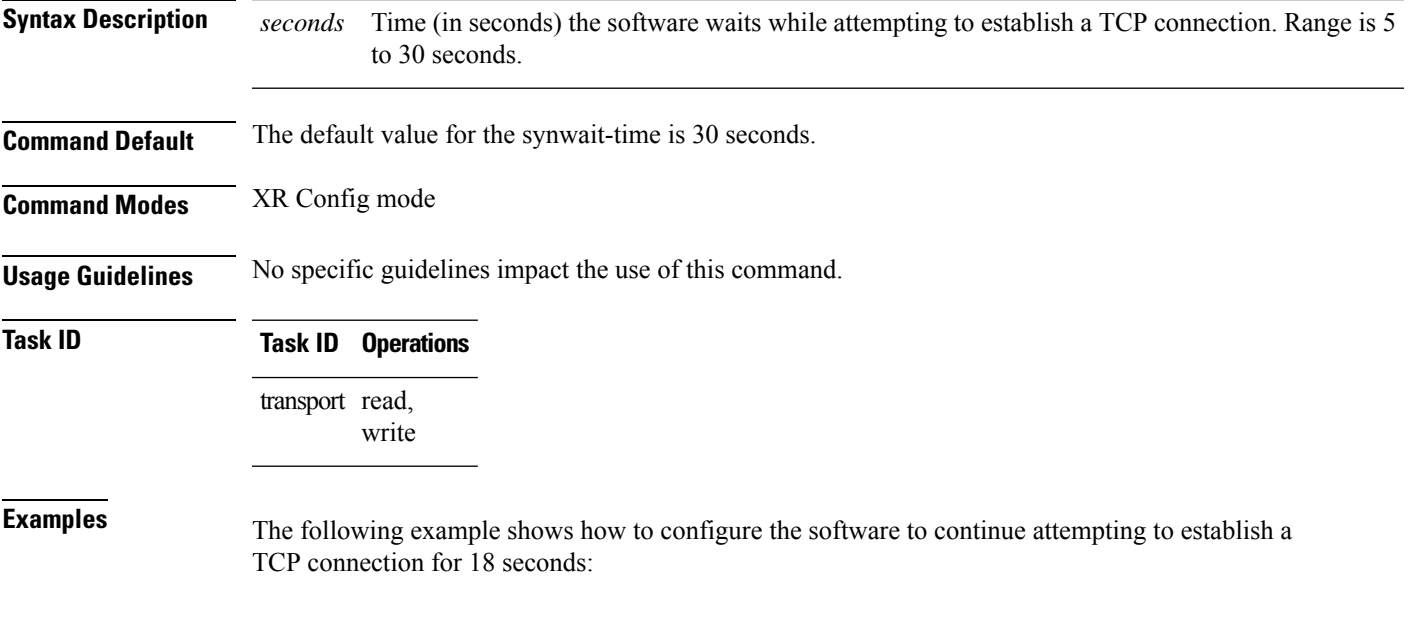

RP/0/RP0/CPU0:router(config)# **tcp synwait-time 18**

#### <span id="page-83-0"></span>**tcp timestamp**

To more accurately measure the round-trip time of a packet, use the **tcp timestamp** command inXR Config mode. To reset the default, use the **no** form of this command.

**tcp timestamp no tcp timestamp**

**Syntax Description** This command has no keywords or arguments.

**Command Default** A TCP time stamp is not used.

**Command Modes** XR Config mode

**Usage Guidelines** Use the **tcp timestamp** command to more accurately measure the round-trip time of a packet. If a time stamp is not used, a TCP sender deduces the round-trip time when an acknowledgment of its packet is received, which is not a very accurate method because the acknowledgment can be delayed, duplicated, or lost. If a time stamp is used, each packet contains a time stamp to identify packets when acknowledgments are received and the round-trip time of that packet.

This feature is most useful in Long Fat Network (LFN) where the bandwidth \* delay product is long.

#### **Task ID Task ID Operations** transport read, write

**Examples** The following example shows how to enable the timestamp option:

RP/0/RP0/CPU0:router(config)# **tcp timestamp**

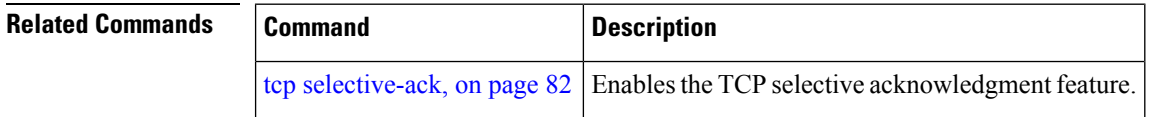

# **tcp window-size**

To alter the TCP window size, use the **tcp window-size** command in XR Config mode. To restore the default value, use the **no** form of this command.

**tcp window-size** *bytes* **no tcp window-size**

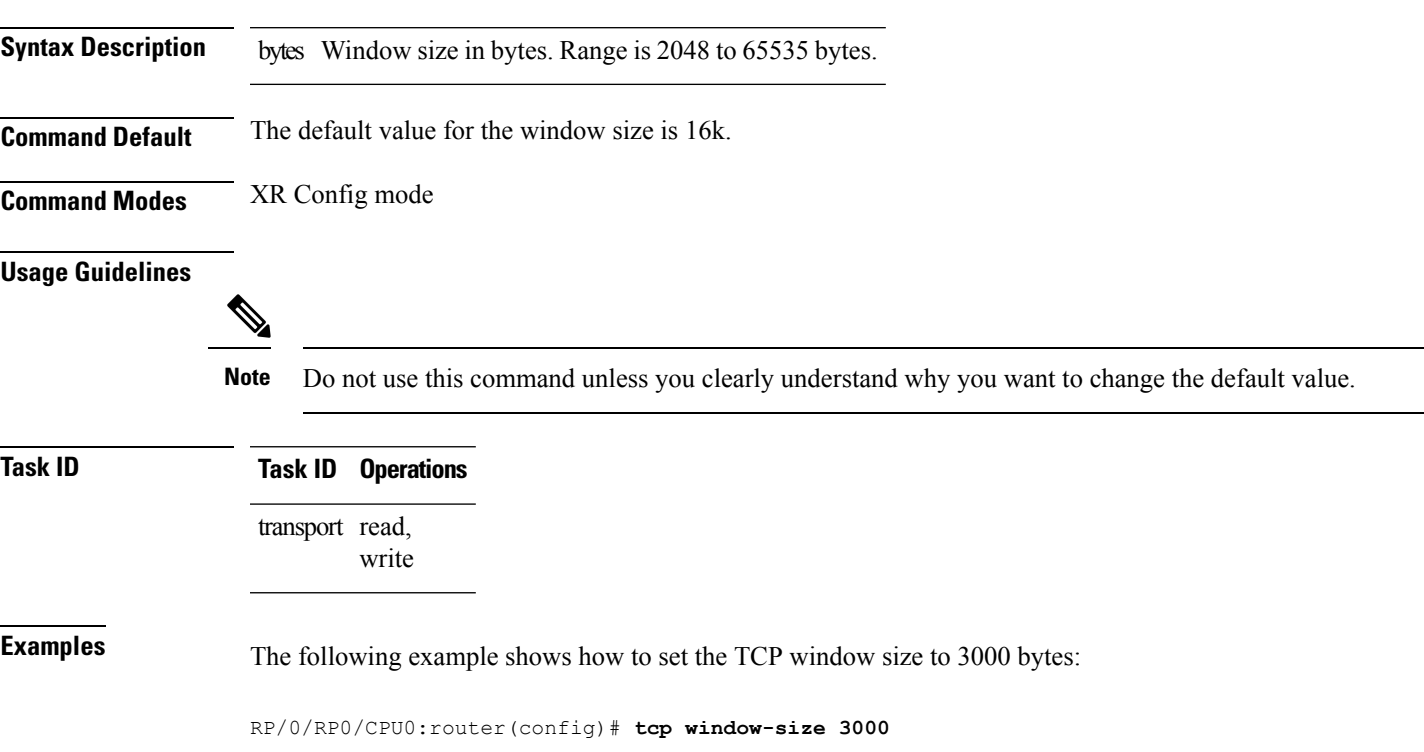

 $\mathbf{l}$